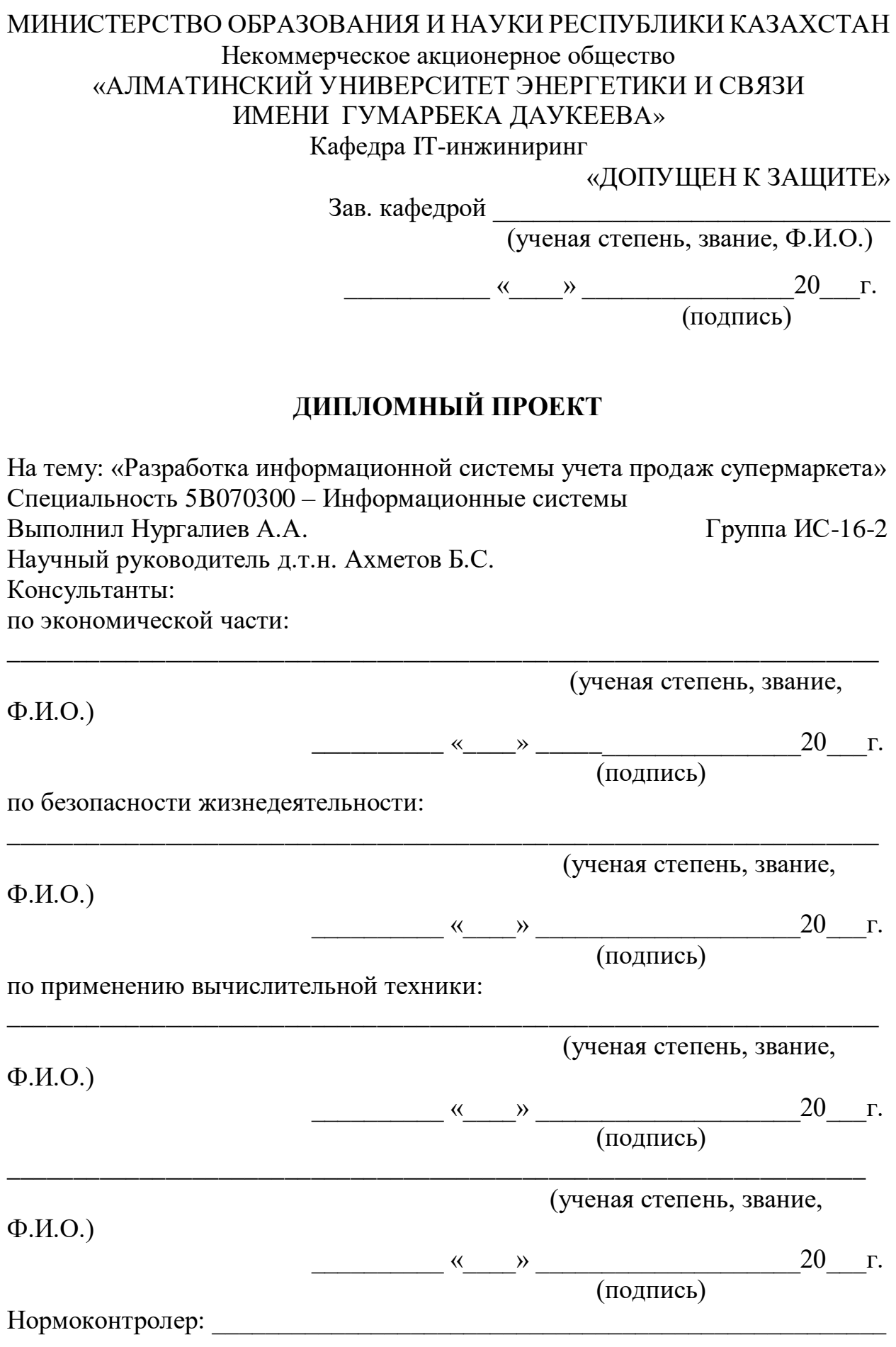

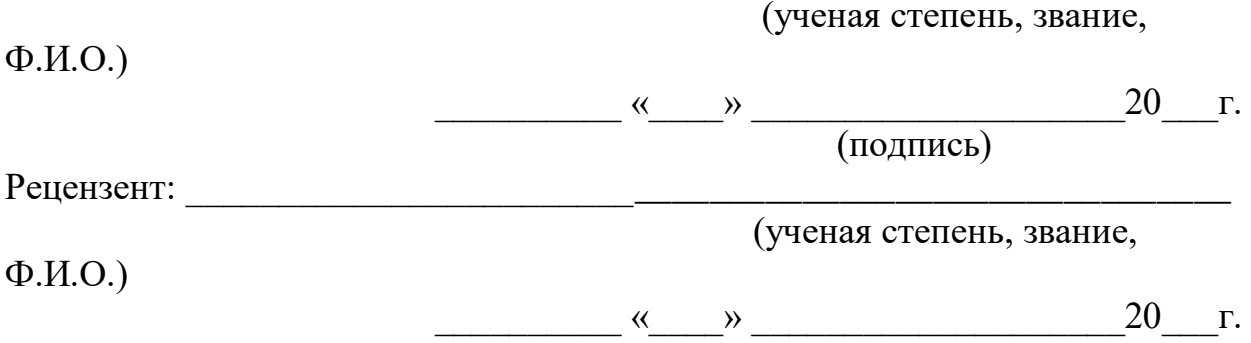

(подпись)

#### Алматы 2020

# МИНИСТЕРСТВО ОБРАЗОВАНИЯ И НАУКИ РЕСПУБЛИКИ КАЗАХСТАН Некоммерческое акционерное общество «АЛМАТИНСКИЙ УНИВЕРСИТЕТ ЭНЕРГЕТИКИ И СВЯЗИ ИМЕНИ ГУМАРБЕКА ДАУКЕЕВА»

Институт систем управления и информационных технологий

Кафедра IT-инжиниринг

Специальность 5B070300 – «Информационнные системы»

### **ЗАДАНИЕ**

на выполнение дипломного проекта

Студенту Нургалиеву Алихану Амиржановичу

Тема проекта: Разработка информационной системы учета продаж супермаркета

Утверждена приказом по университету № \_\_\_ от « и » 2020 г.

Срок сдачи законченного проекта «\_\_\_» \_\_\_\_\_\_\_\_\_\_ 2020 г.

Исходные данные к проекту (требуемые параметры результатов исследования (проектирования) и исходные данные объекта): постановленные задачи, отчетная документация (чеки, кассовые книги), этикеты и бирки товаров.

Перечень вопросов, подлежащих разработке в дипломном проекте, или краткое содержание дипломного проекта:

а) анализ предметной области;

б) проектирование базы данных;

в) программная реализация;

г) экономическое обоснование эффективности;

д) вопросы безопасности жизнедеятельности и охраны труда.

Перечень графического материала (с точным указанием обязательных чертежей): имеется 26 таблиц и 32 иллюстраций.

Основная рекомендуемая литература:

1 Кузнецов С.Д. Базы данных. – М.: Academia, 2012. – 496 c.

2 Никсон Р.: Создаем динамические веб-сайты с помощью PHP, MySQL, JavaScript, CSS и HTML5. 4-е изд. Издательство – Питер-Трейд, 2016. – 768 с.

3 Кузнецов М.В., Симдянов И.В. MySQL 5 – СПб.: БХВ-Петербург,  $2010. - 1024$  c.

4 Горбаченко В.И., Убиенных Г.Ф., Бобрышева Г.В. Проектирование информационных систем с CA ERwin Modeling Suite 7.3: учебное пособие – П.: Издательство ПГУ, 2012. – 154 с.

5 Маклафлин Б. PHP и MySQL. Исчерпывающее руководство. 2-е изд. — СПб.: Питер, 2014. — 544 с.: ил. — (Серия «Бестселлеры O'Reilly»). 6 Моргунов Е.П. Язык SQL. Базовый курс: учеб.-практ. пособие – М.: Postgress Professional, 2017. – 256 с.

Консультация по проекту с указанием относящихся к ним разделов проекта

| Раздел            | Консультант     | Сроки          | Подпись |
|-------------------|-----------------|----------------|---------|
| Экономическая     | Габелашвили К.Р | 21.04.2020     |         |
| часть             |                 |                |         |
| Безопасности      | Приходько Н.Г   | 30.04.2020     |         |
| жизнедеятельности |                 |                |         |
| Программная       | Майкотов М.Н    | 14.05.2020     |         |
| часть             |                 |                |         |
| Нормоконтролер    | Абсатарова Б.Р  | $13.05.2020 -$ |         |
|                   |                 | 18.05.2020     |         |

ГРАФИК подготовки дипломной работы (проекта)

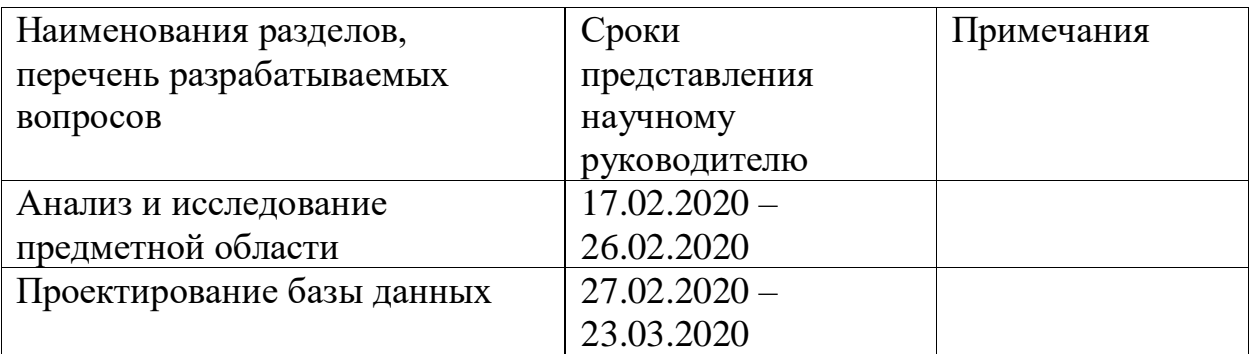

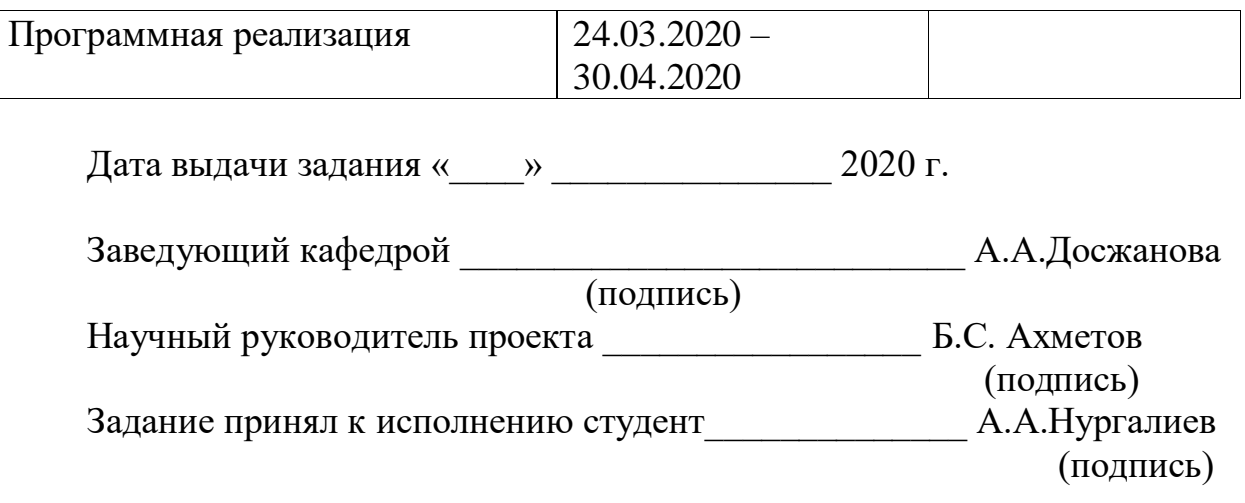

#### **АҢДАТПА**

Дипломдық жоба - бұл супермаркеттердің сатылымын бақылауға мүмкіндік беретін ақпараттық жүйе. Мұндай жүйе кез-келген кәсіпорынға арналған, онда сату, тауарлар мен жұмысшылардың есебін жүргізу қажет. Әзірленген жүйеде әртүрлі перифериялық жабдықтардан ақпарат ала алатын мәліметтер базасы бар, оған бақылау-кассалық машиналар, терминалдар кіреді. Ақпараттық жүйе сізге қағаз есеп беруден бас тартуға және супермаркеттегі тауарлар мен тауарларды бақылау процесін жеделдетуге мүмкіндік береді.

Жүйе компьютерде орнатылған бағдарламалық жасақтамамен жақсы үйлесетін веб-бағдарлама ретінде жасалған.

Жүйенің серверлік жағы MySQL және PHP-де жазылған. Клиент бөлігі HTML және CSS және JavaScript қолдана отырып жазылады.

Өндіріске енгізуден еңбек қауіпсіздігі және өмір қауіпсіздігі, экономикалық тиімділік бойынша есептеулер жүргізілді.

### **АННОТАЦИЯ**

Дипломный проект представляет собой информационную систему, которая позволяет вести учет продаж супермаркета. Такая система предназначена для любого предприятия, в котором надо вести отчетность по продажам, товарам, сотрудникам. Разработанная система имеет базу данных, в которую может поступать информация из различных периферийных аппаратных средств, к которым относятся кассовые аппаратары, терминалы. Информационная система позволит отказаться от бумажной отчетности и ускорит процесс мониторинга продаж и товаров в супермаркете.

Система разработана в виде веб-приложения для наилучшей совместимости с установленным ПО на компьютере. Серверная часть системы написана на MySQL и PHP. Клиентская часть написана на языке HTML, с использованием стилей CSS и языка JavaScript.

Проведены рачеты по охране труда и безопасности жизнедеятельности и экономической эффективности от внедрения в производство.

#### **ABSTRACT**

The graduation project is an information system that allows you to keep track of supermarket sales. Such a system is intended for any enterprise in which it is necessary to keep records of sales, goods, and employees. The developed system has a database, which can receive information from various peripheral hardware, these include cash registers, terminals. The information system will allow you to abandon paper reporting and accelerate the process of monitoring sales and goods in the supermarket.

The system is designed as a web-application for the best compatibility with installed software on a computer. The server side of the system is written in MySQL and PHP. The client part is written in HTML, using CSS and JavaScript.

The calculations on labor protection and life safety and economic efficiency from implementation in production were carried out.

# Содержание

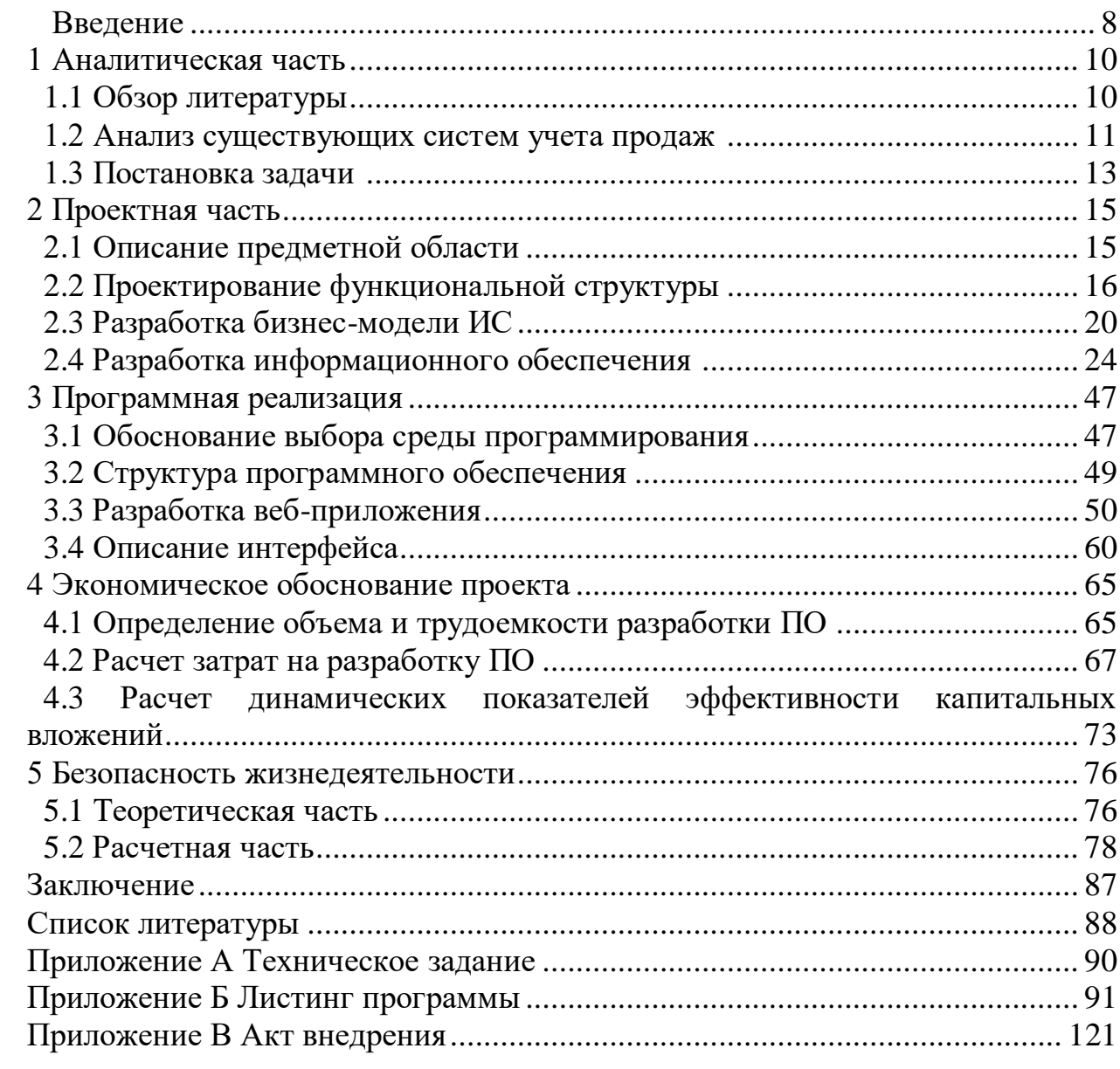

 $\overline{B}$ многообразии  $c$  dep человеческой деятельности широкое распространение получили технологии, использующие базы данных для систематизации  $\overline{M}$ хранения производственной информации. Структурированная информация лучше анализируется и обрабатывается, а если хранить её в базе, то можно систематически обновлять и дополнять, откуда и следует неизменная актуальность баз данных.

База данных - это некоторое множество данных, организованных по конкретным правилам, включающих принципы описания, хранения и манипулирования данными. Эти данные относятся к конкретной предметной области и организованы так, что могут использоваться для решения большинства задач различными пользователями.

В настоящее время возникло большое количество избыточной информации, в которой часто сложно сориентироваться и найти нужные сведения.

Решением таких проблем являются автоматизированные базы данных. ставшие неотделимой частью практически всех компьютерных систем - от отрасли до отдельного предприятия. За последнее время вырос и растет уровень потребительских качеств систем управления базами данных (СУБД): разнообразие поддерживаемых функций, удобный ДЛЯ пользователя интерфейс, сопряжение с программными продуктами, в частности с другими СУБД, возможности для работы в сети и т.д. СУБД позволяет сводить воедино информацию из самых разных источников (электронные таблицы, другие базы данных) и помогает быстро найти необходимую информацию, донести ее до окружающих с помощью отчетов, графиков или таблиц.

Актуальность дипломного проекта заключается в том, что любая организация в современном мире не может обойтись без информационной системы. Это касается и различного рода супермаркетов. Использование информациооной системы позволяет переводить данные, хранящиеся на бумажном носителе в электронный вид, и также способствует оперативному доступу к ним. Это позволяет экономить время и средства на затраты. Кроме того, организация, приобретая исключительно новые качества, становится более конкурентоспособней. Помимо этого, чтобы доступ к этим данным был веб-приложение. Веб-приложение удобен, разрабатывается является программным проддуктом, главная часть которого содержится на сервере, а пользовательский интерфейс (UI) отображается в браузере в виде веб-страниц. Первым плюсом, можно назвать то, что приложение независит от того, какая операционная система установлена на компьютере пользователя, является кросс-платформенным. Второй плюс веб-приложений - сама концепция такого приложения меняет способ распространения продукта. Разработчики удаляются от традиционных способов распространения программных продуктов путем продажи копий и установки их на каждый компьютер пользователей. Третий плюс для пользователя - пропадает надобность в

8

установке и настройке программного обеспечения, так как все уже установлено на серверах и настроено разработчиком. Четвертым плюсом можно назвать то, что требований для работы с приложением не так много, достаточно лишь наличие компьютера и установленного на нем браузера. Следующий положительный момент для самих разработчиков. Так как основная часть веб-приложения располагается на сервере в определенном месте, куда проще стало осуществлять его настройку, поэтому нет надобности содержать много специалистов технической поддержки, занимающихся консультацией пользователей и настройкой приложения на компьютерах.

Созданное веб-приложение с БД можно уже назвать информационной системой. Ведь в основе любой ИС лежит база данных. Информационная система (ИС) – это система, выполняющая функции хранения, поиска и обработки информации, и соответствующие организационные ресурсы (человеческие, технические, финансовые и т. д.), которые обеспечивают и распространяют информацию.

Целью данного дипломного проекта является создание информационной системы для учета продаж супермаркета.

Согласно цели можно выделить следующие задачи:

- проведение анализа предметной области;
- создание логической и физической модели данных;
- программно реализовать базу данных.

### 1 Аналитическая часть

#### 1.1 Обзор литературы

Для написания дипломного проекта были использованы различные источники информации, к примеру статьи из сети интернет, литература по программированию, ГОСТы. Основной литературой при написании серверной части информационной системы была книга автора Маклафин. Б. «PHP и MySQL», в ней изложены способы управления содержанием сайта, изложены способы взаимодействия базы данных с пользователем и со скриптовым языком РНР.

Исчерпывающим руководством по проектированию информацинной системы является книга авторов Горбаченко В.И., Убиенных Г.Ф., Бобрышева Г.В. «Проектирование информационных систем с CA ERwin Modeling Suite 7.3», так как в ней описаны инструкции по необходимому для разработки проекта CASE-средства моделирования баз данных. Также данное пособие знакомит с методологиями моделирования IDEF0, DFD, IDEF3.

Официальный мануал «MySQL::MySQL 8.0 Reference Manual» содержит полную инструкцию по работе с языком SQL и обеспечивает необходимой информацией для проектирования структуры, содержания, взаимодействия данных в базе данных. Уникальность выбранного пособия состоит в том, что она содержит наиболее конкретную информации без излишеств, что в свою очередь позволет сэкономить время.

Для изучения серверного языка программирования была выбрана «PHP and MySQL Web Development» ознакамливающая со литература взаимодействием базы данных с сайтом. Содержит множество примеров и помогает в устранении возможных ошибок в коде.

Хорошим пособием для освоения навыков разработки интерфейса была книга автора Робин Никсон: «Создаем динамический веб-сайт с помощью PHP, MySQL, JavaScript, CSS и HTML5». В первой части книги преподносятся основы языка программирования PHP, включая основы синтаксиса, массивов, функций и объектно-ориентированного программирования.Затем, после усвоения основ РНР, можно переходить к введению в систему управления базами данных MySQL, рассмотрение которой начинается с изучения структуры базы данных MySQL и заканчивается составлением сложных запросов. После этого рассказывается о том, как воспользоваться сочетанием PHP и MySQL, чтобы приступить к созданию собственных динамических вебстраниц путем интегрирования  $\mathbf{B}$ ЭТО сочетание форм и ДРУГИХ функциональных возможностей HTML. Затем будут рассмотрены подробности практических аспектов разработки на PHP и MySQL, включая описание различных полезных функций и способов работы с cookies и сессиями, а также способов поддержания высокого уровня безопасности. [15]

В следующих нескольких главах излагаются основы JavaScript, начиная с простых функций и обработки событий и заканчивая доступом к объектной модели документа (DOM), проверкой введенных данных и обработкой ошибок в браузере.  $\lceil 15 \rceil$ 

Статьи из сети интернет были преимущественно использованы для поиска решений проблем в ходе пректирования.

#### 1.2 Анализ существующих систем учета продаж

## $CloudShop [10]$

Онлайн система, учет продаж производится в режиме реального времени, что является как преимущестом так и недостатком в некоторой степени если в заведнии интернет периодически пропадает либо вовсе отсутсвует. Содержит основные торговые операции, к которым относятся продажа, котроль денежных средств в кассе, добавление товаров.

По отзывам пользователей были сделаны выводы, что система часто выводит ошибки, а центр поддержки отвечает не регулярно. Затратность на пользование системы не соответсвует фунционалу, который для указанного ценового сегмента является неполноценным.

ПО устанавливается на ПК и мобильные телефоны и имеет определенную совместимость, которая в незначительной степени уменьшает список возможных покупателей.

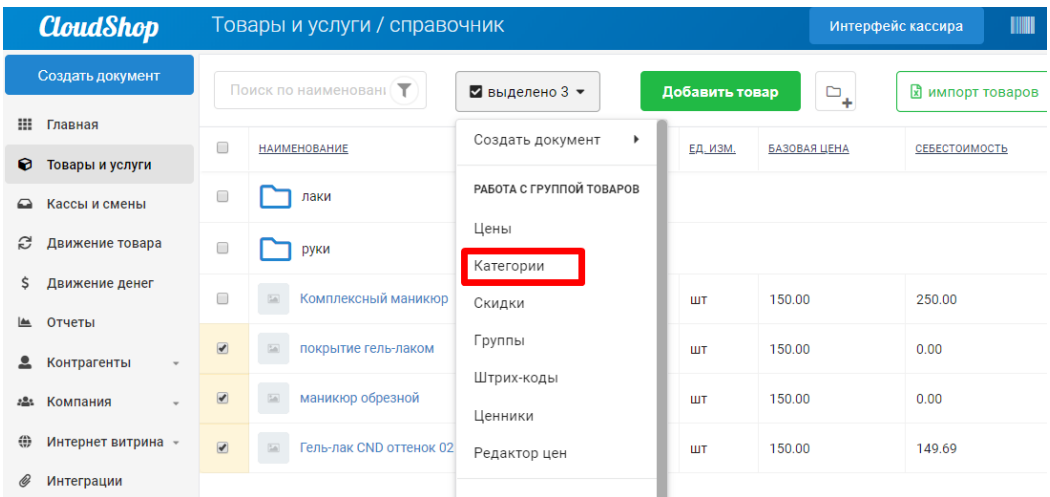

Рисунок 1.1 – Интерфейс

 $USU$  - Универсальная система учета [11]

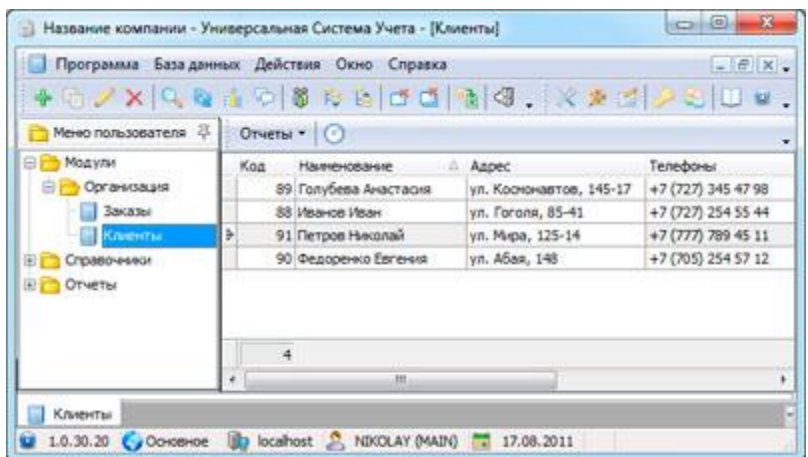

#### Рисунок 1.2 – Интерфейс 2

 Далее представлен краткий перечень возможностей программы Универсальная Система Учета. В зависимости от конфигурации разработанного программного обеспечения список возможностей может меняться.

- большое количество функций для учета товара и продажи.

- обширный функционал, который подойдет любому типу предприятия.

- настраиваемый интерфейс, для удобства пользования каждому сотруднику предприятия.

- более пятидесяти стилей графического оформления программы.

- учет продаж и учет товара.

- окно продажи, в котором имеются такие уникальные функции, как «отложить продажу» или «товар, который спрашивали».

- взаимодействие с ТСД и сканером штрих-кодов.

- проведение инвентаризационных процессов посредством УСУ.

- контроль склада.

- оформление прихода товара и введения первоначальных остатков.

- печать накладных и заявок на закупку продукции.

- прикрепление документации в неограниченных количествах.

- печать документации, с логотипом и реквизитами предприятия.

- ведение клиентской базы.

- СМС - рассылки, голосовые звонки.

- работа с несколькими прайс-листами одновременно.

- ведение базы поставщиков.

- формирования отчетов по продаже, большое количество денежных отчетов.

- графики и диаграммы, которые отображают статистику магазина и товара наглядно [11].

Проанализировав данную систему можно отметить, что главным преимуществом этого продукта является многофункциональность, недостатком можно отметить высокую стоимость

#### 1.3 Постановка залачи

Исходя из проведенного ранее анализа были определены вопросы к разработанной информационной системе:

- учет продажи товаров;

- хранение и вывод информации о должностях, количестве штатных единиц, стаже сотрудников;

- добавление/удаление сотрудников;

- хранение и вывод информации о сотрудниках - ФИО, ИИН, дата рождения, адрес, контактный номер, банковский счет;

- ведение номенклатуры;

- добавление номенклатуры;
- ведение отчетности по продажам сотрудников;
- ведение отчетности по чекам за день/месяц;
- ведение отчетности по заказам;
- предоставить информацию о наличии товаров;
- добавление/удаление товара;
- предоставить информацию о заработной плате сотрудников;

- хранение и вывод информации о покупке - номер чека, тип оплаты, валюта оплаты, информация о возврате, дата покупки;

- функционал, разчитанный для текущей предметной области;

- во избежания ошибок с ПО решено разработать интерфейс в виде вебприложения.

Требования к информационному обеспечению:

- необходимо исследовать тему учета продаж в торговой отрасли и структуру супермаркета и на их основе построить логическую модель базы данных с сущностями, которая должна отвечать следующим критериям:

- сущность и атрибут именуются в именительном падеже;

- сущность определяется первичным ключем;

- между собой сущности должны иметь связь: один-к-одному, один-комногим, многие-к-одному, многие-ко-многим;

- СУБД должна обеспечивать безопасность, целостность данных, их сохранность;

- столбцам таблиц указать тип данных, размер.

На основе логической строится физическая модель базы данных:

- наименования, атрибуты, столбцы именуются на английском языке;

- исключается связь многие-ко-многим.

Требования к программному обеспечению:

- Windows (32-bit или 64-bit): Windows 8 / Windows 7 / Windows Server 2008 / Windows Vista / Windows XP SP3;

- Минимальные аппаратные требования: 500 МБ свободной RAM и 4 ГБ свободного места на HDD;

- наличие Microsoft Visual C++ 2005-2008-2010-2012-2013-2015-2019 Redistributable Package;

- наличие браузера;

- наличие OpenServer;

#### **2 Проектная часть**

#### **2.1 Описание предметной области**

Предметной областью, описанной в данном дипломном проекте, является супермаркет. Как было сказано выше, для данного супермаркета необходимо разработать информационную систему для автоматизации учета продаж.

Супермаркет занимается продажей одежды. Данная компания имеет свои отделения в различных точках города. Рабочий процесс начинается в 10:00 и заканчивается в 22:00. Раз в месяц проходит инвентаризация. В супермаркете работают сотрудники: два администратора, два кассира и 8 продавцов-консультантов.

Каждый сотрудник имеет свой идентификационный номер. Наряду с клиентами они являются основными объектами в осуществлении бизнеспроцесса супермаркета.

В обязанности администратора супермаркета входят:

- организация бесперебойной работы торгового зала;

- руководство персоналом;

- контроль состояния торгового зала, в том числе чистоты и порядка, соблюдения санитарно-гигиенических требований;

- консультирование покупателей;

- помощь в проведении инвентаризации;

- предотвращение и разрешение конфликтных ситуаций;

- обучение продавцов, организация и контроль их работы в торговом зале;

- заказ и приемка товаров;

Обязанности кассира:

- осуществление денежных операций;

- прием и выдача денег клиенту;

- определение подлинности купюр;

- работа с пластиковыми банковскими картами;
- учет и контроль денежной наличности;
- ведение кассовой отчетности, оформление отчетных документов;

- инкассация денег и передача их инкассатору.

В должностные обязанности продавца-консультанта входит:

- консультирование покупателей;

- приём и выкладка товара;

- продажа товара;

- ведение отчетности;

- поддержание чистоты в супермаркета;

- участие в инвентаризации.

Покупателям помогают продавцы-консультанты в выборе одежды, после чего консультант отправляет клиента на кассу, где производится регистрация покупок и прием денег, а также регистрируется сам консультант по идентификационному номеру. Консультант помогает кассиру в упаковке товара. Каждый товар имеет свой уникальный код, который однозначно его идентифицирует - штрихкод. Кроме того, товар имеет артикул. Артикул товара - это сочетание букв, цифр, символов, которое обозначает данную модель товара.

По завершении рабочего дня кассир производит закрытие смены на всех РМ типа «Касса» и осуществляет снятие на них сменных отчетов. Также снимает Z-отчеты с банковских терминалов. Кассир также заполняет кассовую книгу, формирует отчет о продажах и далее отправляет по электронной почте все имеющиеся отчеты в офис руководству. Директор получает из системы, либо по почте аналитические отчеты, на основе которых производится принятие управленческих решений.

На основе данных о текущих продажах и об остатках товара в супермаркете, используя базовые аналитические отчеты, кассир или администратор формирует заказы.

БД после создания должна отвечать на следующие основные запросы:

а) в каком количестве был продан тот или иной товар за определенное время;

б) на какую сумму была продажа за определенное время;

в) список сотрудников супермаркета;

г) какое количество фискальных/банковских чеков было выписано;

д) в каком количестве имеется товар;

е) сумма продаж определенного сотрудника за определенный период;

ж) информация о держателях бонусных карт и их бонусах;

з) список сотрудников определенной должности;

и) общая сумма продаж по терминалу определенного банка;

к) информация о инвентаре супермаркета.

#### **2.2 Проектирование функциональной структуры**

Организационная структура супермаркета показана на рисунке 2.1.

Исходя из организационной структуры супермаркета в данной ИС можно выделить следующие подсистемы:

1) Подсистема «Должность». Основные функции: хранение и вывод информации о должностях, количестве штатных единиц, стаже, подсистема связана с подсистемой «Сотрудник»

2) Подсистема «Сотрудник». Основные функции: хранение и вывод информации о сотрудниках - ФИО, ИИН, дата рождения, адрес, контактный номер, банковский счет.

3) Подсистема «Товар». Основная функция данной подсистемы - это хранение, изменение и вывод информации о товаре - наименовании, артикул, цена.

4) Подсистема «Номенклатура». Основные функции: хранение и вывод информации о товаре - штрихкод, количество единиц.

5) Подсистема «Фискальный чек». Основные функции: хранение и вывод информации о покупке - номер чека, тип оплаты, валюта оплаты, информация о возврате, дата покупки.

Функциональная система изображена на рисунке 2.2.

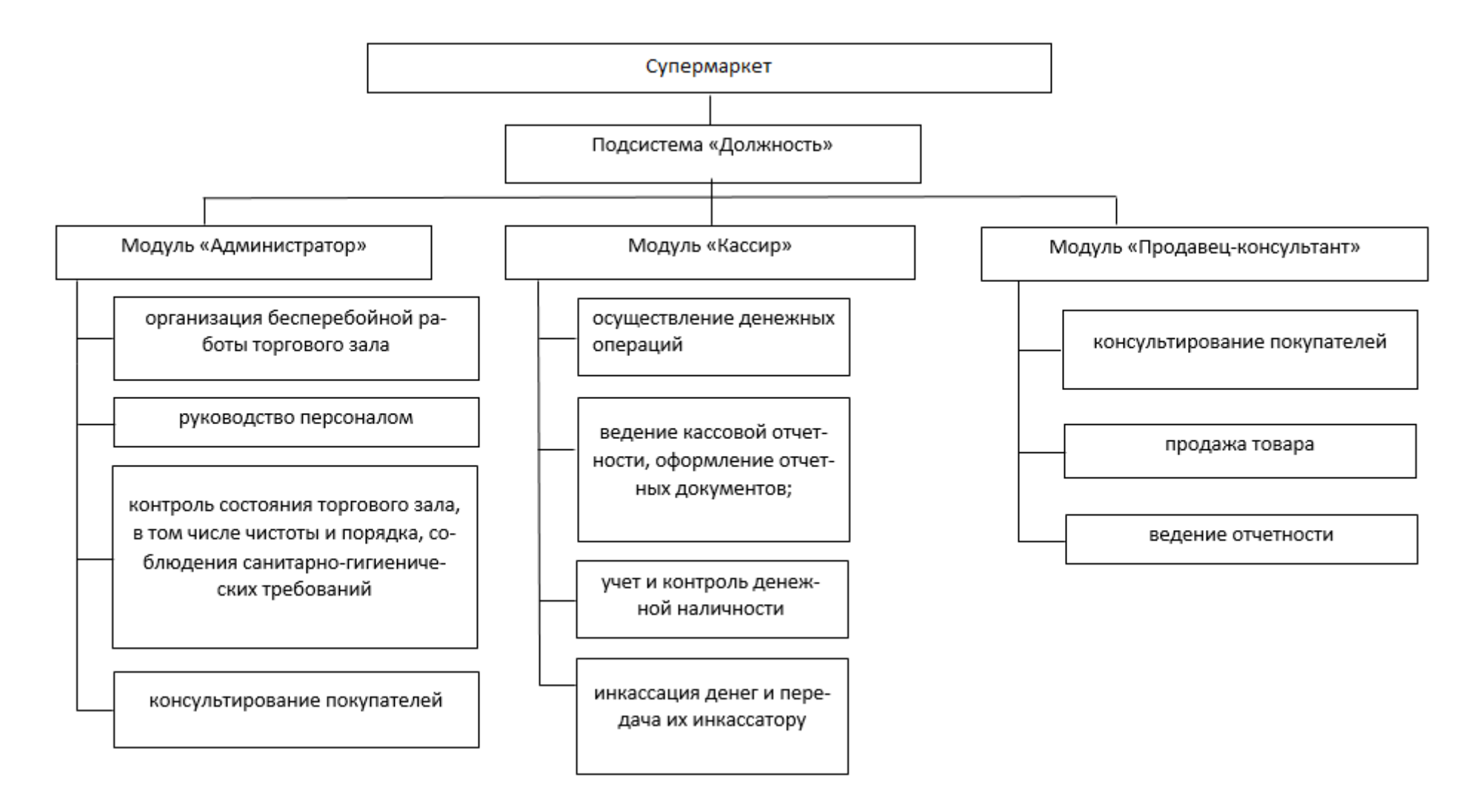

Рисунок 2.1 - Организационная структура

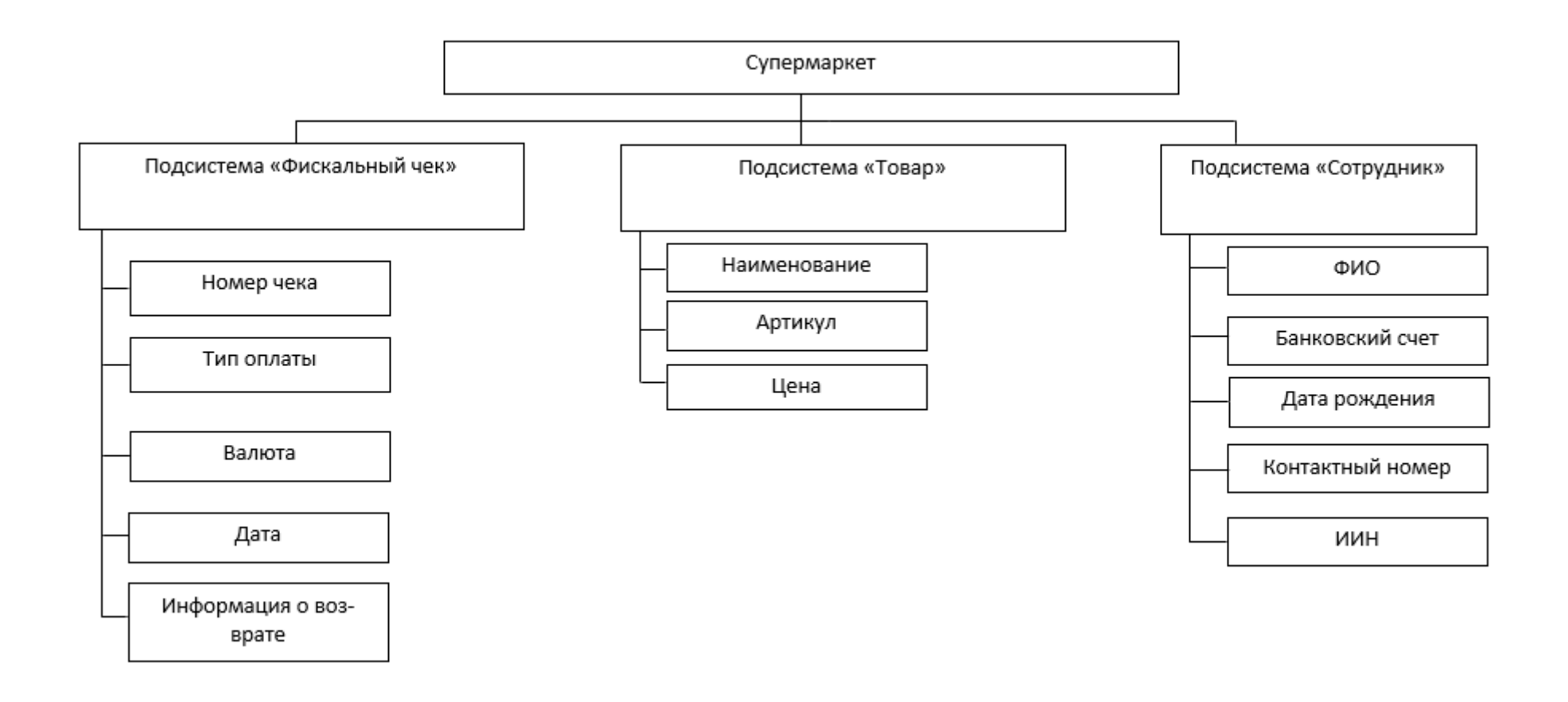

Рисунок 2.2 - Функциональная структура

### **2.2 Разработка бизнес модели ИС**

### **2.2.1 Предметная область**

Информационная система учета продаж супермаркета представляет собой ряд таблиц в которых хранятся такие данные как фискальный чек, номенклатура, товар, сотрудники и т.д

### **2.2.2 Предпроектное обследование**

### **2.2.2.1 Функциональная и информационная модели**

### **2.2.2.1.1 Функциональная модель**

Главное назначение информационной системы супермаркета является обеспечение доступа к информации о товарах в супермаркете, покупках, сотрудниках.

Сотруднику предоставлен доступ к данным к которым ему можно получить доступ через веб-приложение, которая через sql-запросы выводит нужную информацию.

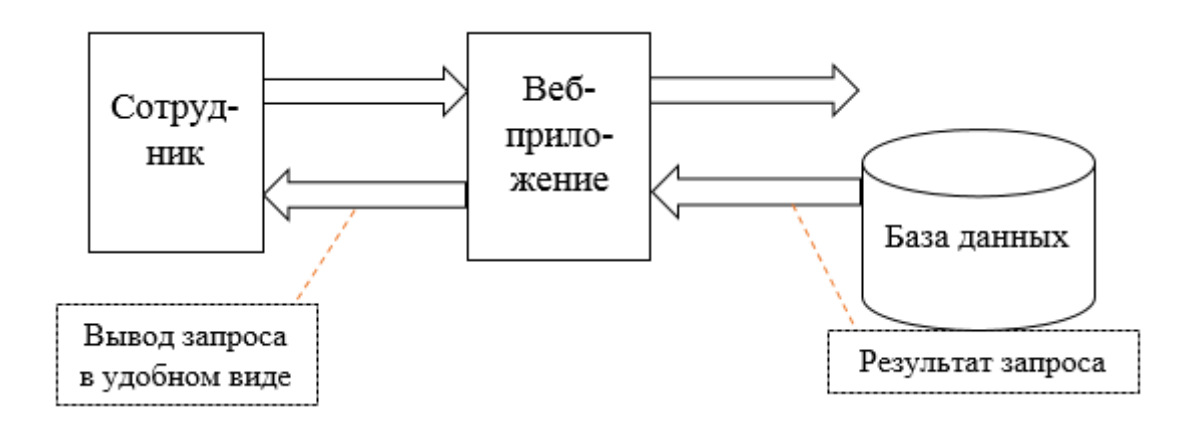

Рисунок 2.3 - Функциональная модель

# **2.2.2.1.2 Информационная модель**

### *Информационная модель*

Информационная модель подсистемы «Товары» для cотрудника

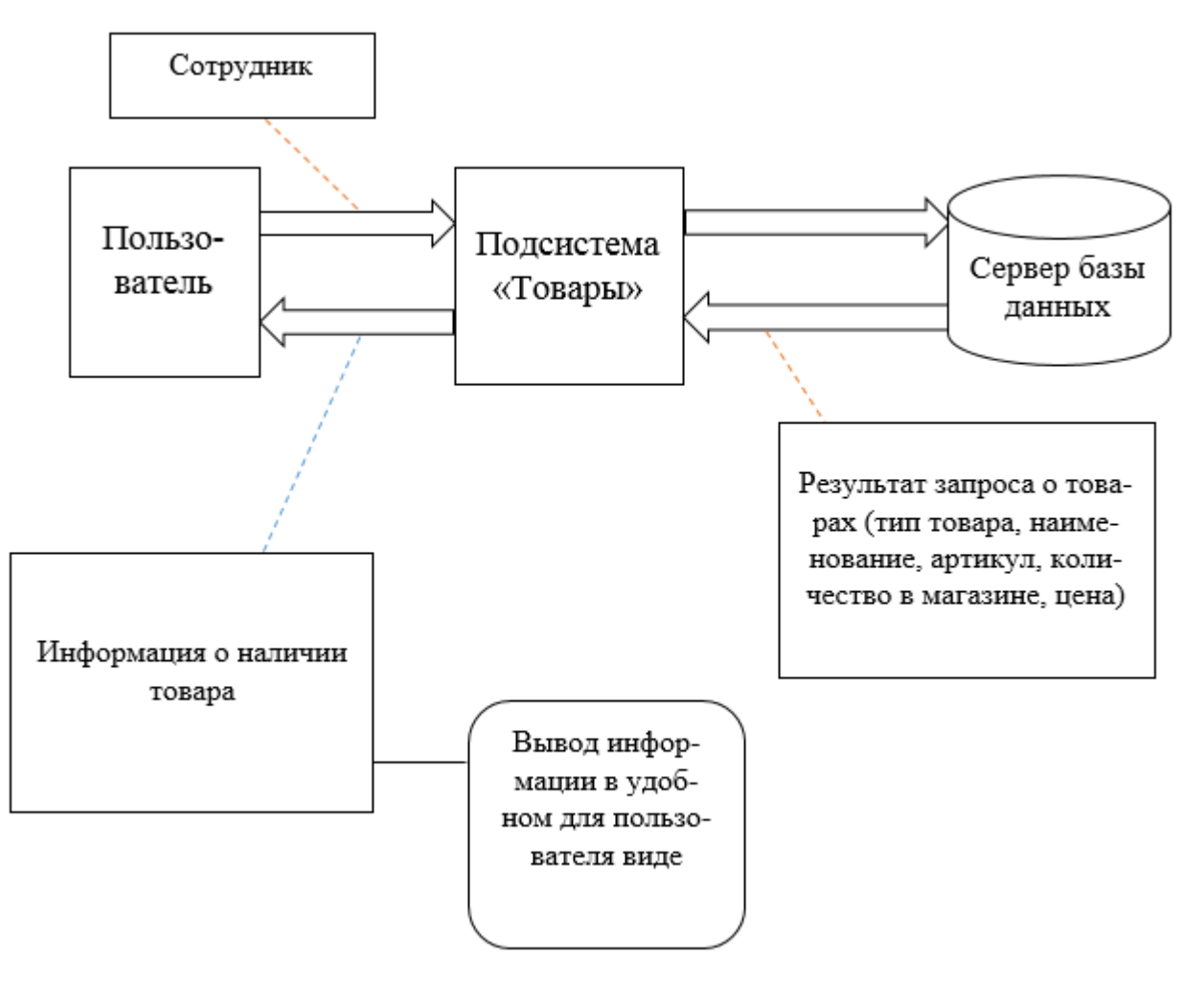

Рисунок 2.4 - Информационная модель подсистемы «Товары» для сотрудника

# **2.2.3 Выделение бизнес-процессов**

Необходимо выделить бизнес-процессы, отобразить их в виде схем.

В работе выделяются следующие бизнес-процессы: «Предоставление информации о товарах», «Предоставление информации о продажах», «Просмотр проданных товаров отдельными сотрудниками». Просмотр информации о товарах (рисунок 2.5).

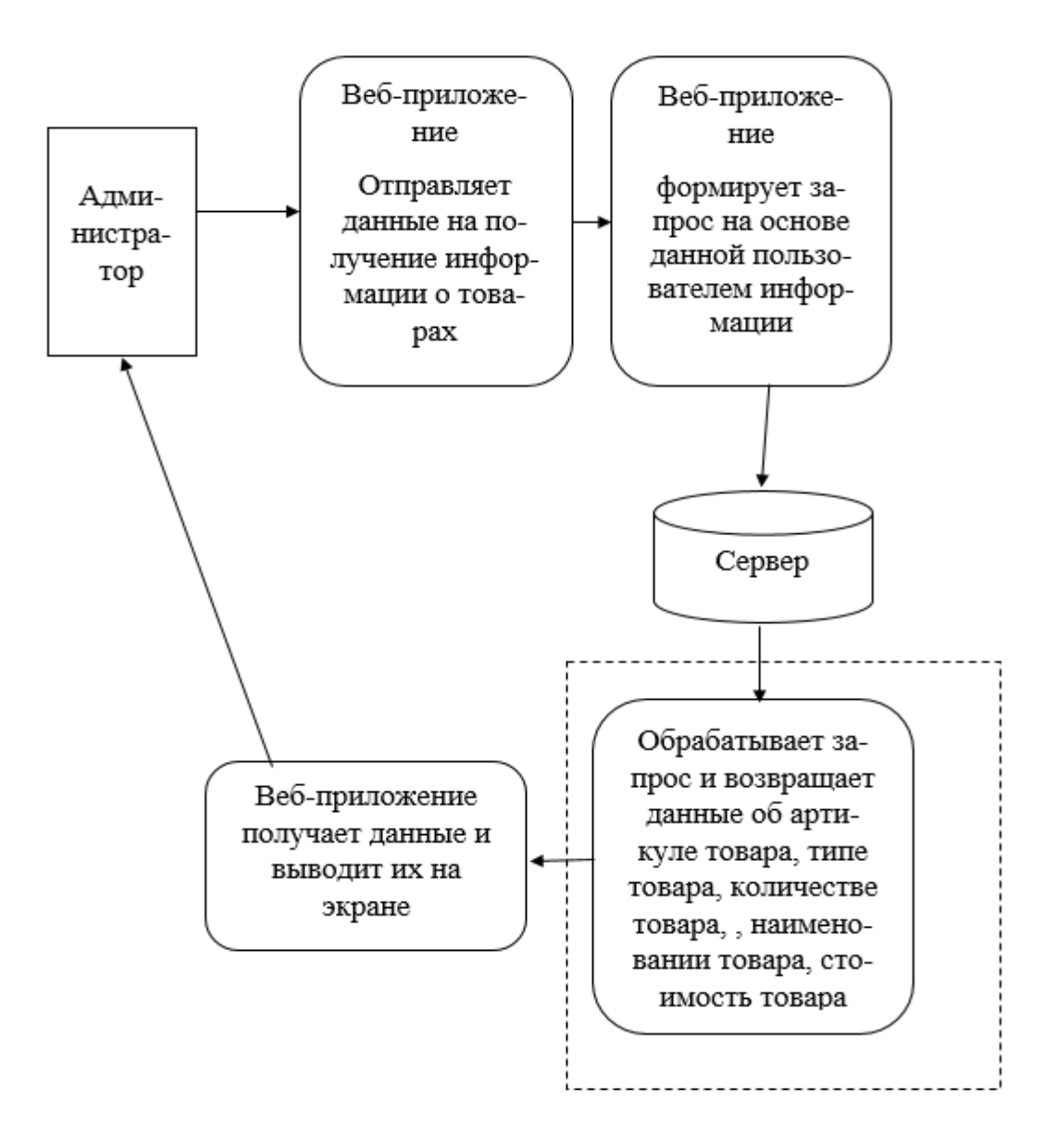

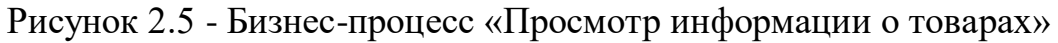

# 2.2.4 Анализ и оптимизация бизнес-процессов

Необходимо провести анализ выявленных бизнес-процессов, провести оптимизацию бизнес-процессов и составить их схемы.

| Произведем      | Эффектив         | Автономны | Удобство    | Совместимо |
|-----------------|------------------|-----------|-------------|------------|
| оценку          | Hoe              | й режим   | отображения | CТЬ        |
| критических     | <b>ИСПОЛЬЗОВ</b> | функциони |             | (поддержка |
| факторов успеха | ание на          | рования   |             | OC         |
| работы          | компьюте         |           |             |            |
| подсистем.      | pe               |           |             |            |
| Бизнес-процессы |                  |           |             |            |

Таблина 1 - анализ бизнес пронессов

### Продолжение таблицы 1

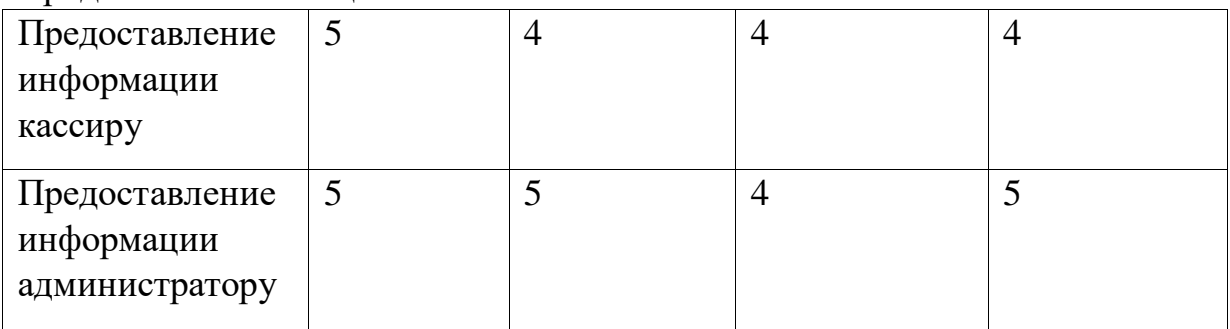

Просмотр информации о товаре на рисунке 2.6.

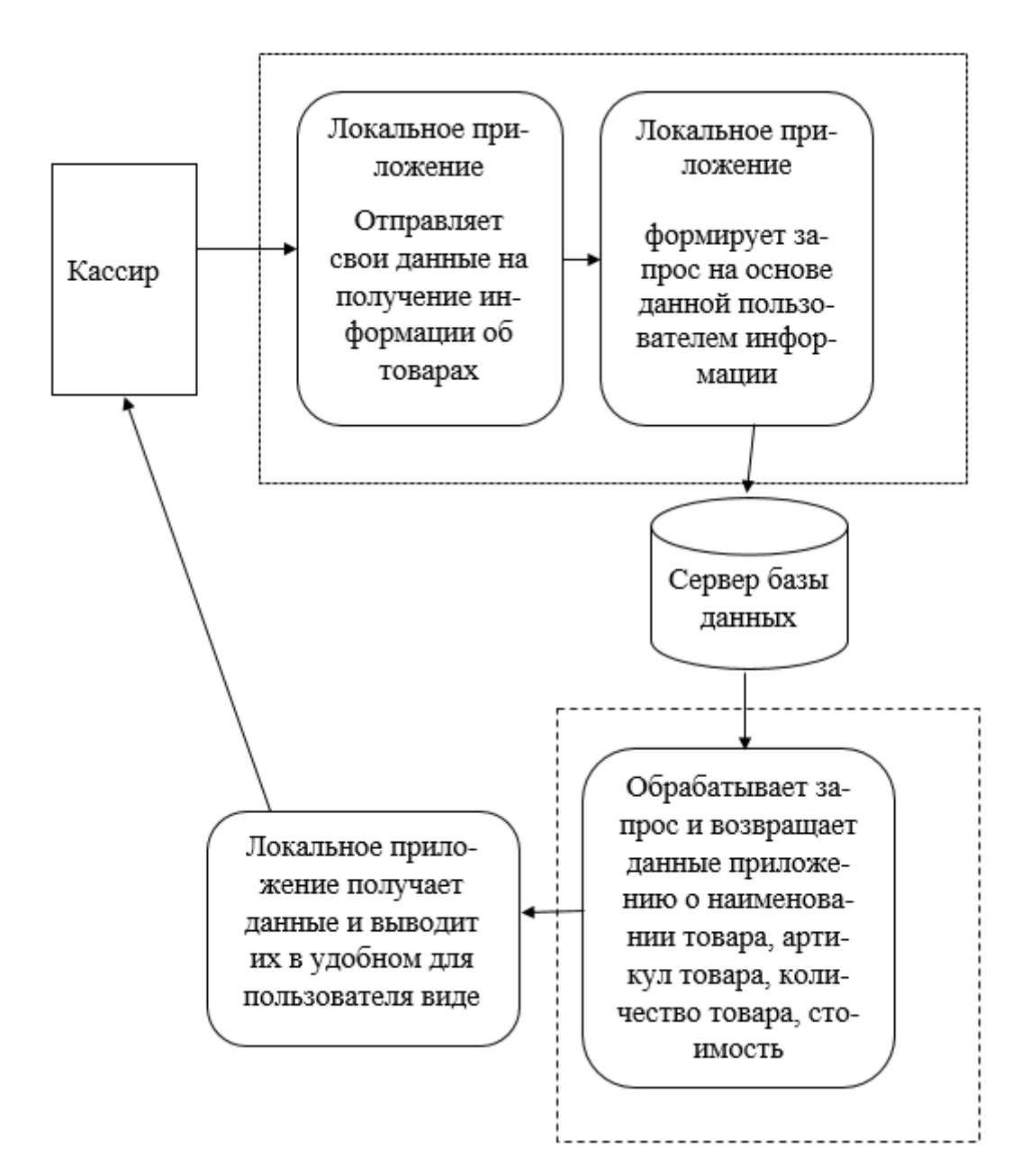

Рисунок 2.6 - Бизнес-процесс «Просмотр информации о товарах»

#### 2.3 Разработка информационного обеспечения

#### 2.3.1 Диаграмма UML

UML Диаграмма UML -ЭТО диаграмма, основанная на (унифицированном языке моделирования), целью которого является визуальное представление системы, визуализация происходит вместе с основными участниками, действиями, ролями, классами и артефактами. Данные диаграммы помогают лучше понимать, поддерживать, изменять и документировать информацию о системе. Основными диаграммами, которые являются диаграммы вариантов использования, описывают систему, диаграммы последовательной  $\mathbf{M}$ кооперативные диаграммы. Говоря элементарно, UML - это модернизированный подход к программному обеспечению для моделирования и документирования. Де-факто, это одна из самых популярных методик по моделированию бизнес-процессов [1].

Существуют две наиболее широкие категории - это диаграмма поведенческого UML и диаграмма структурного UML. Они охватывают все другие типы. Исходя из названия, некоторые диаграммы UML пытаются проанализировать и изобразить структуру системы или процесса, в то время как другие описывают поведение системы, ее участников (акторов) и компонентов ее построения. Различные типы разбиты следующим образом [2]:

- диаграмма классов;
- диаграмма компонентов;
- диаграмма композитной/составной структуры;
- диаграмма развёртывания;
- диаграмма объектов;
- диаграмма пакетов;
- диаграмма деятельности;
- диаграмма автомата;
- диаграмма вариантов использования;
- диаграммы коммуникации и последовательности;
- диаграмма обзора взаимодействия;
- диаграмма синхронизации.

#### 2.3.2 Построение диаграммы вариантов использования

Краеугольным камнем системы являются функциональные требования, которые система выполняет. Диаграммы прецедентов используются для анализа требований к системе высокого уровня. Эти требования выражены в разных вариантах использования. Компоненты этой UML-диаграммы [1]:

функциональные требования - представлены как варианты использования; глагол, описывающий действие;

- акторы, взаимодействующие с системой; актор может быть человеком, организацией или внутренним или внешним приложением;

- отношения между акторами и вариантами использования представлены прямыми стрелками.

В приведенных ниже рисунках показаны диаграммы UML вариантов использования для системы, описанной в техническом задании проекта. В данном случае у нас есть кассир и администратор. На рисунке 2.7 изображена UML-диаграмма вариантов использования для актора «Кассир», на рисунке 2.8 - для актора «Администратор».

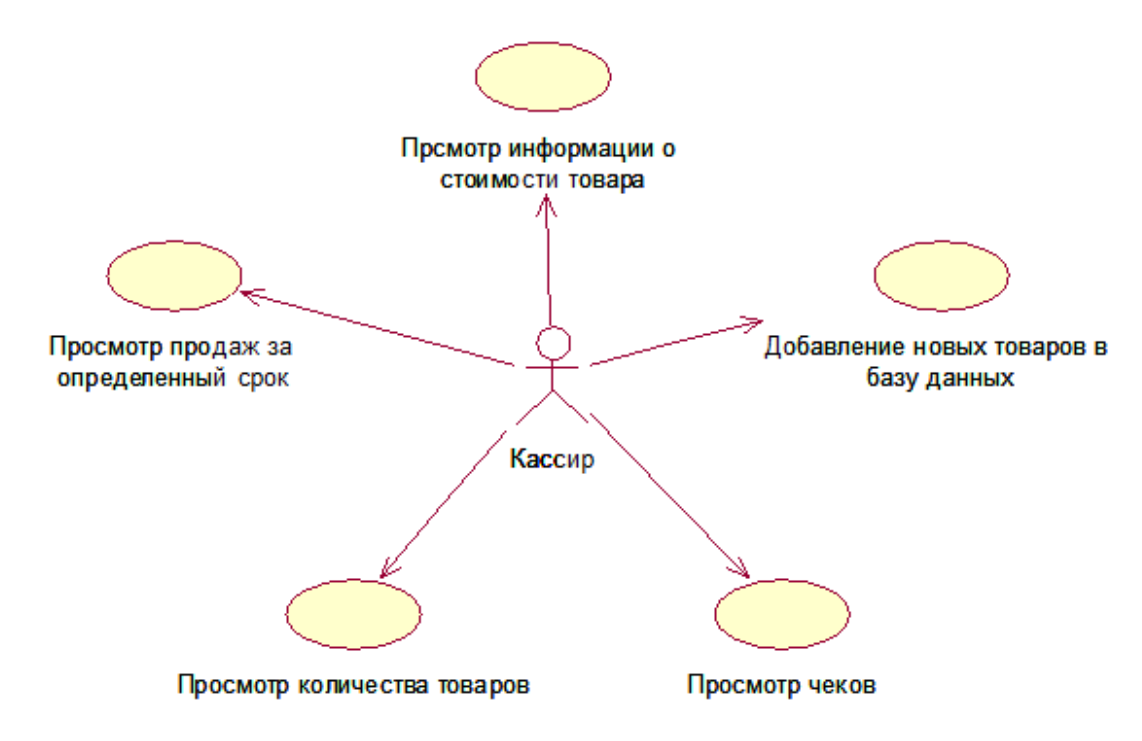

Рисунок 2.7 - UML-диаграмма вариантов использования для актора «Кассир»

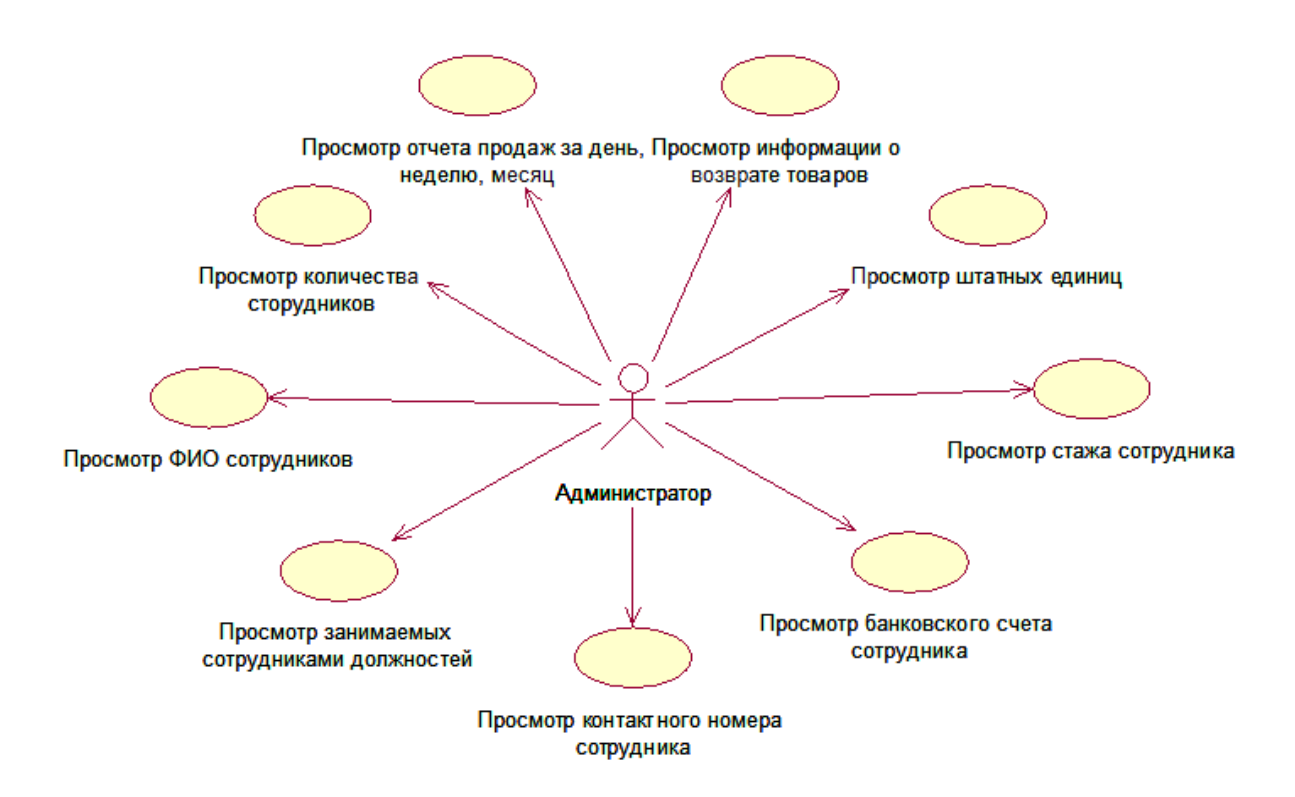

Рисунок 2.8 - UML-диаграмма вариантов использования для актора «Администратор»

В круглых контейнерах выражаются действия, которые выполняют актеры. Такими действиями являются: Как можно заметить, UML-диаграммы динамического сценариев использования хороши ДЛЯ демонстрации поведения между участниками внутри системы, упрощая представление системы и не отражая детали реализации.

#### 2.3.3 Построение диаграммы последовательностей и кооперативной диаграммы

Диаграммы последовательности, вероятно, являются наиболее важными диаграммами UML не только в компьютерном мире, но и в качестве моделей уровня разработки для разработки бизнес-приложений. В последнее время они стали популярными в описании бизнес-процессов из-за своей наглядности.

Исходя из названия, диаграммы последовательности описывают последовательность сообщений и взаимодействий, которые происходят между субъектами и объектами.

Поскольку основными компонентами являются сообщения, которыми обмениваются объекты, диаграммы связи строятся точно также как и диаграммы последовательности. Единственное различие между ДВУМЯ вышеназванными диаграммами состоит в том, что объекты на диаграммах связи показаны с помощью ассоциативных соединений [1].

Основными  $\overline{M}$ наиболее важными прецедентами ДЛЯ актора «Просмотр Построим «Администратор» являются штатных единиц».

диаграмму последовательностей. На рисунке 2.9 и 2.10 продемонстрирована диаграмма последовательности и кооперативная диаграмма соответственно для прецедента «Просмотр штатных единиц».

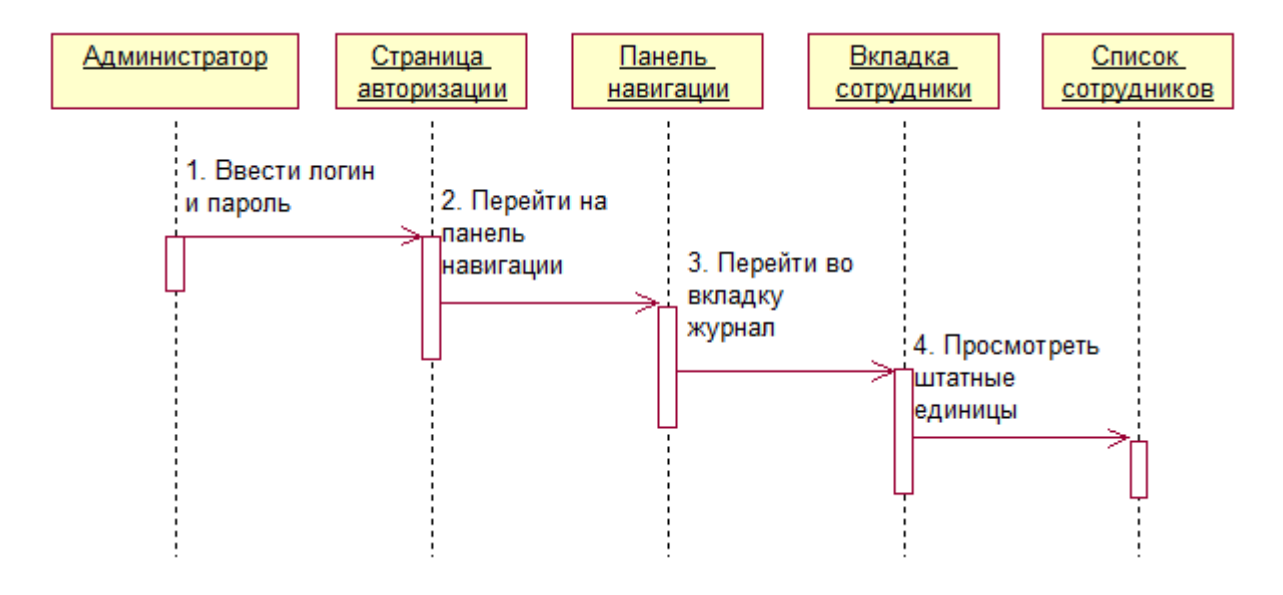

Рисунок 2.9 - UML-диаграмма последовательности для прецедента «Просмотр штатных единиц»

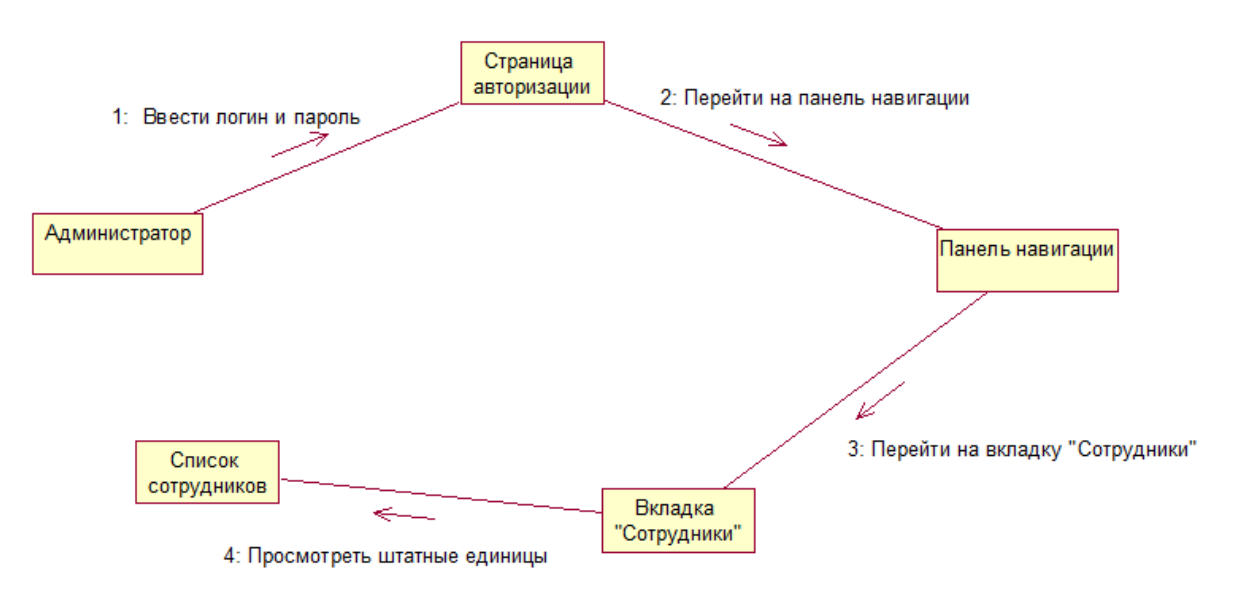

Рисунок 2.10 - Кооперативная диаграмма для прецедента «Просмотр штатных единиц»

На рисунке 2.11 и 2.12 продемонстрирована диаграмма последовательности и кооперативная диаграмма соответственно для прецедента «Просмотр артикула товара».

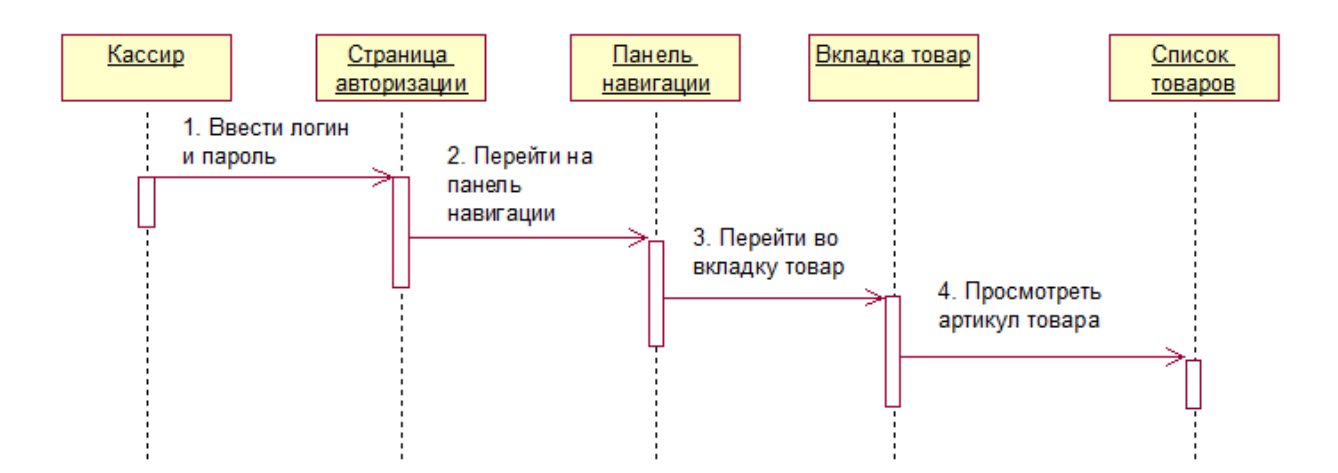

Рисунок 2.11 - UML-диаграмма последовательности для прецедента «Просмотр артикула товара»

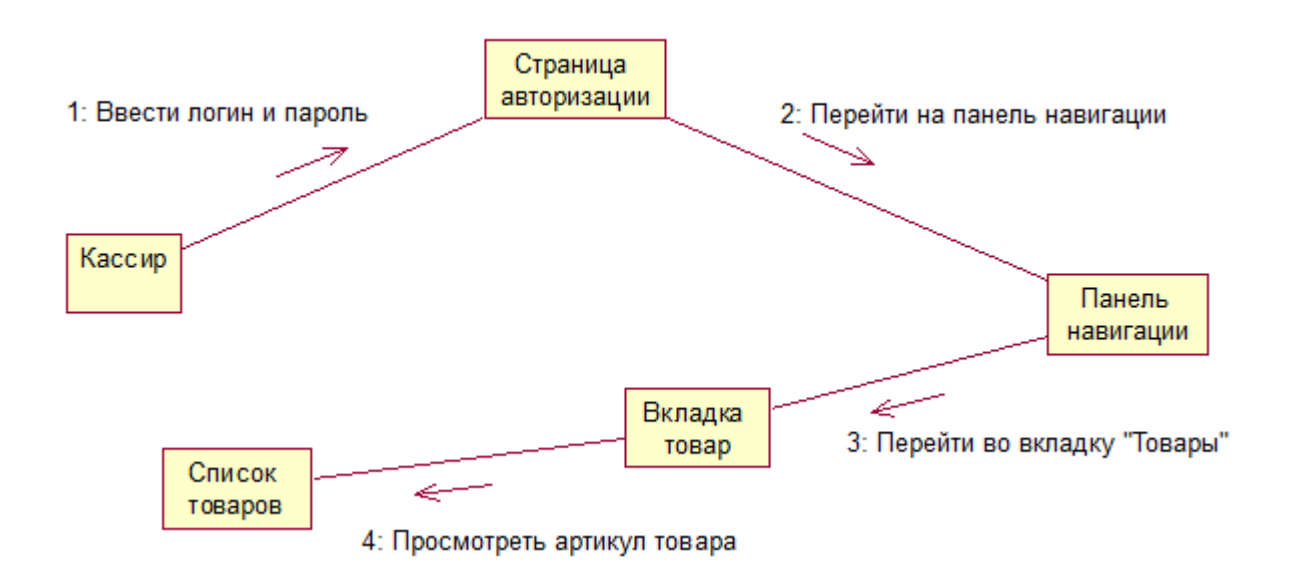

Рисунок 2.12 - Кооперативная диаграмма для прецедента «Просмотр артикула товара»

#### **2.3.4 Обоснование выбора СУБД**

Проанализируем следующие наиболее популярные СУБД на данный момент времени и на основе данного анализа выберем подходящую СУБД для нашей информационной системы:

- Oracle;

- PostgreSQL;

- Microsoft SQL Server;

- MySQL.

Изучив литературу по СУБД Oracle [3], можно выделить следующие плюсы данной системы:

- инновации для повседневной работы. С Oracle 12c в качестве гибридного облачного программного обеспечения ежедневно появляются инновационные технологии облачных вычислений;

- сильная техническая поддержка и документация. Oracle обеспечивает достойную клиентов  $\mathbf{M}$ предоставляет исчерпывающую поддержку техническую документацию по нескольким ресурсам. Таким образом, благодаря этому, можно найти решения любых возникающих проблем;

большая емкость. Благодаря недавно выпущенной функции мультиарендности, архитектура базы данных теперь упрощает упаковку многих баз данных и плавное управление ими;

Однако, основополагаясь на вышеназванные достоинства СУБД Oracle, стоит отметить, что для информационной системы мобильного приложения нет необходимости использовать облачные вычисления. Большая емкость это весомое достоинство, однако для приложения не нужно обрабатывать большие корпоративные данные. Кроме того, у данной СУБД имеются существенные недостатки [3]:

- высокая стоимость. Стандартная версия, которая не включает в себя все доступные функции, стоит 17 500 долларов за единицу. Enterprise Edition стоит более 47000 долларов за единицу;

- ресурсоемкая. Для установки требуется не только много места на диске, но также необходимо учитывать постоянные обновления оборудования, если происходит его развертывание на месте;

- кривая тяжелого обучения. База данных Oracle - это не система, которую можно сразу начать использовать. Для этого лучше иметь сертифицированных инженеров Oracle DB.

Рассмотрим следующую в списке СУБД PostgreSQL. Прочитав и изучив статьи, посвященные данной системе управления базами данных, можно выделить следующие плюсы [3]:

масштабируемость. Вертикальная масштабируемость является отличительной чертой PostgreSQL, в отличие от СУБД MySQL;

- поддержка пользовательских типов данных. PostgreSQL по умолчанию поддерживает большое количество типов данных, таких как JSON, XML, H-Store и другие. Кроме того, он позволяет пользователям детерминировать свои собственные типы данных;

- открытый исходный код, управляемый сообществом. Postgres является полностью открытым и поддерживается сообществом, что укрепляет его как целостную экосистему.

Так как в проектируемой базе данных приложения будут использоваться встроенные типы данных, нет необходимости ТОЛЬКО  $\mathbf{B}$ создании пользовательских типов данных. Также у данной СУБД есть существенный минус - наличие противоречивой документации. Поскольку сообщество PostgreSQL довольно распространено, документация не соответствует одинаковым стандартам для всех функций Postgre.

Проанализировав источники по СУБД MSSQL, необходимо выделить следующие достоинства [3]:

- разнообразие версий;

- комплексное решение для бизнес-данных. MSSQL, ориентированный в коммерческие решения, предоставляет множество основном на дополнительных возможностей для бизнеса;

- богатая документация и помощь сообщества;

- поддержка облачных баз данных.

После изучения рекомендуемой литературы [3-4] по MySQL были отмечены следующие достоинства:

- бесплатная установка. Комьюнити версия MySQL бесплатна для скачивания. MySQL Community Edition - базовый набор инструментов для индивидуального использования;

- простой синтаксис и легкая сложность. Структура и стиль MySQL очень просты. Разработчики даже считают MySQL базой данных с человеческим языком;

- облако-совместимый.

Сравнение вышеперечисленных СУБД наглядно представлено в таблице 2.

|              | Структура  | Лицензия   | Документация              | Масштабируемость  | Другие       |  |
|--------------|------------|------------|---------------------------|-------------------|--------------|--|
|              | данных     |            |                           |                   | структуры    |  |
|              |            |            |                           |                   | данных       |  |
| <b>MySQL</b> | SQL        | <b>GNU</b> | $\checkmark$              | Vertical, complex | $\ast$       |  |
|              |            | Generally  |                           |                   |              |  |
|              |            | Public Li- |                           |                   |              |  |
|              |            | cense      |                           |                   |              |  |
| Oracle       | Multi-     | Proprie-   | $\checkmark$ $\checkmark$ | Vertical          | <b>SQL</b>   |  |
|              | model,     | tary       |                           |                   |              |  |
|              | <b>SQL</b> |            |                           |                   |              |  |
| Postgre      | Object-re- | Open-      | $\checkmark$              | Vertical          | <b>NoSQL</b> |  |
| <b>SQL</b>   | lational,  | source     |                           |                   |              |  |
|              | SQL        |            |                           |                   |              |  |
| <b>MSSQL</b> | T-SQL      | Proprie-   | $\checkmark$ $\checkmark$ | Vertical, complex | SQL,         |  |
| Server       |            | tary       |                           |                   | <b>NoSOL</b> |  |

Таблина 2 - Сравнение СУБЛ

Изучив все аспекты вышеназванных СУБД и принимая во внимание все их достоинства и недостатки, в качестве системы управления базами данных для своей информационной системы было решено выбрать СУБД MySQL. Основной причиной выбора является тот факт, что данная СУБД бесплатная, имеет довольно несложную установку и легко настраиваемая. Так как выбор основывался в основном между двумя продуктами Oracle - MySOL и СУБД Oracle, первая отличительная особенность MySQL сыграла свою нишу. Для того, чтобы развернуть свою базу данных в Oracle необходимо заплатить немалые деньги. Кроме того, серверная часть приложения будет написана на языке программирования PHP. При помощи связки PHP + MySQL получаются быстрые приложения и сайты, работающие в режиме реального времени. Другим аспектом выбора СУБД MySQL является то, что ее синтаксис очень прост и похож на человеческий язык и для манипулирования данными используется язык SQL. Несмотря на то, что в MySQL нет многих функций, которые имеются Oracle, разработчики постоянно  $\overline{B}$ занимаются усовершенствованием.

Таким образом, MySQL - это быстрая, надежная система баз данных с открытым исходным кодом, которая также предлагает большое количество функций и отлично подходит для средних баз данных.

Выбор, кроме вышеперечисленных аргументов, учитывался также из того факта, что заказчик использует СУБД MySQL.

#### 2.3.5 Логическая и физическая модели

Для создания модели базы данных использовано CASE-средство ERwin Data Modeler. При использовании любого CASE-средства вначале строится логическая модель БД в виде диаграммы с указанием сущностей и связей между ними. Логической моделью называется абстрактный взгляд на данные, на ней данные представлены так, как выглядят в реально мире, и могут как они называются в реальном называться так, мире, например «Супермаркет», «Сотрудник», «Товар» и т.д. Представляемые на логическом уровне объекты модели, называются сущностями и атрибутами. Логическая модель является универсальной и не связана с конкретной реализацией СУБД. На рисунке 2.12 представлена логическая модель БД «Супермаркет».

На основании полученной логической модели переходят к физической модели данных. Физическая модель данных, в отличии от логической, зависит от конкретного СУБД. Физическая модель содержит всю информация о всех объектах БД. Физическая модель зависит от конкретного СУБД. Учитывая этот факт, одна и та же логическая модель может соответствовать нескольким различным физическим моделям. Если в логической модели не имеет значения, какой конкретно тип данных имеет атрибут, то в физической модели важно описать всю информацию о конкретных физических объектах таблицах, колонках, индексах и т.д. Разделение модели данных на логические и физические позволяет решить несколько важных задач. Для переключения между логической и физической моделью данных служит список выбора в левой части панели инструментов. На рисунке 2.14 изображена физическая модель базы данных. На основании физической модели можно сгенерировать либо саму БД или DDL-скрипт, который, в свою очередь, может быть использован для генерации БД. [17]

Связь между сущностями характеризуется следующим набором параметров:

а) именем - указывается в виде глагола и определяет семантику связи;

*б) кратностью (кардинальность, мощность)*: один-к-одному (1:1), один-ко-многим и многие-ко-многим. Кратность показывает, какое количество экземпляров одной сущности определяется экземпляром другой.

*в) типом*: идентифицирующая (атрибуты одной сущности, называемые внешним ключом, входят в состав дочерней и служат для идентификации ее экземпляров, т.е. входят в ее первичный ключ) и неидентифицирующая (внешний ключ имеется в дочерней сущности, но не входит в состав первичного ключа);

*г) обязательностью:* обязательная (при вводе нового экземпляра в дочернюю сущность заполнение атрибутов внешнего ключа обязательно и для введенных значений должен существовать экземпляр в родительской сущности) и необязательная (заполнение атрибутов внешнего ключа в экземпляре дочерней сущности необязательно.

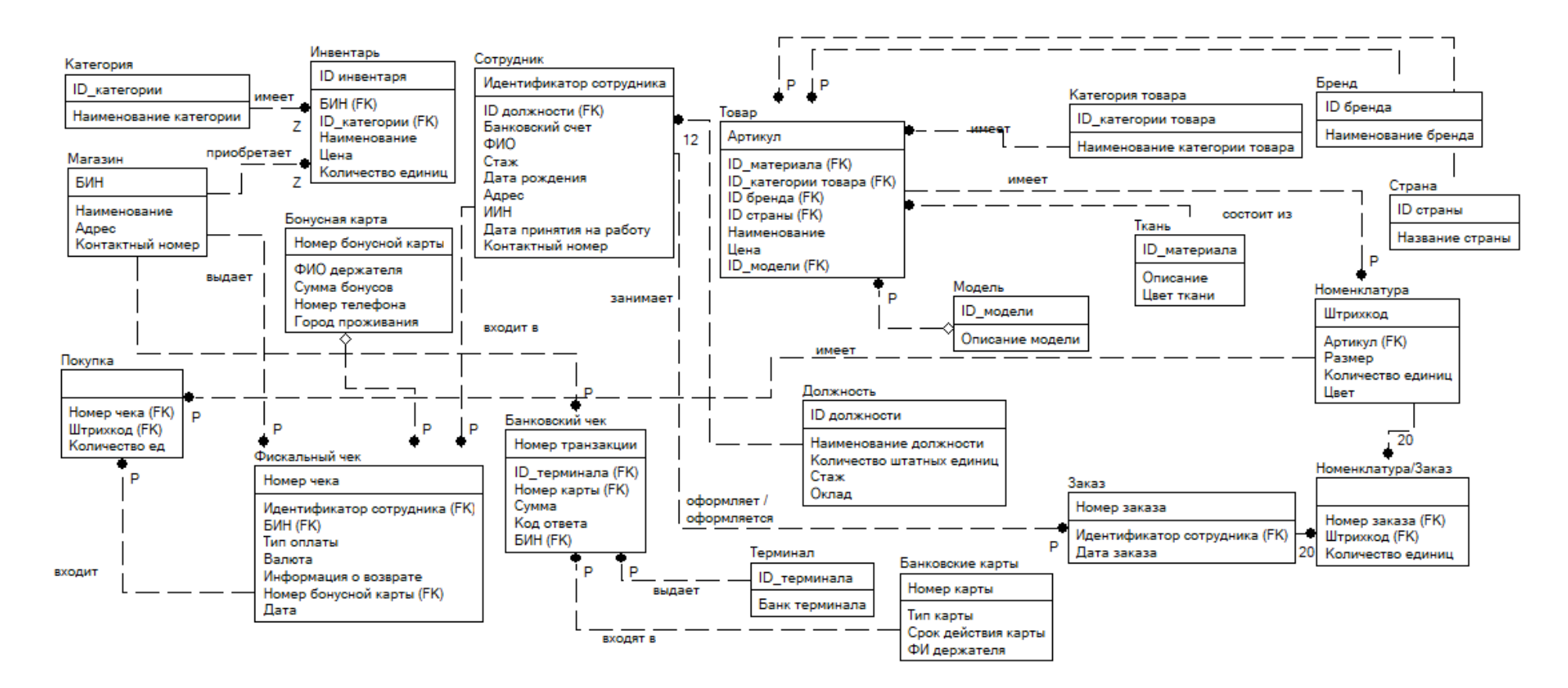

Рисунок 2.13 - Логическая модель БД в ErWin

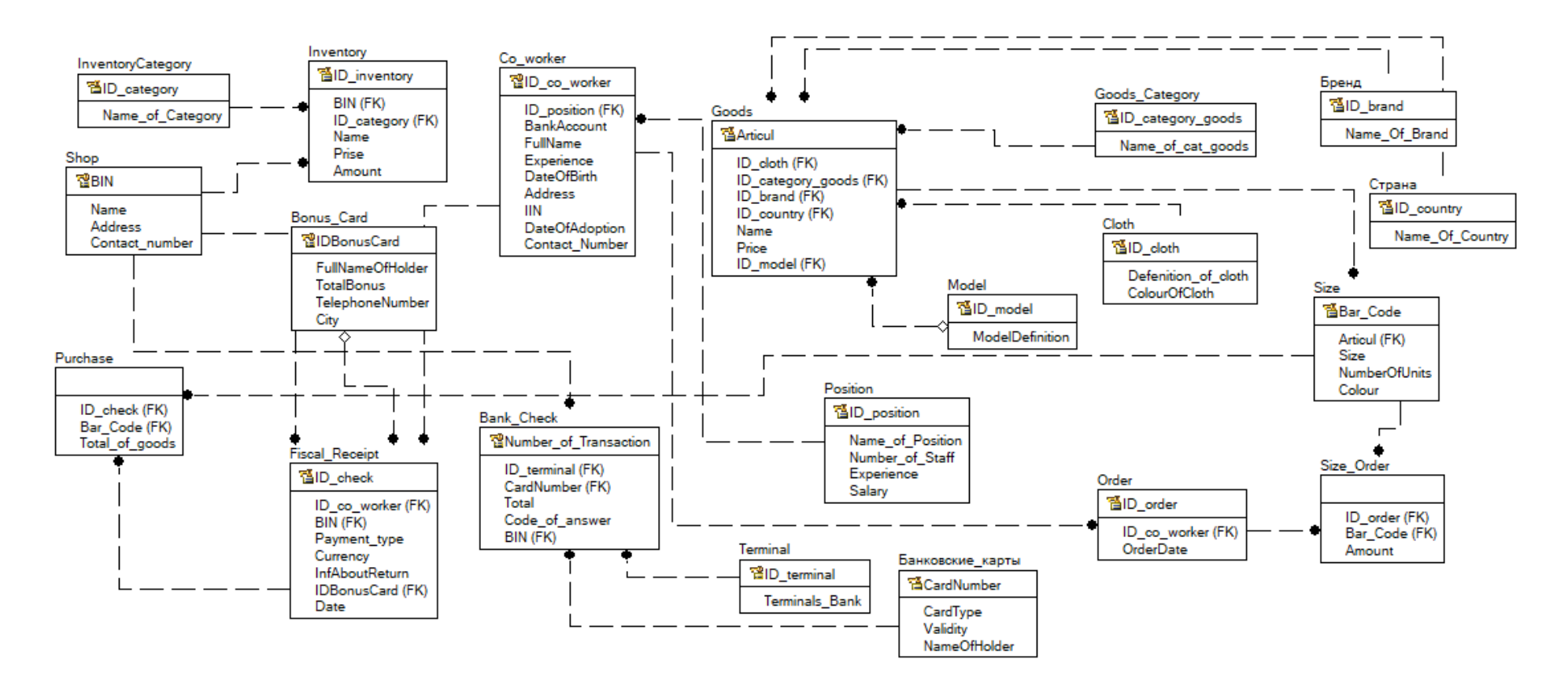

Рисунок 2.14 - Физическая модель БД в ErWin

## **2.3.4 Структура таблиц БД**

База данных ИС состоит из 20 таблиц:POSITION (ДОЛЖНОСТЬ), IN-VENTORY (ИНВЕНТАРЬ), INVENTORY\_CATEGORY(КАТЕГОРИЯ ИНВЕНТАРЯ), SUPERMARKET (СУПЕРМАРКЕТ), BONUSCARD (БОНУСНАЯ КАРТА), CLOTH (МАТЕРИАЛ), TERMINAL (ТЕРМИНАЛ), MODEL (МОДЕЛЬ), GOODS (ТОВАР), GOODS\_CATEGORY (КАТЕГОРИЯ ТОВАРА), COUNTRY (СТРАНА), BRAND (БРЕНД), CO\_WORKER (СОТРУДНИК), PURCHASE (ПОКУПКА), FISCAL\_RECEIPT (ФИСКАЛЬНЫЙ ЧЕК), BANK\_CHECK (БАНКОВСКИЙ ЧЕК), BANKCARD (БАНКОВСКАЯ КАРТА), ORDER (ЗАКАЗ), SIZE (НОМЕНКЛАТУРА), SIZE/ORDER (НОМЕНКЛАТУРА/ЗАКАЗ)

Рассмотрим более подробно каждую таблицу, их значение и функции.

Таблица «POSITION» («ДОЛЖНОСТЬ») предназначена для хранения данных о должностях, их наименование, количество штатных единиц, стаж, оклад. Ее структура приведена в таблице 3.

| $N_2$          | Наименование<br>ПОЛЯ | Тип поля       | Размер | <b>NULL</b> | Назначение<br>ПОЛЯ                                      |
|----------------|----------------------|----------------|--------|-------------|---------------------------------------------------------|
| $\mathbf{1}$   | <b>ID_Position</b>   | <b>INTEGER</b> |        | <b>NULL</b> | Первичный<br>ключ, хранит<br>идентификатор<br>должности |
| $\overline{2}$ | Name_of_Position     | <b>VARCHAR</b> | 20     | <b>NULL</b> | Хранит<br>наименование<br>должности                     |
| 3              | Number_of_Staff      | <b>VARCHAR</b> | 20     | <b>NULL</b> | Хранит<br>количество<br>штатных<br>единиц               |
| $\overline{4}$ | Experience           | <b>CHAR</b>    | 18     | <b>NULL</b> | Хранит<br>количество<br>опыта                           |
| 5              | Salary               | <b>INTEGER</b> |        | <b>NULL</b> | Хранит данные<br>об окладе                              |

Таблица 3 - Структура таблицы «POSITION» («ДОЛЖНОСТЬ»)

Таблица «INVENTORY» («ИНВЕНТАРЬ») предназначена для хранения данных об инвентаре супермаркета, наименовании, категории иневентаря, стоимость, количестов единиц.

# Таблица 4 - Структура таблицы «INVENTORY» («ИНВЕНТАРЬ»)

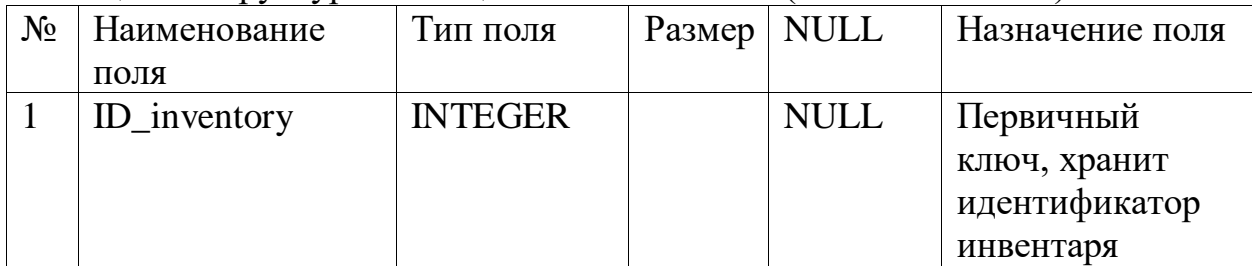

### Продолжение таблицы 4

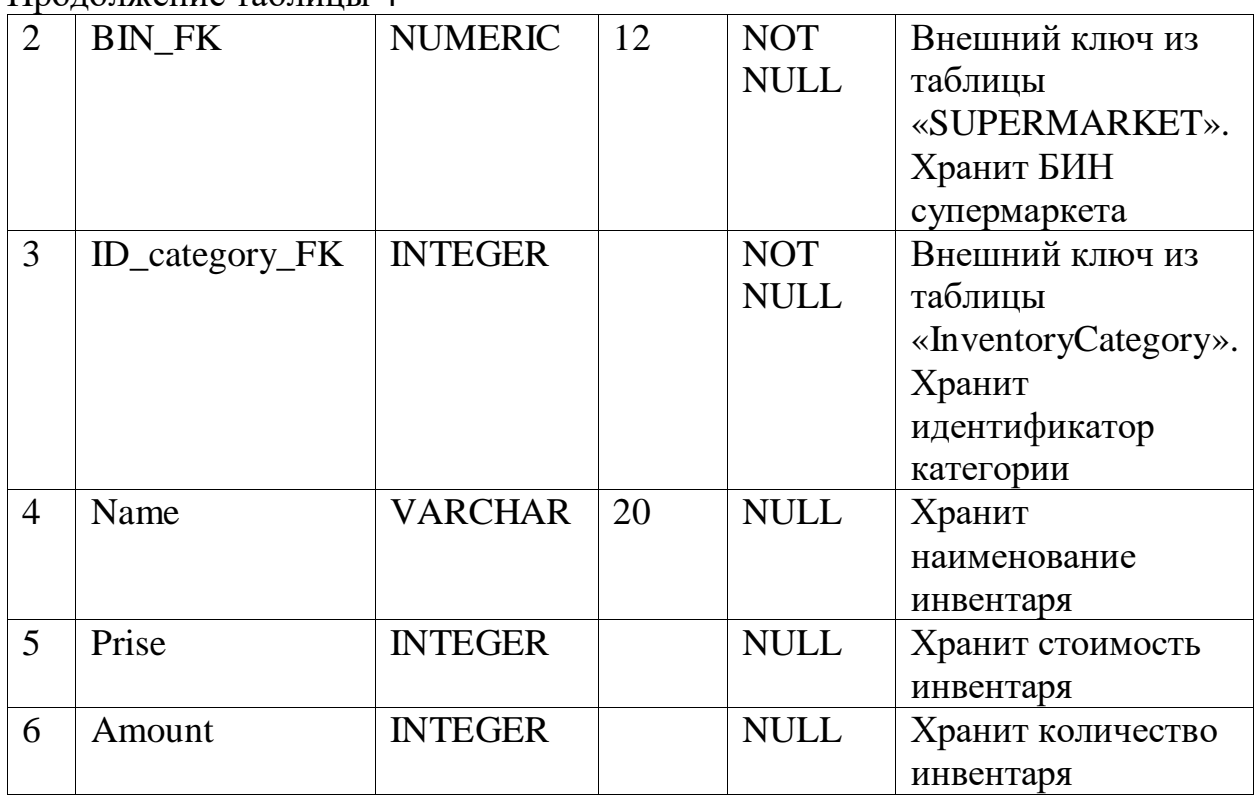

Таблица «INVENTORY\_CATEGORY» («КАТЕГОРИЯ ИНВЕНТАРЯ») предназначена для хранения данных о наименовании категории инвентаря.

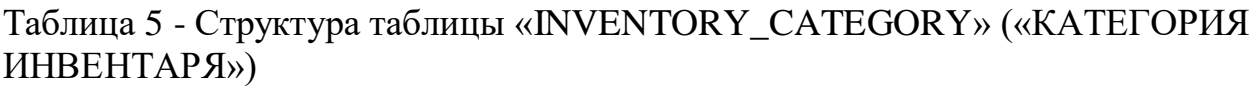

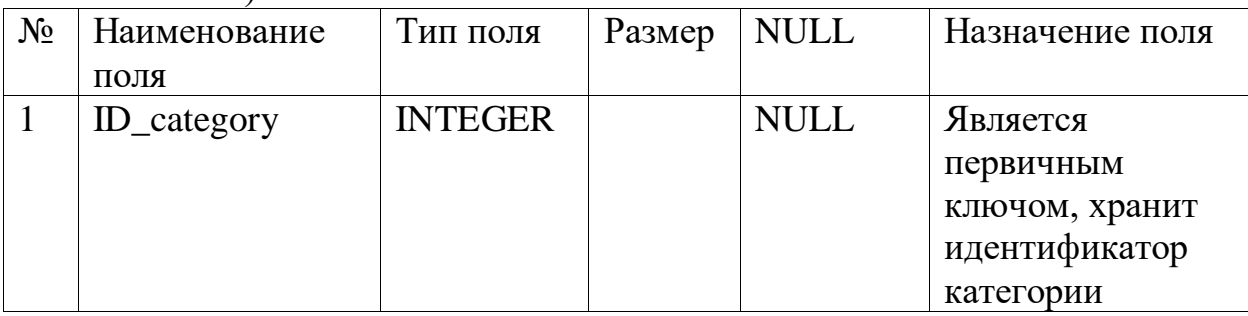
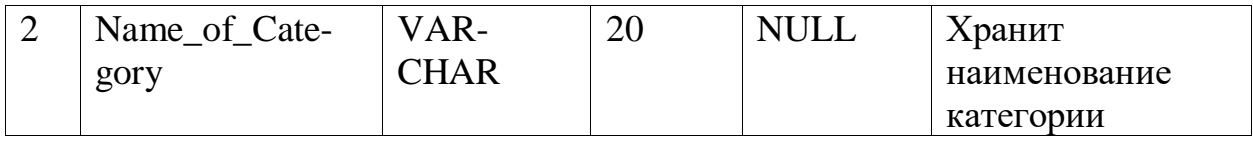

Таблица «SUPERMARKET» («СУПЕРМАРКЕТ») предназначена для хранения данных о БИН, наименовании, адресе, контактного номера супермакета.

#### Таблица 6 - Структура таблицы «SUPERMARKET» («СУПЕРМАРКЕТ»)

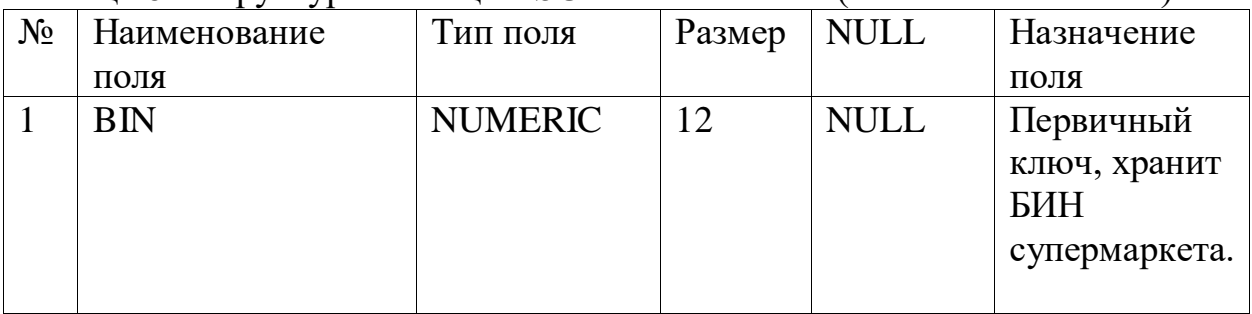

Продолжение таблицы 6

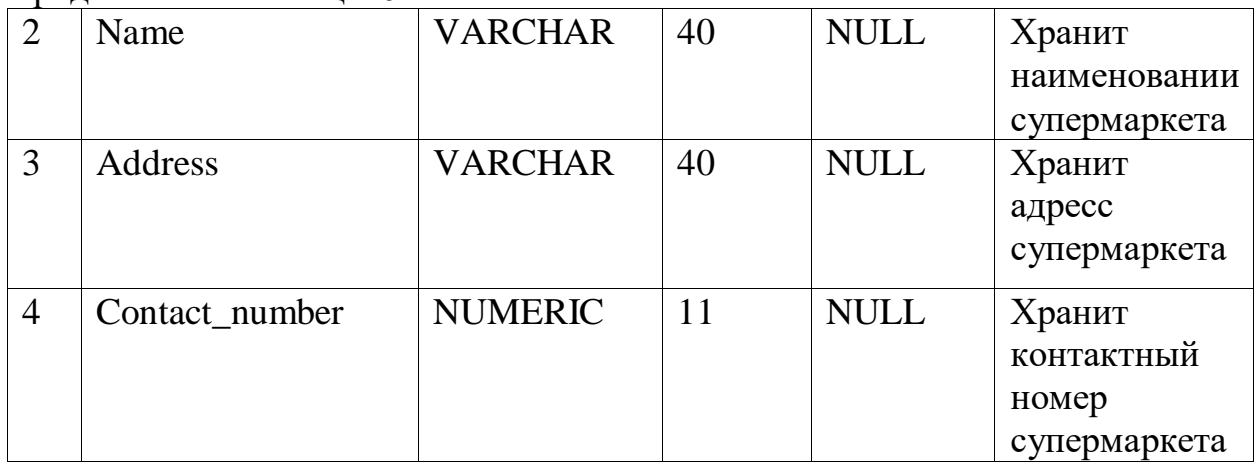

Таблица «BONUSCARD» («БОНУСНАЯ КАРТА») предназначена для хранения данных о носителях бонусных карт, их ФИО, количество бонусов, телефонный номер, город проживания. Структура таблицы приведена в таблице ниже.

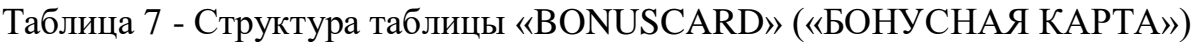

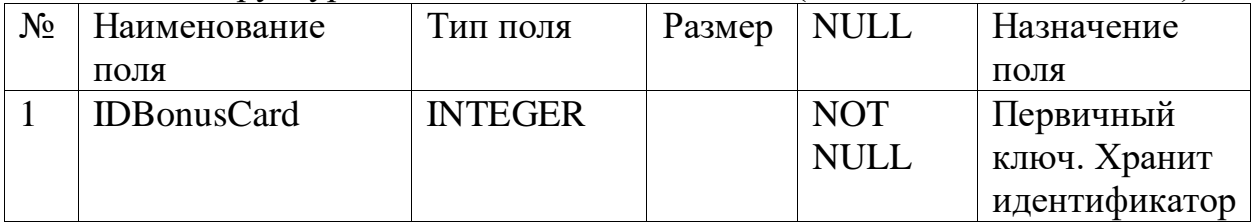

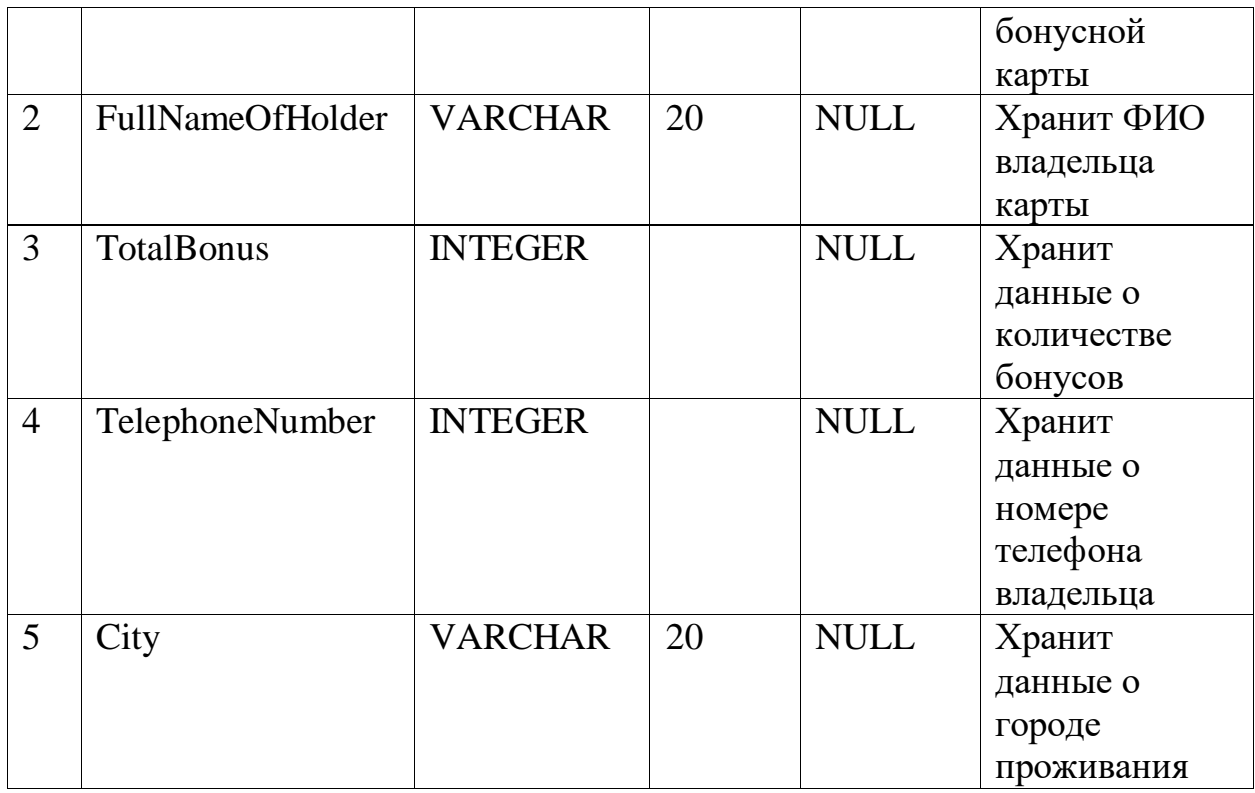

Таблица «CLOTH» («МАТЕРИАЛ») предназначена для хранения сведений о номере аудитории, количестве компьютеров, телевизоров, посадочных мест, а также типе аудитории.

Таблица 8 - Структура таблицы «CLOTH» («МАТЕРИАЛ»)

| $\rm No$ | Наименование | Тип          | Размер   NULL |             | ⊢Назначение поля     |  |
|----------|--------------|--------------|---------------|-------------|----------------------|--|
|          | поля         | поля         |               |             |                      |  |
|          | ID cloth     | <b>INTE-</b> |               | <b>NULL</b> | Первичный ключ,      |  |
|          |              | GER          |               |             | хранитидентификатора |  |
|          |              |              |               |             | материала            |  |

 $\overline{\Pi_{\text{nonnormal}}\, g}$ 

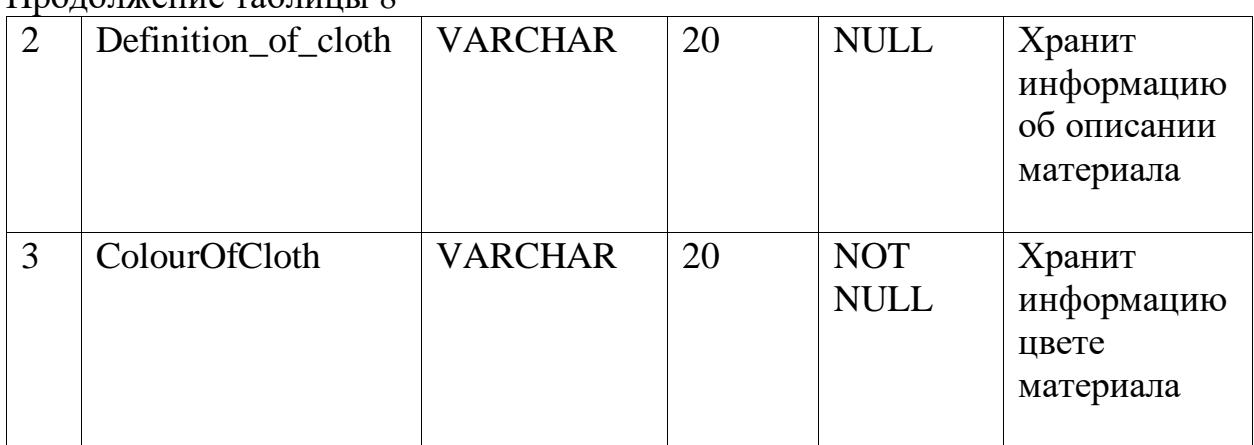

Таблица «TERMINAL» («ТЕРМИНАЛ») предназначена для хранения сведений о терминале.

| $N_2$ | $\mathcal{L}$ $\mathcal{L}$ $\mathcal{$<br>Наименование | Тип поля       | Размер | $\sqrt{2}$<br><b>NULL</b> | Назначение                                                   |  |
|-------|----------------------------------------------------------------------------------------------------|----------------|--------|---------------------------|--------------------------------------------------------------|--|
|       | ПОЛЯ                                                                                                    |                |        |                           | поля                                                         |  |
|       | ID_terminal                                                                                                    | <b>INTEGER</b> |        | <b>NULL</b>               | Первичный<br>ключ. Хранит<br>идентификатор<br>терминала      |  |
| 2     | Terminals_Bank                                                                                                    | <b>VARCHAR</b> | 20     | <b>NULL</b>               | Хранит<br>информацию о<br>наименовании<br>терминала<br>банка |  |

Таблица 9 - Структура таблицы «TERMINAL» («ТЕРМИНАЛ»)

Таблица «MODEL» («МОДЕЛЬ») предназначена для хранения данных о модели одежды. Структура таблицы указана ниже.

| $N_2$ | Наименование    | Тип поля       | Размер | <b>NULL</b> | Назначение  |  |
|-------|-----------------|----------------|--------|-------------|-------------|--|
|       | поля            |                |        |             | ПОЛЯ        |  |
|       | ID_model        | <b>CHAR</b>    | 18     | <b>NULL</b> | Является    |  |
|       |                 |                |        |             | первичным   |  |
|       |                 |                |        |             | ключом,     |  |
|       |                 |                |        |             | хранит      |  |
|       |                 |                |        |             | информацию  |  |
|       |                 |                |        |             | о номере    |  |
|       |                 |                |        |             | занятия     |  |
| 2     | ModelDefinition | <b>VARCHAR</b> | 20     | <b>NULL</b> | Хранит      |  |
|       |                 |                |        |             | информацию  |  |
|       |                 |                |        |             | об описании |  |
|       |                 |                |        |             | модели      |  |

Таблица 10 - Структура таблицы «MODEL» («МОДЕЛЬ»)

Таблица «GOODS» («ТОВАР») предназначена для хранения данных об артикуле товара, наименования, стоимости, а также идентификаторов материала, категории, модели, брэнда, страны-производства.

| $\sqrt{6}$ | Наименование | Тип поля   Размер   NULL |    |             | <b>Назначение поля</b>                   |  |  |
|------------|--------------|--------------------------|----|-------------|------------------------------------------|--|--|
|            | поля         |                          |    |             |                                          |  |  |
|            | Articul      | VAR-<br><b>CHAR</b>      | 20 | <b>NULL</b> | Первичный ключ,<br>хранит артикул товара |  |  |

Таблица 11 - Структура таблицы «GOODS» («ТОВАР»)

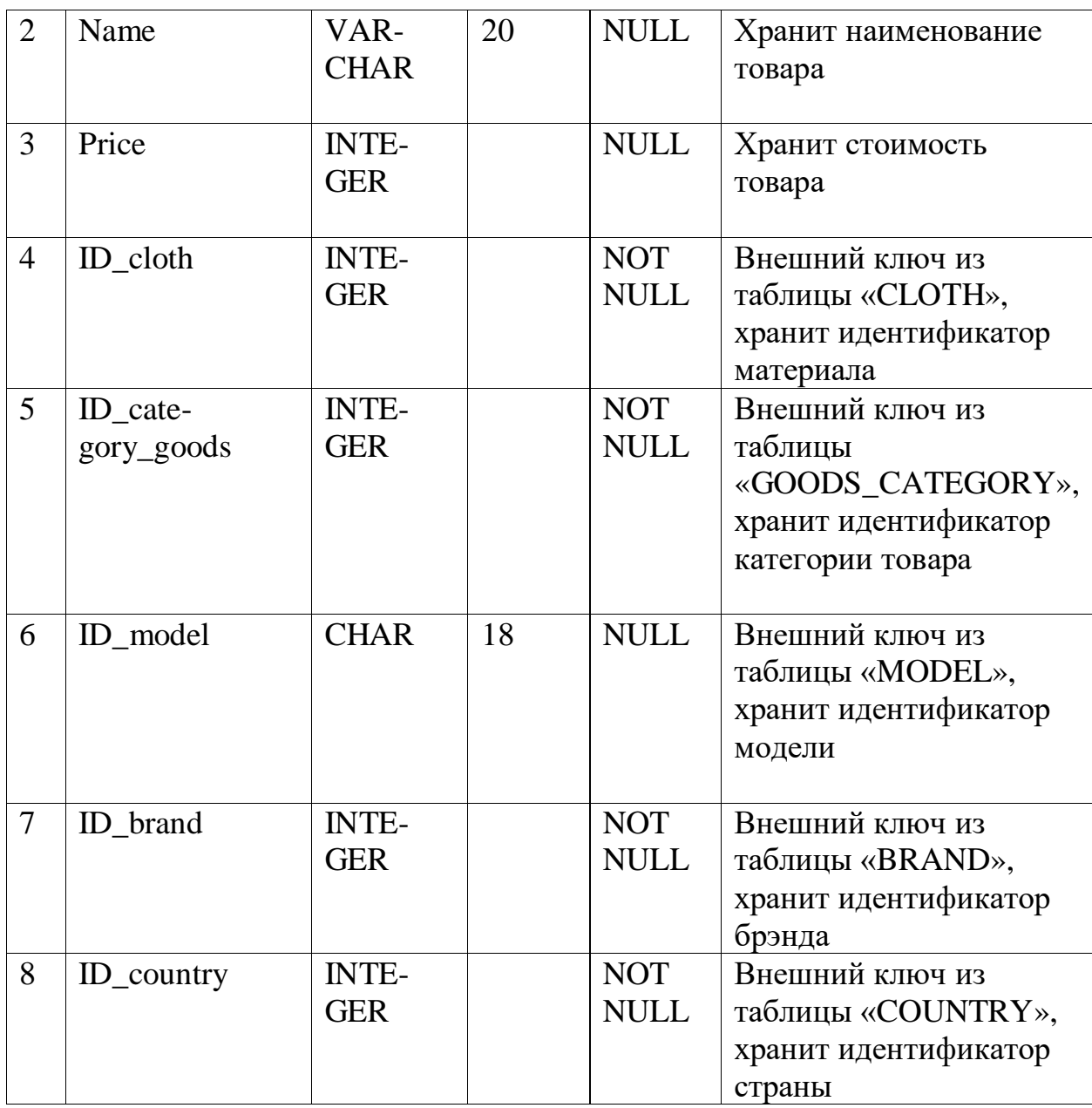

Таблица «GOODS\_CATEGORY» («КАТЕГОРИЯ ТОВАРА») предназначена для хранения данных о идентификаторе и наименовании категории товара.

Таблица 12 - Структура таблицы «GOODS\_CATEGORY» («КАТЕГОРИЯ ТОВАРА»)

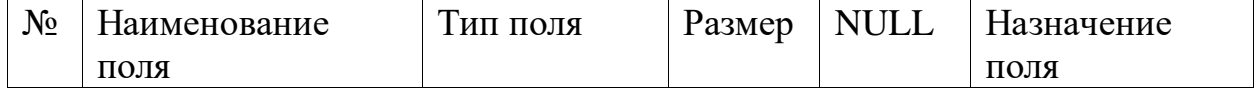

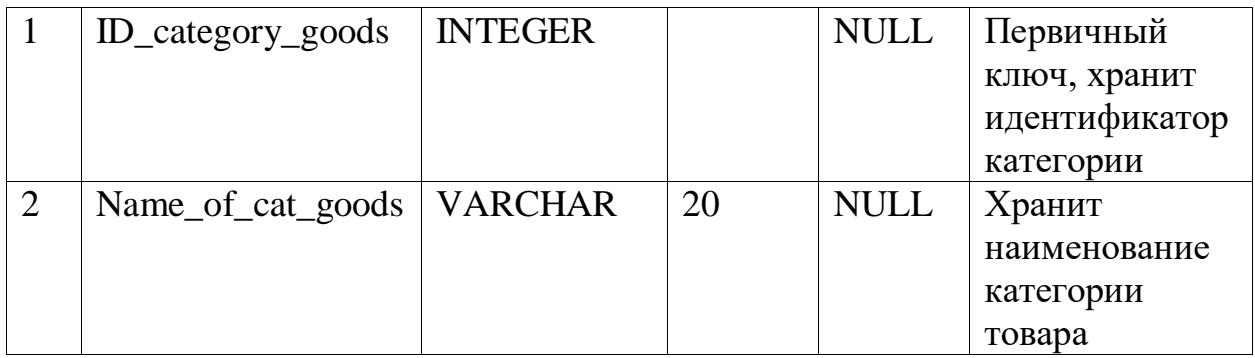

Таблица «COUNTRY» («СТРАНА») предназначена для хранения данных о стране производства.

Таблица 13 - Структура таблицы «COUNTRY» («СТРАНА»)

| $N_2$          | Наименование  | Тип поля       | Размер | <b>NULL</b> | Назначение поля   |  |  |
|----------------|---------------|----------------|--------|-------------|-------------------|--|--|
|                | ПОЛЯ          |                |        |             |                   |  |  |
|                | ID_country    | <b>INTEGER</b> |        | <b>NULL</b> | Первичный ключ,   |  |  |
|                |               |                |        |             | хранит            |  |  |
|                |               |                |        |             | идентификатор     |  |  |
|                |               |                |        |             | страны            |  |  |
| $\overline{2}$ | Name_Of_Coun- | VAR-           | 20     | <b>NULL</b> | Хранит информацию |  |  |
|                | try           | <b>CHAR</b>    |        |             | о названии страны |  |  |
|                |               |                |        |             | производства      |  |  |
|                |               |                |        |             |                   |  |  |
|                |               |                |        |             |                   |  |  |

Таблица «BRAND» («БРЕНД») предназначена для хранения данных о брэнде товара.

Таблица 14 - Структура таблицы «BRAND» («БРЕНД»)

| $N_2$ | Наименование  | Тип поля       | Размер | <b>NULL</b> | Назначение поля   |
|-------|---------------|----------------|--------|-------------|-------------------|
|       | ПОЛЯ          |                |        |             |                   |
|       | ID brand      | <b>INTEGER</b> |        | <b>NOT</b>  | Первичный ключ,   |
|       |               |                |        | <b>NULL</b> | хранит            |
|       |               |                |        |             | идентификатор     |
|       |               |                |        |             | бренда            |
| 2     | Name_Of_Coun- | VAR-           | 20     | <b>NULL</b> | Хранит информацию |
|       | try           | <b>CHAR</b>    |        |             | о названии бренда |
|       |               |                |        |             |                   |
|       |               |                |        |             |                   |
|       |               |                |        |             |                   |

Таблица «CO\_WORKER» («СОТРУДНИК») предназначена для хранения данных о полном имени сотрудника, опыт работы, банковский счет,

опыт работы, дата рождения, адрес проживания, ИИН, дата принятия на работу, контактный номер.

| $N_2$          | Наименование<br>ПОЛЯ | Тип поля            | Размер | <b>NULL</b>               | Назначение поля                                                               |  |
|----------------|----------------------|---------------------|--------|---------------------------|-------------------------------------------------------------------------------|--|
| $\mathbf{1}$   | ID_co_worker         | <b>NUMERIC</b>      | 13     | <b>NULL</b>               | Первичный ключ,<br>хранит<br>идентификатор<br>сотрудника                      |  |
| $\overline{2}$ | <b>BankAccount</b>   | VAR-<br><b>CHAR</b> | 20     | <b>NULL</b>               | Хранит информацию<br>о банковском счете                                       |  |
| 3              | FullName             | VAR-<br><b>CHAR</b> | 20     | <b>NULL</b>               | Хранит полное имя<br>сотрудника                                               |  |
| $\overline{4}$ | Experience           | <b>CHAR</b>         | 18     | <b>NULL</b>               | Хранит опыт работы                                                            |  |
| 5              | ID_position          | <b>INTEGER</b>      |        | <b>NOT</b><br><b>NULL</b> | Внешний ключ из<br>таблицы «POSITON»,<br>хранит<br>идентификатор<br>должности |  |
| 6              | DateOfBirth          | <b>DATE</b>         |        | <b>NULL</b>               | Хранит дату<br>рождения                                                       |  |
| $\overline{7}$ | Address              | VAR-<br><b>CHAR</b> | 20     | <b>NULL</b>               | Хранит адрес<br>проживания                                                    |  |
| 8              | <b>IIN</b>           | <b>INTEGER</b>      |        | <b>NULL</b>               | Хранит ИИН<br>сотрудника                                                      |  |
| 9              | DateOfAdoption       | <b>DATE</b>         |        | <b>NULL</b>               | Хранит дату<br>принятия на работу                                             |  |
| 10             | Contact_Number       | <b>INTEGER</b>      |        | <b>NULL</b>               | Хранит контактный<br>номер сотрудника                                         |  |

Таблица 15 - Структура таблицы «CO\_WORKER» («СОТРУДНИК»)

Таблица «PURCHASE» («ПОКУПКА») предназначена для хранения данных о покупке.

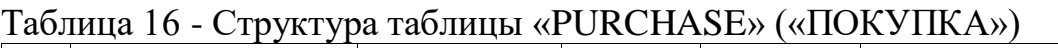

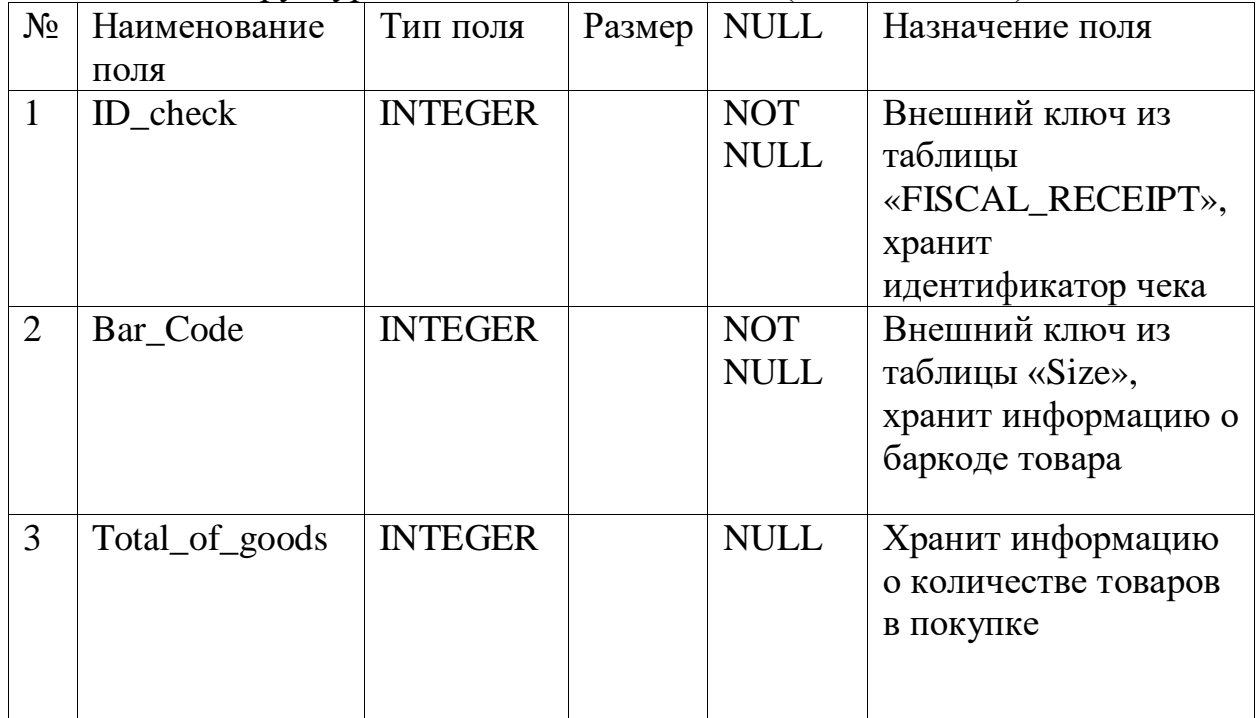

Таблица «FISCAL\_RECEIPT» («ФИСКАЛЬНЫЙ ЧЕК») предназначена для хранения данных о чеке: тип оплаты, валюта, информация о возврате, дата покупки

Таблица 17 - Структура таблицы «FISCAL\_RECEIPT» («ФИСКАЛЬНЫЙ ЧЕК»)

| $N_2$          | Наименование        | Тип поля       | Размер | <b>NULL</b> | Назначение поля    |
|----------------|---------------------|----------------|--------|-------------|--------------------|
|                | ПОЛЯ                |                |        |             |                    |
|                | ID check            | <b>INTEGER</b> |        | <b>NULL</b> | Первичный ключ,    |
|                |                     |                |        |             | хранит             |
|                |                     |                |        |             | идентификатор чека |
| $\overline{2}$ | $ID_{co_worker_FK}$ | NU-            | 13     | <b>NOT</b>  | Внешний ключ из    |
|                |                     | <b>MERIC</b>   |        | <b>NULL</b> | таблицы            |
|                |                     |                |        |             | «CO_WORKER»,       |
|                |                     |                |        |             | хранит информацию  |
|                |                     |                |        |             | об идентификаторе  |
|                |                     |                |        |             | сотрудника         |

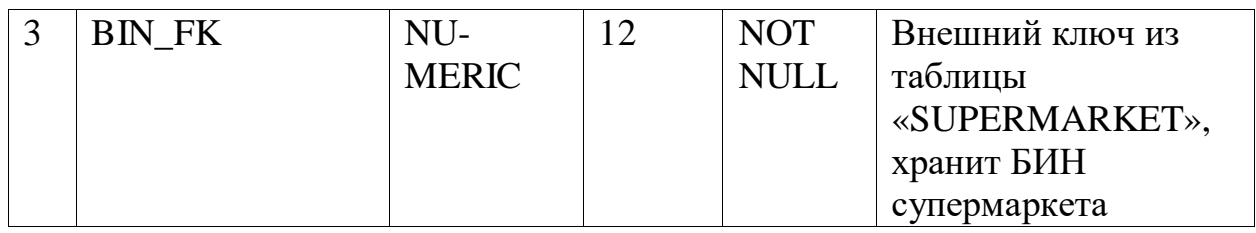

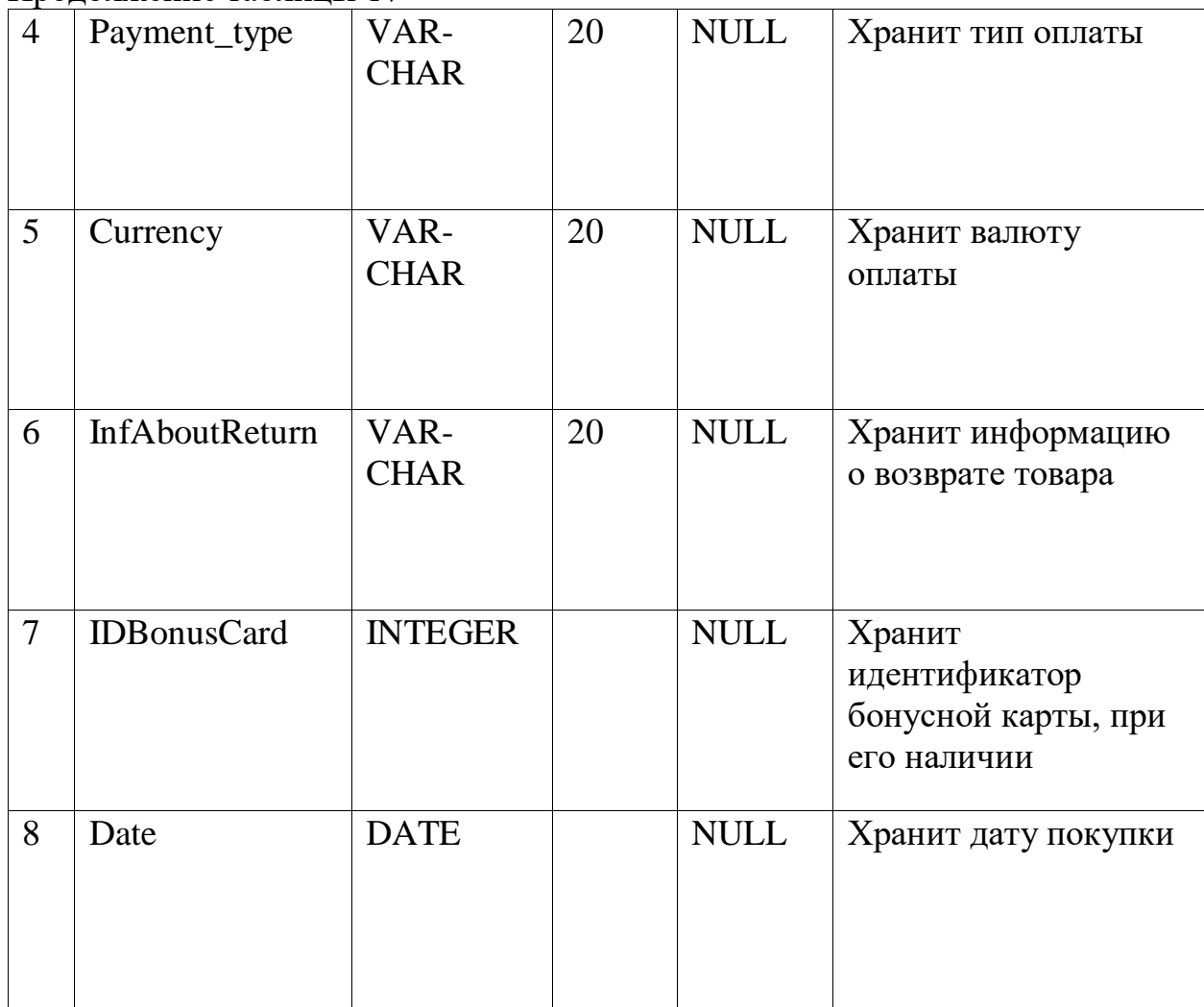

Таблица «BANK\_CHECK» («БАНКОВСКИЙ ЧЕК») предназначена для хранения данных о банковском чеке: номер транзакции, идентификатор терминала, номер карты, сумма, код ответа, БИН супермаркета.

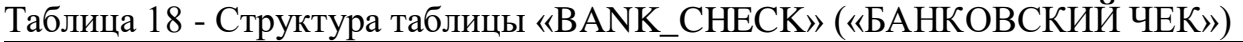

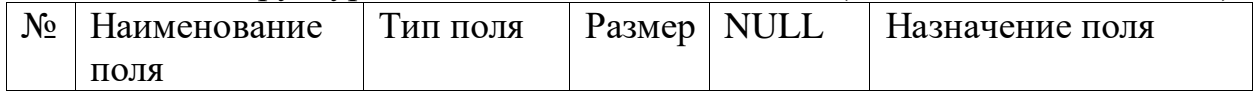

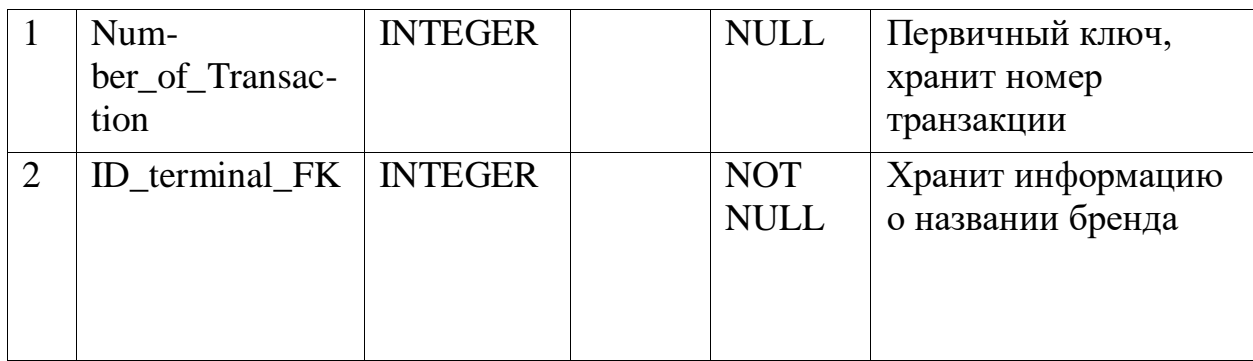

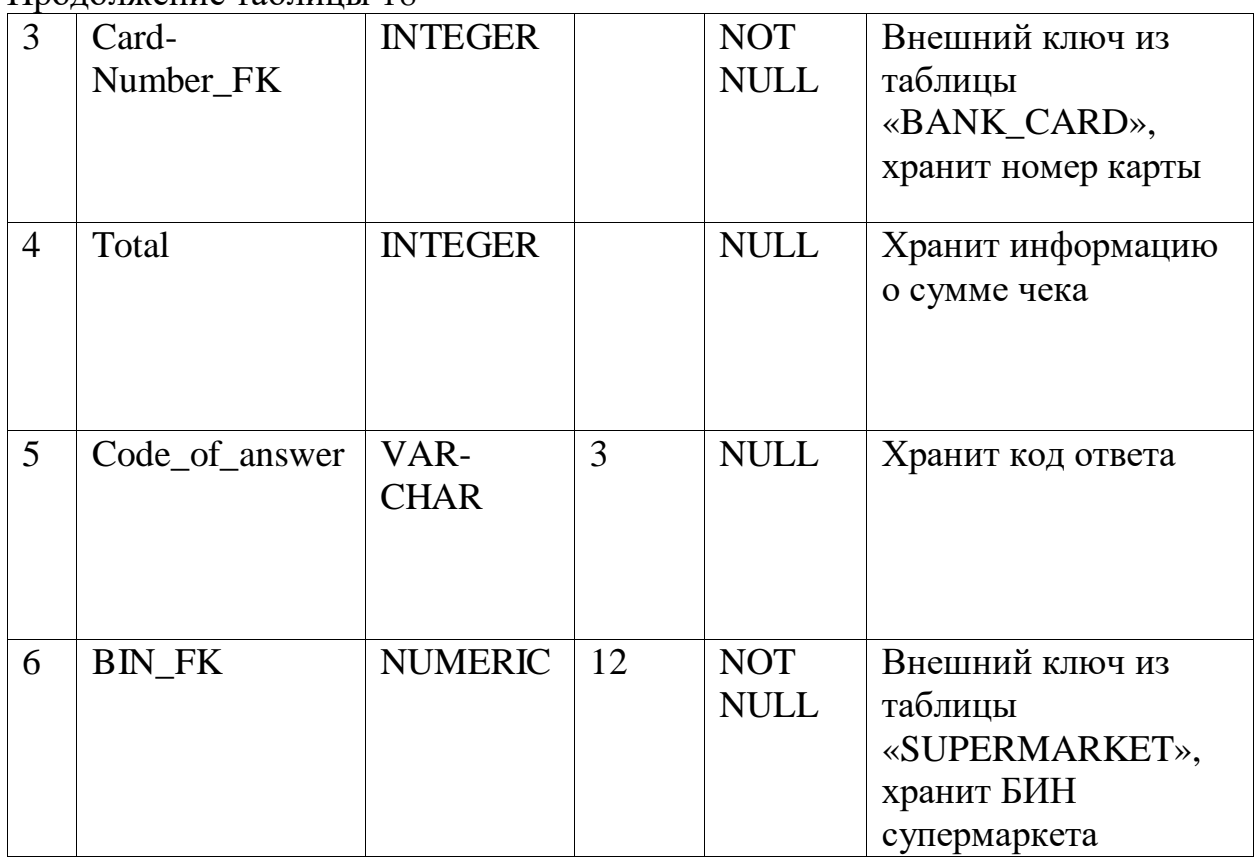

Таблица «BANKCARD» («БАНКОВСКАЯ КАРТА») предназначена для хранения данных о банксовской карте: номер карты, тип оплаты, срок действия карты, ФИ держателя.

Таблица 19 - Структура таблицы «BANKCARD» («БАНКОВСКАЯ КАРТА»)

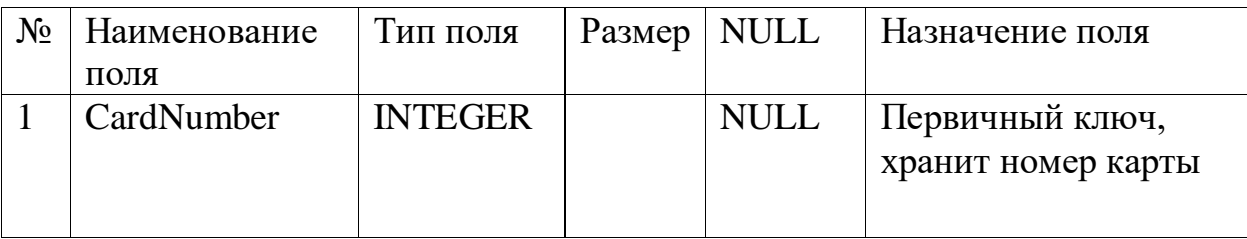

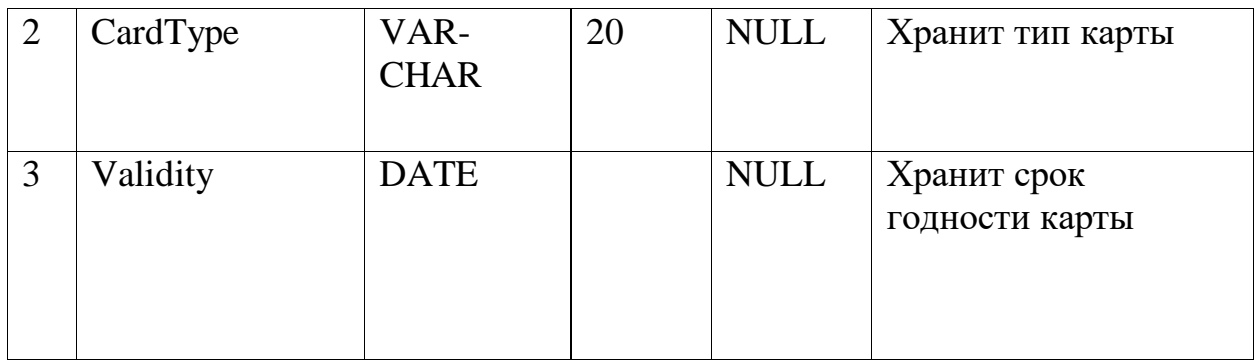

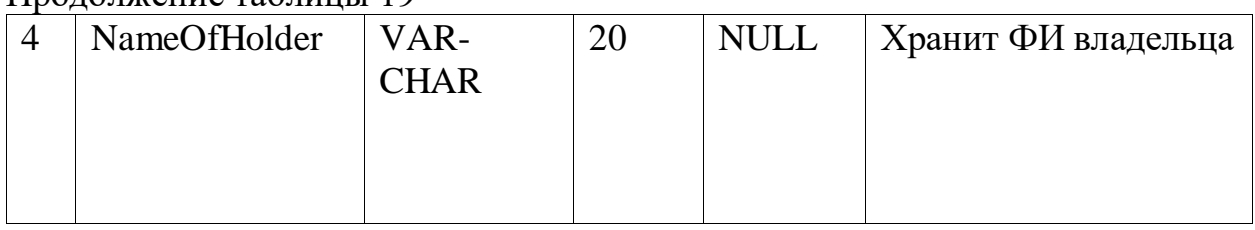

Таблица «ORDER» («ЗАКАЗ») предназначена для хранения данных заказе.

Таблица 20 - Структура таблицы «ORDER» («ЗАКАЗ»)

| $N_2$ | Наименование<br>ПОЛЯ | Тип поля       | Размер | <b>NULL</b>               | Назначение поля                                   |  |  |  |
|-------|----------------------|----------------|--------|---------------------------|---------------------------------------------------|--|--|--|
|       | ID_order             | <b>INTEGER</b> |        | <b>NULL</b>               | Первичный ключ,<br>хранит<br>идентификатор заказа |  |  |  |
| 2     | OrderDate            | <b>DATE</b>    |        | <b>NULL</b>               | Хранит информацию<br>о дате заказа                |  |  |  |
| 3     | ID co worker         | <b>NUMERIC</b> | 13     | <b>NOT</b><br><b>NULL</b> | Хранит<br>идентификатор<br>сотрудника             |  |  |  |

Таблица «SIZE» («НОМЕНКЛАТУРА») предназначена для хранения данных о номенклатуре: штрихкод товара, количество единиц, размер, цвет.

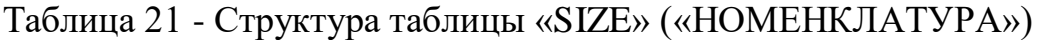

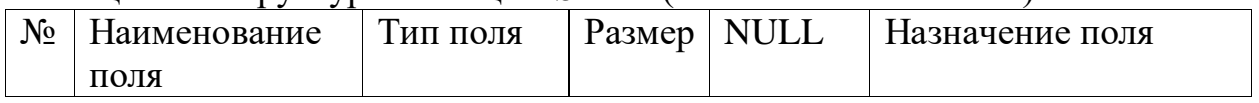

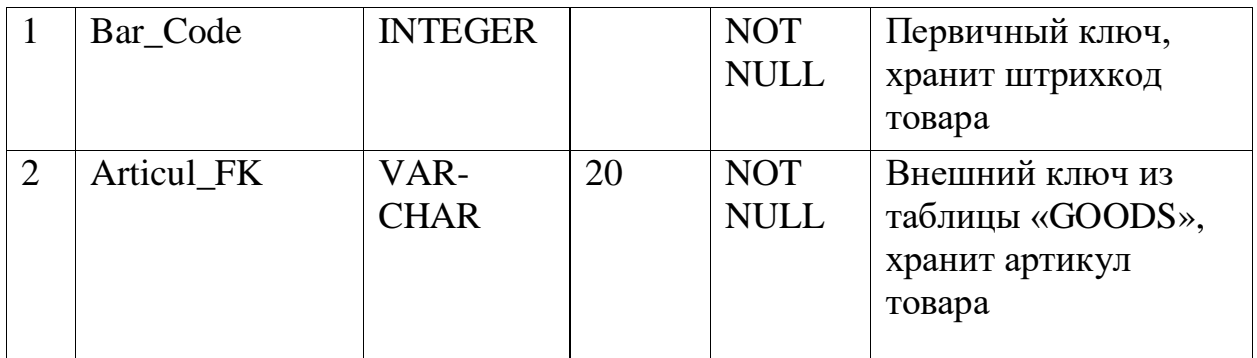

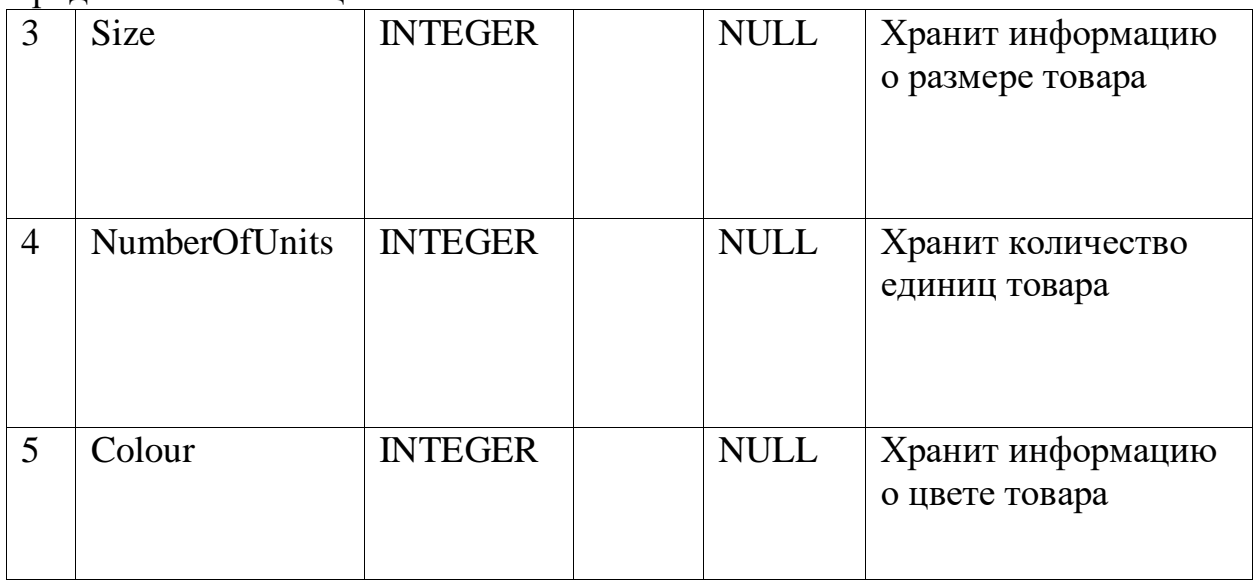

Таблица «SIZE/ORDER» («НОМЕНКЛАТУРА/ЗАКАЗ») предназначена для хранения данных о количестве товара в заказе.

Таблица - 22 - Структура таблицы «SIZE/ORDER»

| $N_2$          | Наименование<br>поля | Тип поля       | Размер | <b>NULL</b>               | Назначение поля                                                       |
|----------------|----------------------|----------------|--------|---------------------------|-----------------------------------------------------------------------|
| 1              | ID order FK          | <b>INTEGER</b> |        | <b>NOT</b><br><b>NULL</b> | Внешний ключ из<br>таблицы «ORDER»,<br>хранит<br>идентификатор заказа |
| $\overline{2}$ | Bar_Code_FK          | <b>INTEGER</b> |        | <b>NOT</b><br><b>NULL</b> | Внешний ключ из<br>таблицы «SIZE»,<br>хранит штрихкод<br>товара       |
| 3              | Amount               | <b>INTEGER</b> |        | <b>NULL</b>               | Хранит информацию<br>о количесве товара в<br>заказе                   |

## 3 Программная реализация

## 3.1 Обоснование выбора среды программирования

Информационная система «Supermarket» состоит **ИЗ** классов(class) активностей(activity), фрагментов(fragment), отдельных  $\mathbf{M}$ макетов(layout). Макет состоит **ИЗ** отдельных объектов, которые позиционируются на экране и определяют пользовательский интерфейс. Макет создается из формализованного языка XML (eXtensible Markup Langauge) - расширяемый язык разметки.

Для создания модели базы данных использовано CASE-средство ERwin Data Modeler.

Данное CASE средство является лидером среди аналогичных систем, около 60% средств моделирования данных мирового рынка принадлежит **AllFusion Erwin Data Modeler.** 

AllFusion Erwin Data Modeler не только помогает в дизайне (изображении) логической модели данных, он поддерживает дизайн соответствующей физической модели данных и автоматически генерирует структуру физической БД («Forward Engineering»). [16]

Данное CASE средство располагает инструментарием для генерации из функционирующей физической базы данных соответствующую ей модель данных («reverse engineering»), и поддерживает обе физическую и логическую модели данных. Вышеописанное позволяет поддерживать функционирующие базы данных и выполнять миграцию всей БД или ее части (подсхемы БД) на другие серверные платформы. [16]

В качестве СУБД использована MySQL. MySQL - популярная и хорошо распространенных система управления базами данных (СУБД). MySQL обладает надежностью, гибкостью, высокой рабочей скоростью. Работа с ней, как правило, не вызывает больших трудностей. Поддержка сервера MySQL автоматически включается в поставку РНР. Приложение на РНР, использующее для хранения информации базу данных (в частности MySQL) всегда работает быстрее приложения, построенного на файлах.

В качестве сервера для созданного приложения будет использован Open Server. Open Server Panel - это портативная серверная платформа и программная среда, созданная специально для веб-разработчиков с учётом их рекомендаций  $\overline{M}$ пожеланий. В качестве веб-интерфейса ДЛЯ администрирования СУБД MySQL используется phpMyAdmin. Приложение пользуется большой популярностью, так как позволяет управлять СУБД **MySOL** без непосредственного ввода **SOL** команд. предоставляя дружественный интерфейс. Серверная часть приложения будет реализована на языке PHP. Основным преимуществом языка PHP - это его практичность. PHP предоставяет разработчику средства для своевременного должен  $\mathbf{M}$ эффективного решения поставленных задач. Практичность языка РНР обуславливается его пятью важными характеристиками:

- традиционностью;
- простотой;
- эффективностью;
- безопасностью;
- гибкостью.

Проанализировав статьи по PHP, были выделены следующие достоинства [3, 4]:

 - ориентация на Web-разработку - РНР создавался, развивался и поддерживается как язык для создания Web-сайтов. Многие конструкции и решения в нем созданы для удобства работы в Web-среде.;

 - он поддерживает стандарт Unicode и, следовательно, может использоваться текст из любого набора символов;

 - кроссплатформенность - РНР перенесен на все основные операционные системы: можно разрабатывать сайт в Windows, Mac OS X, а эксплуатировать на Linux-сервере. Сложности переноса будут минимальны и нивелироваться языком.;

 - бесплатность - РНР является разработкой из мира свободного программного обеспечения, не требуется платить ни за сам язык, ни за большинство сопутствующих программ (редакторы, Web-серверы, базы данных). Вдобавок большинство программных продуктов, с которыми приходится иметь дело, имеют доступный для изучения и модификации исходный код. Вложения могут потребоваться при аренде доменного имени и сервера для публикации сайта в Интернете.

Также были выделены и недостатки [3, 4]:

 - непоследовательный синтаксис - при изучении языка РНР, особенно старой части, основанной на функциях, можно заметить, что часть функций имеет префиксы array\_, str\_, часть не имеет. Параметры функций могут быть расположены не совсем логично и не так, как в другой функции этой же группы;

 - РНР - уже довольно долго живущий язык. Когда язык только появляется, он довольно элегантный и внутренне согласованный. По мере жизненного цикла язык обрастает дополнительными ключевыми словами, артефактами, устаревшими конструкциями, которые вроде есть, работают, но которыми не рекомендуется пользоваться.

Интерфейс написан на HTML, CSS, JavaScript.

#### **3.2 Структура программного обеспечения**

Структура программного обеспечения ИС состоит из системного ПО, инструментального ПО и прикладного ПО. Для запуска веб-приложения необходимо системное программное обеспечение, включающее в себя операционную систему Windows и др. Инструментальное программное обеспечение включает в себя HTML, CSS, JavaScript, СУБД MySQL 8.0.17, и серверного языка программирования PHP 7.3. Схематично структура представлена на рисунке 3.1.

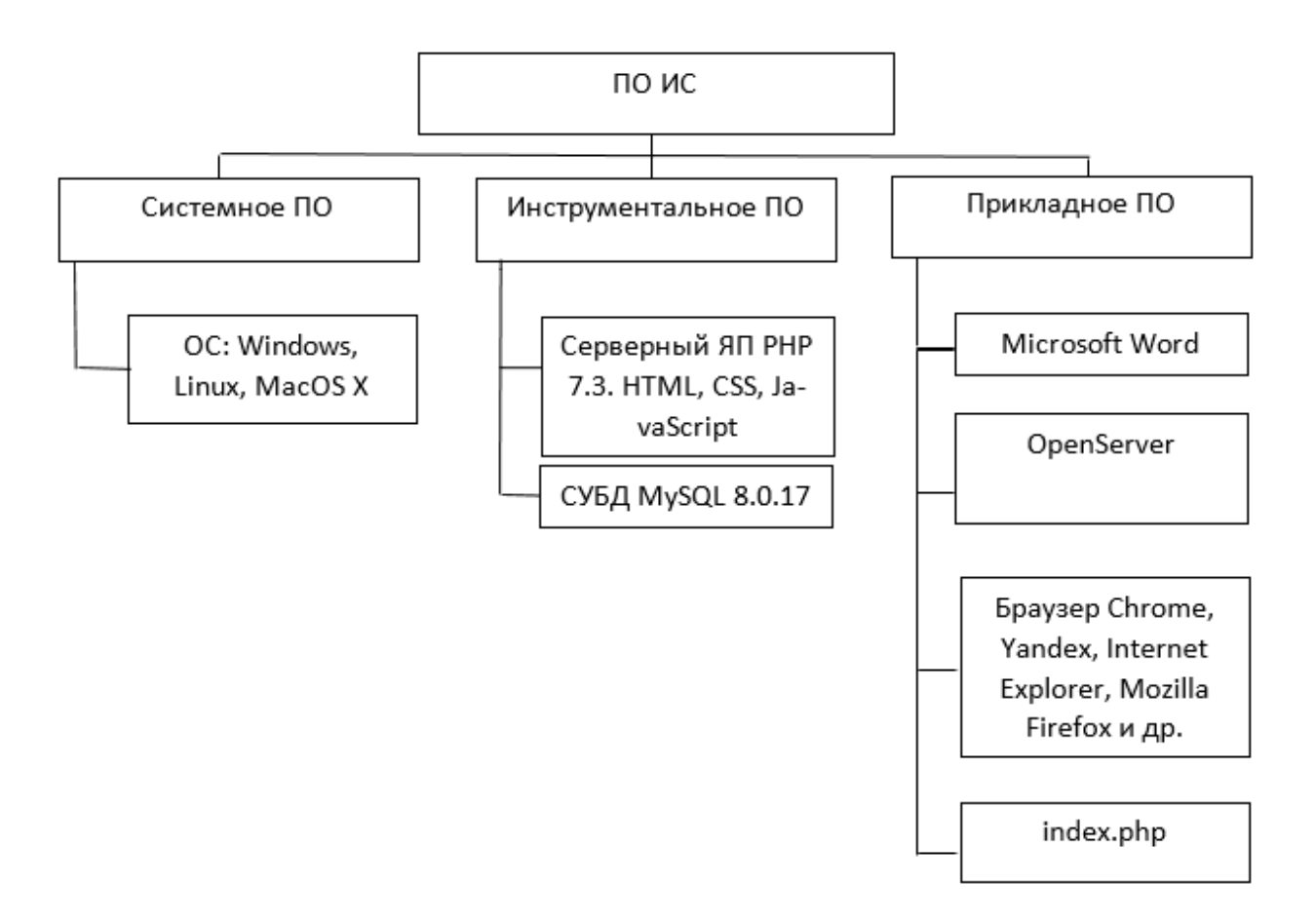

Рисунок 3.1 - Структура ПО

#### **3.3 Разработка веб-приложения**

Для начала создаем дамп базы данных и импортируем на сервер баз данных 127.0.0.1 via TCP/IP. Дамп делается при помощи утилиты mysqldump. Импорт базы данных предоставлен на рисунке 91.

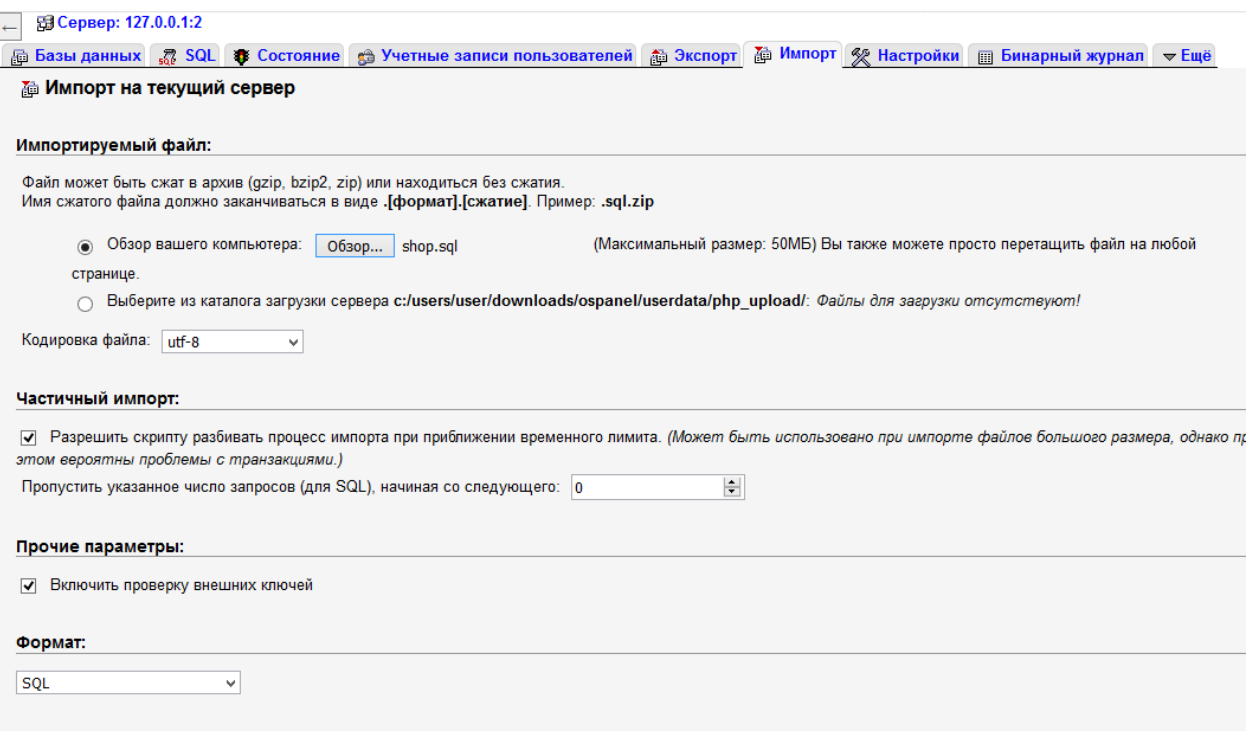

Рисунок 3.2 – Импорт базы данных

Далее будут описываться важные части кода на PHP и HTML.

Листинг 1. Форма для входа

<li role="presentation" class="active"><a href="#Section1" aria-controls="home" role="tab" data-toggle="tab">Вход в систему</a></li>  $\langle \text{ul} \rangle$  <div class="tab-content tabs" style="margin-top: 20px;"> <div role="tabpanel" class="tab-pane fade in active" id="Section1"> <form action="check.php" method="POST" class="formhorizontal"> <div class="form-group"> <input type="text" name="login" class="form-control" placeholder="Логин" id="exampleInputEmail1">  $\langle$ div $\rangle$ <div class="form-group">

type="password"  $\langle$ input name="password"class="form-control" placeholder="Пароль" id="exampleInputPassword1">  $\langle$ div $\rangle$  $\langle$  div class="form-group"> <br />button type="submit" name="submit" class="btn btndefault" style="outline: none;">войти</button>  $\langle$ div $\rangle$ 

 $\langle$ form $\rangle$  $\langle$ div $\rangle$ 

В листинге 1 представлен код для входа на страницу. В качестве обработчика выступает check.php, метод запроса POST.

Листинг 2. Создание сессий  $\langle$ ?php session\_start();  $\S$ \_SESSION['user'] =  $\S$ \_POST['login'];

```
$ SESSION['password'] = $ POST['password'];
```

```
header("Location: coworker.php?table=coworker");
```

```
\gamma
```
В листинге 2 создаются две сессии. Функция session start() создает сессию, либо возобновляет существующую, основываясь на идентификаторе сессии, переданном через GET- или POST-запрос, либо переданный через cookie. header() используется для отправки HTTP-заголовка. Он будет перенаправлять на страницу main.php.

Листинг 3. Подключение к базе данных

```
\langle?php
session start():
Sserver = "localhost";$username = $ <b>SESSION</b> [user'];
$password = $_SESSION['password'];
\deltadb="shop":
if (empty($username) and empty($password)) {
 echo "<br/>body text-align: center; >
       \langlediv\rangle<h1>Не введены логин и пароль для входа в систему
             \langlea href='index.php'>
                \langlei style='width: 30px; height: 30px; >\langle \text{img src} = \text{img/icon.png} style='width: 30px; height: 30px; \
                \langle i \rangle
```

```
\langle a \rangle</h1>
        \langlediv\rangle\langle \text{body}\rangle";
 die();
\mathcal{E}$connection = @mysqli_connect($server, $username, $password, $db);
 if($connection == false) {
   echo "<br/>body text-align: center; >
      \langlediv\rangle\langle h1 \rangleДля того, чтобы войти в систему введите корректные данные
             \langlea href='index.php'>
                \langlei style='width: 30px; height: 30px; >\langle \text{img src} = \text{img/icon.png} style='width: 30px; height: 30px; \
                \langle i \rangle\langle a \rangle</h1>
      \langlediv>
 \langle \text{body}\rangle";
   die(); \} ?>
```
В листинге 3 создается подключение к базе данных shop. Если введенные логин и пароль пустые, то выведется соответствующий HTML-код и сработает функция die(), если переменная connection будет равняться false, то также выведется соответствующий код и вызовется функция die(). Если же все условия будут не выполнены, то также выведется соответствующий НТМL-код.

Листинг 4. Ссылка Сотрудники

```
if (\$_GET['table'] == 'converter') {
                    S_{\text{sq}} = "SELECT * FROM couorker":Sresult = mvsali query($connection, $sql);
                 \gamma<div class="card mb-2 wow fadeIn" style="margin-bottom:
20px; padding-bottom: 20px;">
                         <div class="card-body col-sm-12 d-flex justify-content-
between con">
                           \langlediv class="col-sm-4">
                                        class="bmfff"
                                                           btn-primary
                             \langle ahref="coworker.php?add=coworker">Добавить сотрудника</a>
                           \langlediv\rangle<form class="">
                              <div class="col-sm-4 d-flex justify-content-end"
style="float: right; display: flex; align-items: center;">
```

```
 <div class="col-sm-8">
                                  <input type="search" style="height: 32px; mar-
gin-right: 15px;" class="form-control" placeholder="dd-mm-yyyy" name="">
                               \langlediv> <div class="col-sm-2"> 
                                  <button class="mr-2 btn btn-primary btn-sm my-
0" type="submit">
                                   \langlei class="fa fa-search">\langlei>
                                  </button>
                               \langlediv>\langlediv\rangle </form> 
                        \langlediv>\langlediv><div class="card mb-2 wow fadeIn" style="padding: 5px; 
white-space: nowrap;">
                        <table class="table table-striped">
                         <thead class="thead-dark">
                         <tr>\langle \text{th}\rangleЮ Сотрудника\langle \text{th}\rangle<th>ID Должности</th>
                          \langleth>Банковский счет\langleth>
                          )\overline{1}олное имя</th> <th>ИИН</th>
                          Дата принятия</th> <th>Контактный номер</th>

                         \langle/tr></thead>
                     \langle?php
                        while ($row = mysqli_fetch_assoc($result)) {
                         $id = $row['ID\_Co\_Worker''];
                              echo '<tr>
                                 <td>a style="color: #17a2b8;"
href="coworker.php?coworkerid='.$id.'">'.$row["ID_Co_Worker"].'</a></td>
                                  <td>'.$row["ID_Position"].'</td>
                                  <td>'.$row["Bank_Account"].'</td>
                                  <td>'.$row["Full_Name"].'</td>
                                 <td>'.$row["IIN"].'</td>
                                  <td>'.$row["Date_Of_Adoption"].'</td>
                                  <td>'.$row["Contact_Num"].'</td>
                                 <td><a style="color: red" 
href="coworker.php?table=coworker&delete=' .$row["ID_Co_Worker"].
>удалить</a>d>
```

$$
\langle \text{tr} \rangle
$$
;  
 
$$
\rangle
$$
echo 
$$
\langle \text{table} \rangle \langle \text{div} \rangle
$$
;  
 
$$
\rangle
$$

Если пользователь нажал на ссылку Сотрудники, то выполняется SQLзапрос и выводятся данные о всех сотрудниках.

Листинг 5. Ссылка Товары

```
if ($_GET['table'] == 'goods') { ?>
                     <div class="card mb-2 wow fadeIn" style="margin-bottom: 
20px; padding-bottom: 20px;">
                        <div class="card-body col-sm-12 d-flex justify-content-be-
tween con">
                          <div class="col-sm-4">
                            <a href="goods.php?add=goods" class="btn btn-primary 
waves-effect">Добавить товар</a>
                         \langlediv\rangle<form class="">
                             <div class="col-sm-4 d-flex justify-content-end" 
style="float: right; display: flex; align-items: center;">
                                <div class="col-sm-8">
                                  <input type="search" style="height: 32px; margin-
right: 15px;" class="form-control" placeholder="Articul" name="">
                               \langlediv\rangle<div class="col-sm-2"> 
                                  <button class="mr-2 btn btn-primary btn-sm my-0" 
type="submit">
                                  \langlei class="fa fa-search">\langlei>
                                  </button>
                               \langlediv\rangle\langlediv> </form> 
                       \langlediv\rangle\langlediv>\langle?php
                    $sql = "SELECT * FROM goods";$result = mysqli_query(\$connection, $sql): ?>
                    <div class="card mb-2 wow fadeIn" style="padding: 5px; white-
space: nowrap;">
                    <table class="table table-striped">
                       <thead class="thead-dark">
```

```
<tr>AptWKVKKKK <b>ID</b> <b>TRAHM</b> >ID категории</th>
       <th>Наименование</th>
       -Llena</th>ID модели</th>>b<b>pe</b>нд</th><b>CT</b><b>pa</b><b>th</b><b>th</b>\langle tr \rangle\langlethead\rangle\langle?php
while (\text{grow} = \text{mysgli\_fetch\_assoc}(\text{Sresult})) {
     echo '<tr>
            <td>'.$row["Articul"].'</td>
            <td>'.$row["ID_Cloth"].'</td>
            <td>'.$row["ID_Category_Goods"].'</td>
            \langle \text{td}\rangle'.$row["Name"].'\langle \text{td}\rangle\langle \text{td}\rangle'.$row["Price"].'\langle \text{td}\rangle<td>'.$row["ID_Model"].'</td>
            <td>'.$row["Brand"].'</td>
            <td>'.$row["ID_Country"].'</td>
          \langletr>':
ł
echo "</table></div>";
? >
```
Если пользователь нажал на ссылку Товары, то выводится HTML-код то выполняется SQL-запрос и выводятся данные о всех товарах. Если же он нажал на кнопку добавить товар, то появляется форма для добавления товара. Далее происходит процесс, который представлен в листинге 6: если была нажата кнопка Добавить, то выполняются SQL-запросы, которые проверяют существования тех или иных значений в ссылаемых таблицах базы данных. Если таких данных нет, то выводятся ошибки о некорректности. Если данные об артикуле уже существуют, то пользователю выведется эта ошибка. Если поля будут пустые, то также будет выведена ошибка. Иначе будет выполнен SQL-код, который добавит данные в таблицу Goods.

В листинге 7 показан следующий процесс: если пользователь нажимает на данную ссылку, то выводится форма и срабатывает SQL-код, который выводит всю информацию о номенклатуре. Однако, если же была нажата одна из кнопок, то выполняются запросы, представленные в конструкции if при нажатии на кнопку.

Листинг 6. Добавление товара

```
if (isset(\$ POST['addgoods']) {
                         \text{Sarticular} = \$ POST['articul'];
                         $idcloth = $_POST['idcloth'];
                         \text{Sidcat} = \text{\$} \text{POST}['idcat'];
                         \text{Shame} = \$ POST['name '];
                         \text{Sprice} = \$ \ POS\text{T}[\text{price}];\text{Smodel} = \text{S} \text{POST}['model'];
                         $brand = $ POST['brand'];
                         \text{Scountry} = \text{$\$} POST['country'];
                         $sql6 = "SELECT * FROM goods WHERE 'Articul' = 'Sar-ticul";
                         \text{Squery6} = \text{mysgli\_query}(\text{Sconnection}, \text{Ssq16});\text{S}result6 = \text{mysgli} num rows(\text{S}query6);
                         if ($result6 == 1) {
                          echo '<main class="pt-5 max-lg-5">
                                <div class="container-fluid mt-5">
                                 <div class="add-form col-sm-4">
                                            class="success-al<div
                                                                     alert
                                                                              alert-danger"
role="after"Данные о товаре с артикулом <span style="font-
weight: bold;"> '. $articul. '</span> уже были добавлены!
                                   \langlediv>
                                 \langlediv\rangle\langlediv\rangle\langle \text{main}\rangle \langle \text{br}\rangle;
                          die();
                          \mathcal{E}if (empty($articul) OR empty($idcloth) OR empty($idcat)
OR empty(\text{\$name}) OR empty(\text{\$price}) OR
                          empty($model) OR empty($brand) OR empty($country)) {
                                echo '<div class="success-al alert alert-danger"
role="alter"Заполните пустые поля!
                                    \langlediv>':
                          die():
                         $query = "INSERT INTO goods VALUES('$articul',
'$idcloth', '$idcat', '$name_', '$price', '$model', '$brand', '$country')";
                         $result = mysqli_query($connection, $query);\langlediv
                                              class="success-alecho 'alert
                                                                             alert-success"
role="alert">
                               Данные успешно добавлены
                              \langlediv>':
```

```
58
```
Листинг 7. Ссылка Номенклатура if  $(\$$ <sub></sub> $GET['table'] == 'size'$  { ?> <div class="card mb-2 wow fadeIn" style="margin-bottom: 20px; padding-bottom: 20px;"> <div class="card-body col-sm-12 d-flex justify-contentbetween con"> <div class="col-sm-4">  $\langle a \rangle$  href="size.php?add=size" class="btn btn-primary fff">Добавить номенклатуру</a>  $\langle$ div $\rangle$ <form class=""> <div class="col-sm-4 d-flex justify-content-end" style="float: right; display: flex; align-items: center;"> <div class="col-sm-8"> <input type="search" style="height: 32px; margin-right: 15px;" class="form-control" placeholder="Articul" name="">  $\langle$ div $\rangle$ <div class="col-sm-2"> <button class="mr-2 btn btn-primary btn-sm my-0" type="submit">  $\langle$ i class="fa fa-search"> $\langle$ i> </button>  $\langle$ div $>$  $\langle$ div $\rangle$  </form>  $\langle$ div $\rangle$  $\langle$ div $>$  $\langle$ ?php \$sql = "SELECT \* FROM size";  $$result = mysqli_query($connection, $sq);$  ?> <div class="card mb-2 wow fadeIn" style="padding: 5px; white-space: nowrap;"> <table class="table table-striped table-dark" style="color: #000"> <thead class="thead-dark">  $\langle tr \rangle$ **>Штрих-код** $<$ **/th** $>$  $\n**th**$ -Pазмер $\n**th**$ <th>Количество</th> <th>Артикул</th> <th>Цвет</th>

}

```
\langle tr \rangle\langlethead\rangle\langle?php
   while (\text{from} = \text{mysgli\_fetch\_assoc}(\text{Sresult})) {
      echo '<tr>
            <td>'.$row["Bar_Code"].'</td>
            <td>'.$row["Size"].'</td>
            <td>'.$row["Number_Of_Units"].'</td>
            <td>'.$row["Articul"].'</td>
            <td>'.$row["Colour"].'</td>
           \langle tr \rangle:
    \left\{ \right\}echo "</table></div>";
```
Листинг 8. Ссылки Фискальные чеки и Заказы

```
if (\$ GET['table'] = 'receipt') {
                              \$result = mysgli_query($connection, $sgl);echo '<main class="pt-5 max-lg-5">
                                      <div class="container-fluid mt-5">
                                       <div class="card mb-2 wow fadeIn">
                                         <div class="card-body d-sm-flex justify-
content-between con">
                                        \langlediv>
                                       \langlediv>
                                       \langlediv class="card mb-2 wow
                                                                                fadeIn"
style="padding: 5px; white-space: nowrap;">
                                         <table class="table table-striped">
                                              <thead class="thead-dark">
                                          <tr><th>Номер чека</th>
                                           <br><th>5MHz/th> \geq \times th \geq \times th \geq<br><th>Mara</th>-Бонусная карта</th>
                                          \langle tr \rangle\langlethead\ranglewhile (\text{from} = \text{mysgli}\ \text{fetch} \ \text{assoc}(\text{Sresult}))echo '<tr>
                                           <td>'.$row["ID_Check"].'</td>
                                           \langle \text{td}\rangle'.$row["BIN"].'\langle \text{td}\rangle<td>'.$row["ID_Co_Worker"].'</td>
```

```
 <td>'.$row["Date"].'</td>
                                        <td>'.$row["ID_Bonus_Card"].'</td>
                                      \langle ttr>':
       }
                              echo "</table></div>";
     if (\$ GET['table'] = 'order') {
                   $sql = "SELECT * FROM ord JOIN ord_size ON ord.`ID_Order` 
= ord_size.`ID_Order`";
                   $result = mysqli_query($connection, $sql);
                     echo '<main class="pt-5 max-lg-5">
                          <div class="container-fluid mt-5">
                           <div class="card mb-2 wow fadeIn">
                             <div class="card-body d-sm-flex justify-content-be-
tween con">
                              <a href="order.php?add=order" class="btn btn-pri-
mary waves-effect">Добавить заказ</a>
                           \langlediv>\langlediv> <div class="card mb-2 wow fadeIn" style="padding: 
5px; white-space: nowrap;">
                            <table class="table table-striped">
                                 <thead class="thead-dark"> 
                             <tr>\langle th \rangleНомер заказа\langle th \rangle <th>Номер сотрудника</th>
                              Дата заказа</th>трих-код<th>Kоличество</th>\langle tr \rangle </thead>
       ';
                    while (\text{row} = \text{mysgli} fetch_assoc(\text{Sresult})) {
                         echo '<tr>
                               <td>'.$row["ID_Order"].'</td>
                              <td>'.$row["ID_Co_Worker"].'</td>
                              <td>'.$row["Order_Date"].'</td>
                              <td>'.$row["Bar_Code"].'</td>
                              <td>'.$row["Amount"].'</td>
                             \langle t \rangle:
       }
                    echo "</table></div>":
```
Аналогично выполняются запросы при нажатии на ссылки Фискальные чеки и Заказы: предоставляются все данные.

Листинг 9. Ссылка Дневные отчеты if  $(\$_GET['report'] == 'day')$  { echo '<div class="container-fluid mt-5"> <div class="card mb-2 wow fadeIn"> <div class="card-body d-sm-flex justify-content-between con">  $\langle$ h4 class="mb-2 mb-sm-0 pt-1" $>$  <span>Введите дату</span>  $<$ /h4 $>$  <form action="report-day.php?report=day" method="POST"> <div class="col-sm-12 d-flex justify-content-start" style="display: flex-wrap;"> <div class="col-sm-6" style="display: flex"> <input type="search" style="height: 32px; marginright: 15px;" class="form-control" placeholder="yyyy-mm-dd" name="date">  $\langle$ div $\rangle$ <div class="col-sm-4" style="display: flex;"> <div> <button class="btn-primary btn" type="submit" name="coworker" style="margin-left: 5px; margin-right: 5px;">Сотрудники </button>  $\langle$ div $\rangle$ <div> <button class="btn-primary btn" type="submit" name="receipt" style="margin-left: 5px; margin-right: 5px;">Чеки </button>  $\langle$ div $>$  $\langle$ div $\rangle$  $\langle$ div $\rangle$  </form>  $\langle$ div $\rangle$  $\langle$ div>';

При нажатии на ссылку выполняется HTML-код, показанный в листинге 9. Далее, если нажата кнопка Сотрудники, то выводятся сумма продаж и данные о сотруднике за день, введенный в поле формы, если же нажата кнопка Чеки, то выводится сумма чека и основные данные о нем за день, введенный в поле формы. Данный код описан в листингах 10 и 11 соответственно для разных действий пользователя.

Листинг 10. Нажатие кнопки Сотрудники

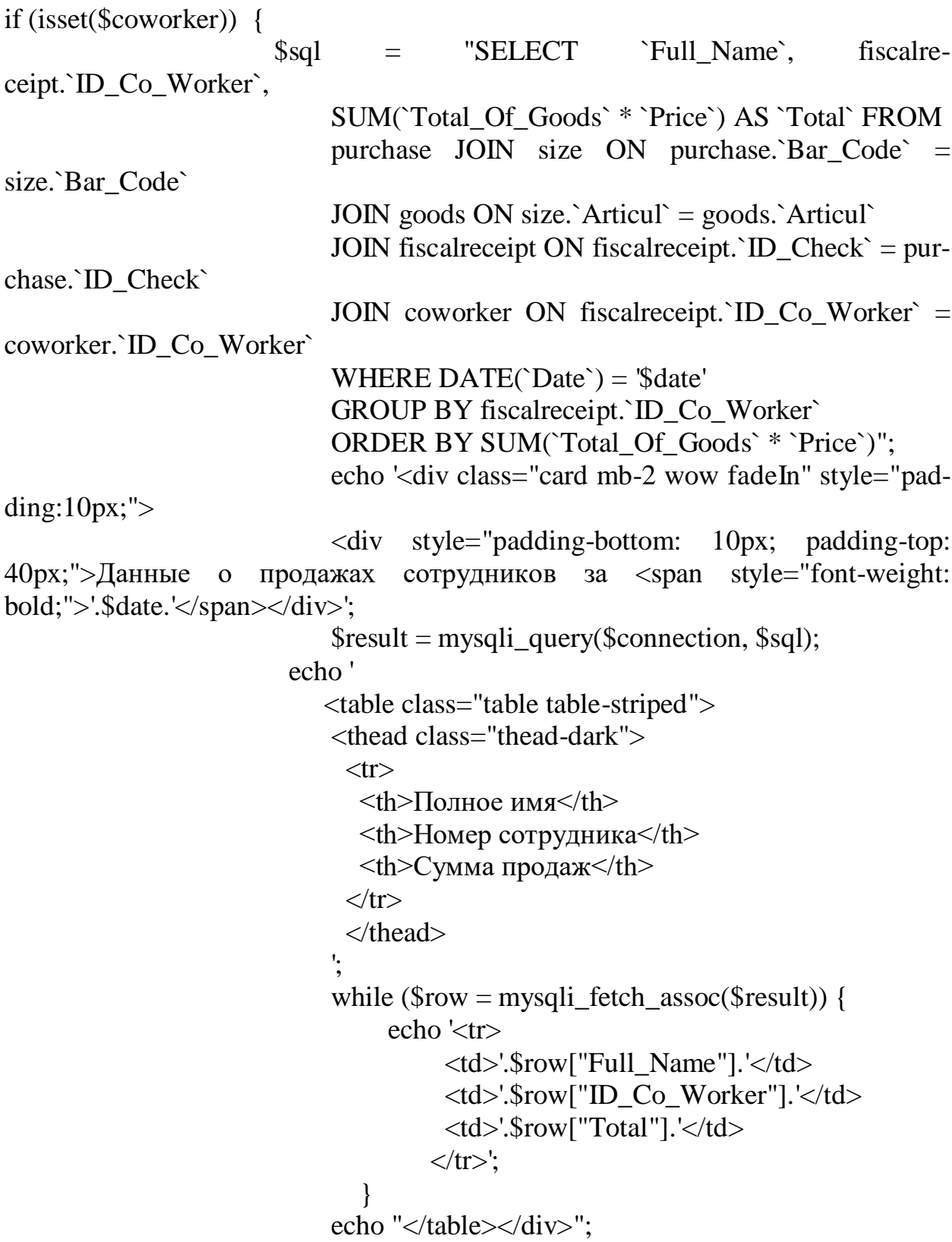

Листинг 11. Нажатие кнопки Чеки

elseif (isset(\$receipt)) {

 \$sql = "SELECT purchase.`ID\_Check`, SUM(`Total\_Of\_Goods`\* `Price`) AS `Toatal`, fiscalreceipt.`ID\_Co\_Worker`, coworker.`Full\_Name`, fiscalreceipt.`Payment\_Type`, SUM(`Total\_Of\_Goods`) AS `AmountInCheck` FROM purchase JOIN size ON size.`Bar\_Code` = purchase.`Bar\_Code` JOIN goods ON goods.`Articul` = size.`Articul` JOIN fiscalreceipt ON fiscalreceipt.`ID\_Check` = purchase.`ID\_Check` JOIN coWorker ON coworker.`ID\_Co\_Worker` = fiscalreceipt.`ID\_Co\_Worker` WHERE DATE(`Date`) = '\$date' GROUP BY purchase.`ID\_Check` ORDER BY fiscalreceipt.`ID\_Check`"; echo '<div class="card mb-2 wow fadeIn" style="padding: $10px$ ;"> <div style="padding-bottom: 10px; padding-top: 40px;">Данные о чеках за <span style="font-weight: bold;">'.\$date.'</span></div>'; \$result = mysqli\_query(\$connection, \$sql); echo ' <table class="table table-striped"> <thead class="thead-dark">  $<$ tr $>$ **-Homep чека** $<$ **/th> -** $**Cy**$ **мма чека** $**th**$ **-** $**th**$  $\langle \text{th}\text{>=ID} \text{corny}$ дника $\langle \text{th}\text{>=} \rangle$ **Имя сотрудника** $<$ **/th** $>$ <th>Тип оплаты</th> **Жоличество товара в чеке** $<$ **/th** $>$  $\langle tr \rangle$ </thead>  $\mathbf{r}$ ,  $\mathbf{r}$ ,

При входе на страницу пользователю будут сразу отображаться данные о сотрудниках.

# **3.4 Описание интерфейса**

На рисунке 3.41 показана страница входа. Пользователь вводит данные в форму.

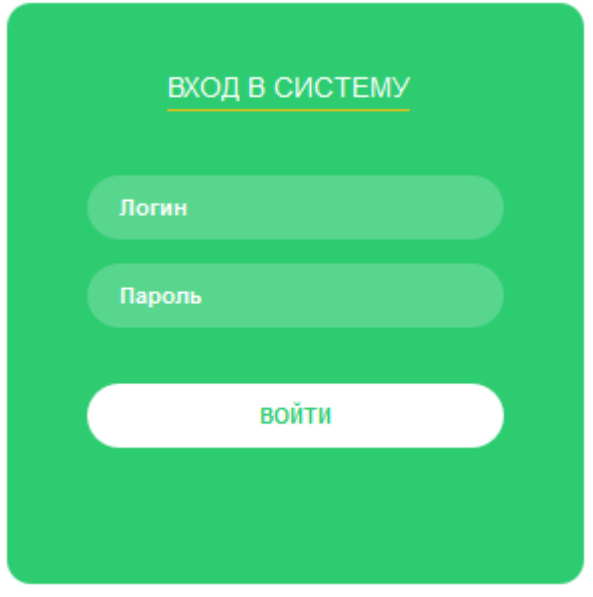

Рисунок 3.41 - Страница входа

Пользователь попадает в систему и ему выводятся данные о сотрудниках. Процесс показан на рисунке 3.42.

|                          |                   |                      |                     |                      |                  |             | Дневные отчеты | Месячные отчеты  | Пользователь:        |
|--------------------------|-------------------|----------------------|---------------------|----------------------|------------------|-------------|----------------|------------------|----------------------|
| • Сотрудники             | <b>СОТРУДНИКИ</b> |                      |                     |                      |                  |             |                |                  | Главная / Сотрудники |
| <b>ED</b> Товары         |                   |                      |                     |                      |                  |             |                |                  |                      |
| <b>IIII</b> Номенклатура |                   | Добавить сотрудника  |                     |                      |                  |             | dd-mm-yyyy     | $\mathsf Q$      |                      |
| • Чеки                   |                   | <b>ID Сотрудника</b> | <b>ID Должности</b> | Банковский счет      | Полное имя       | ИИН         | Дата принятия  | Контактный номер |                      |
| П Заказы                 |                   | 2010000000           | 100002560001        | KZ547885421222456222 | Алихан Нургалиев | 98042830970 | 2015-08-05     | 87081817544      | удалить              |
| Выход                    |                   | 2010000001           | 100002560001        | KZ654851124522100212 | Ул Крамчев       | 99021575325 | 2019-08-28     | 87051817892      | удалить              |
|                          |                   | 2010000002           | 100002560001        | KZ145875985231245874 | Виктор Шилов     | 99060114521 | 2017-10-15     | 89021245658      | удалить              |
|                          |                   | 2010000003           | 100002560002        | KZ547851265569885632 | Ната Вихрова     | 98021465874 | 2018-10-15     | 89042511302      | удалить              |
|                          |                   | 2010000004           | 100002560002        | KZ547896542124125622 | Александр Дудник | 20000701215 | 2017-10-01     | 89206926702      | удалить              |
|                          |                   | 2010000005           | 100002560003        | KZ567484125418882125 | Кир Булычев      | 89121362121 | 2016-09-12     | 89025454155      | удалить              |
|                          |                   | 2010000006           | 100002560003        | KZ547851233652455215 | Анна Фирсова     | 98092364785 | 2019-09-11     | 87478270927      | удалить              |

Рисунок 3.42 - Успешный вход в систему

На рисунке 3.42 проверяется работоспособность ссылки Сотрудники, на рисунке 3.44 - Товары, на рисунке 3.45 - Добавление товара, на рисунке 3.46 - Ссылка Номенклатура, на рисунке 3.48 - ссылка Заказы.

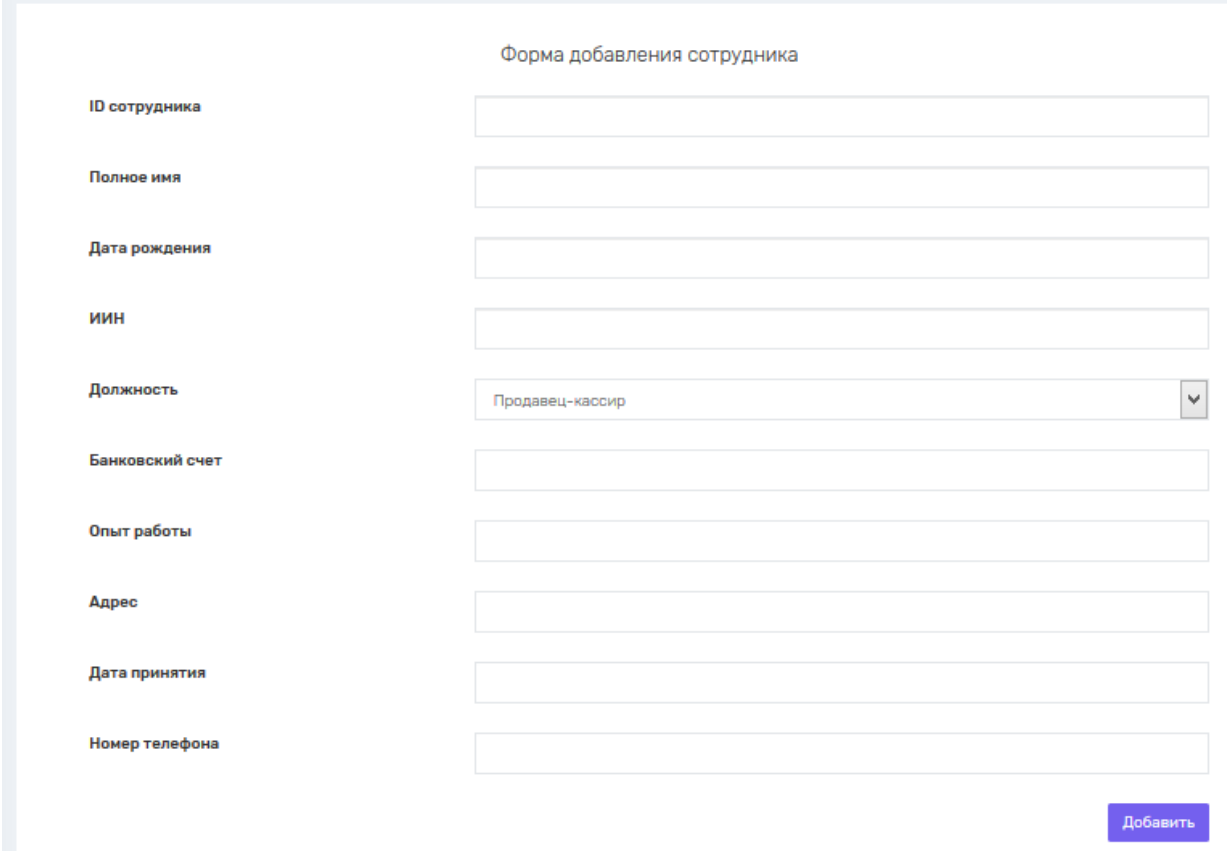

Рисунок 3.43 - Форма добавления сотрудника

|                   |               |                    |                 |                     |              | Дневные отчеты |         | Месячные отчеты  |                | Пользователь:    |
|-------------------|---------------|--------------------|-----------------|---------------------|--------------|----------------|---------|------------------|----------------|------------------|
| • Сотрудники      | <b>ТОВАРЫ</b> |                    |                 |                     |              |                |         |                  |                | Главная / Товары |
| <b>EED</b> Товары |               |                    |                 |                     |              |                |         |                  |                |                  |
| Номенклатура      |               | Добавить товар     |                 |                     |              |                | Articul |                  | $\mathsf q$    |                  |
| • Чеки            |               | Артикул            | <b>ID ткани</b> | <b>ID</b> категории | Наименование |                | Цена    | <b>ID</b> модели | Бренд          | Страна           |
| П Заказы          |               | 10211 LEXUS 117055 | $\vert$ 1       | $\mathbf{1}$        | Футболка     |                | 70000   | $\overline{1}$   | $\mathbf{1}$   | 487              |
| Выход             |               | 10211 LEXUS 118    | $\mathbf{1}$    | $\mathbf{1}$        | Футболка     |                | 70000   | $\overline{2}$   | $\mathbf{1}$   | 487              |
|                   |               | 124 ROVER 111      | $\mathbf{1}$    | $\mathbf{1}$        | Футболка     |                | 60000   | $\overline{1}$   | $\mathbf{1}$   | 487              |
|                   |               | 458 LEXUS 124      | $\overline{2}$  | $\mathbf{1}$        | Майка        |                | 25000   | $\overline{1}$   | $\mathbf{1}$   | 487              |
|                   |               | 478 TORRO JL 444   | 6               | 1                   | Перчатки     |                | 11000   | $\overline{1}$   | $\overline{2}$ | 487              |
|                   |               | 578 BOHEM 145      | $\mathbf{1}$    | $\mathbf{1}$        | Кардиган     |                | 50000 1 |                  | $\mathbf{1}$   | 84               |
|                   |               | 782 RICON 777      | $\overline{2}$  | 5                   | Шапка        |                | 18000   | $\overline{1}$   | $\overline{2}$ | 869              |

Рисунок 3.44 – Нажатие на ссылку Товары

Форма добавления товара Артикул Состав ткани 98% шерсть, 2% лайкра  $\checkmark$ Категория  $\checkmark$ Головные уборы и аксессуары Наименование Цена Модель  $\checkmark$ Modern Fit Бренд  $\checkmark$ **BERTA** Страна  $\checkmark$ Germany Добавить

# Рисунок 3.45 – Добавление товара

|                  |                       |        |            | Дневные отчеты | Месячные отчеты<br>Пользователь: |
|------------------|-----------------------|--------|------------|----------------|----------------------------------|
| • Сотрудники     | <b>НОМЕНКЛАТУРА</b>   |        |            |                | Главная / Номенклатура           |
| <b>EB</b> Товары |                       |        |            |                |                                  |
| Номенклатура     | Добавить номенклатуру |        |            | Articul        | $\mathbf{Q}$                     |
| • Чеки           | Штрих-код             | Размер | Количество | Артикул        | Цвет                             |
| П Заказы         | 200001245585          | 44     | 10         | 874 ART 456    | Milky                            |
| Выход            | 200012145845          | 42     | 10         | 874 ART 456    | Milky                            |
|                  | 200012456558          | 48     | 10         | 874 ART 456    | Milky                            |
|                  | 200121212002          | L.     | 10         | BARSELONA/70   | White                            |
|                  | 201212000045          | 46     | 4          | 874 ART 456    | Milky                            |

Рисунок 3.46 – Ссылка Номенклатура

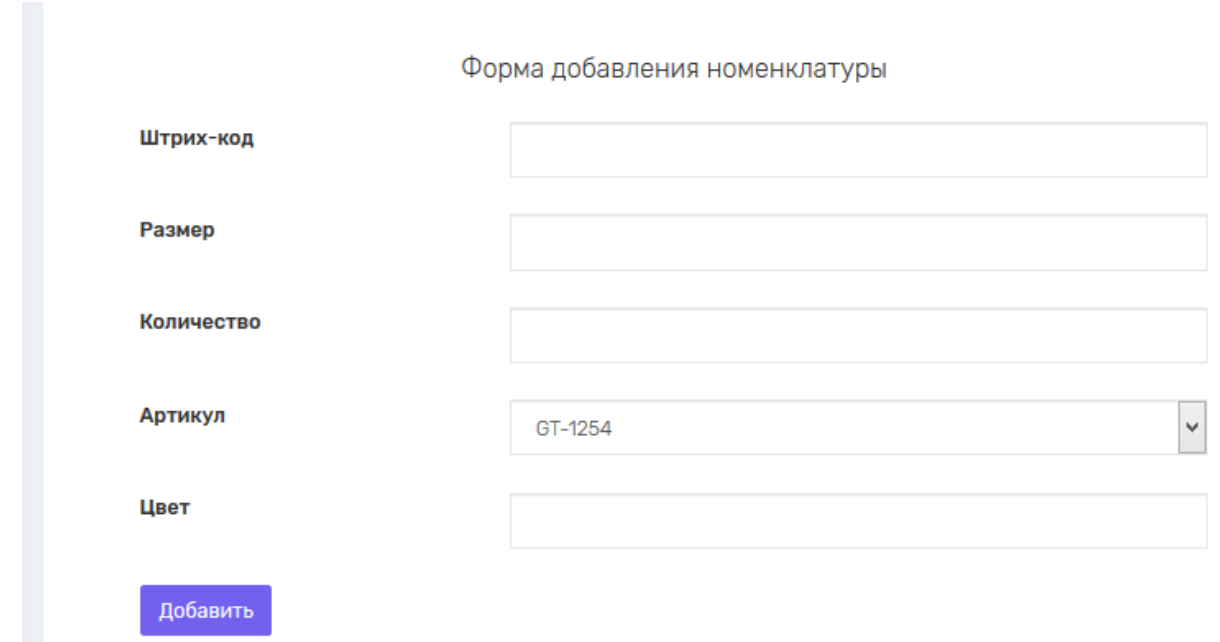

## Рисунок 3.47 – Добавление номенклатуры

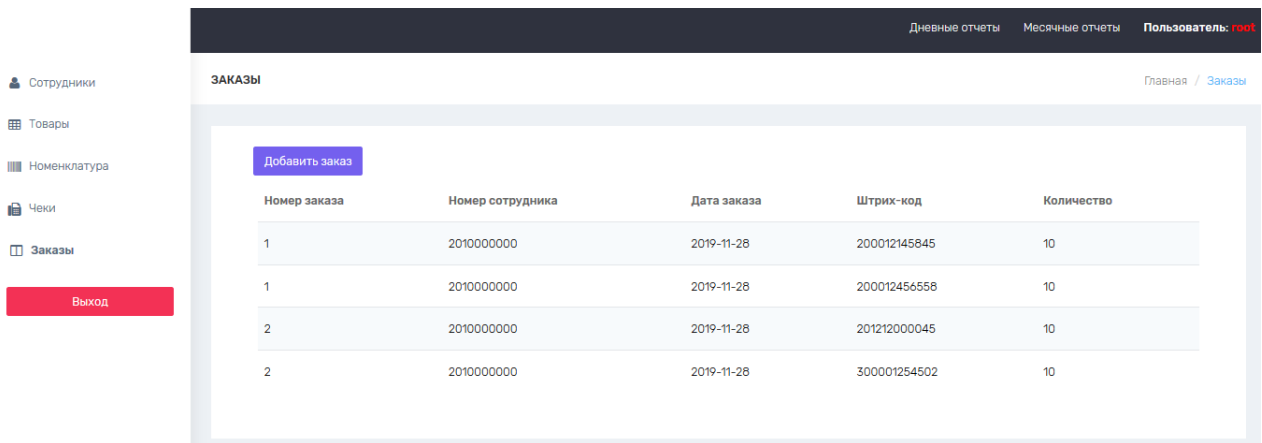

Рисунок 3.48 – Ссылка Заказы

Кроме этого, необходимо протестировать Дневные отчеты. Пользователь нажимает на ссылку и ему представляется форма для поиска. Результат представлен на рисунке 3.49.

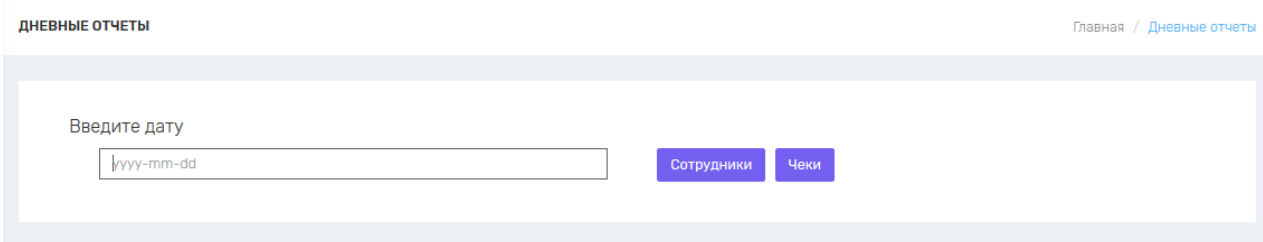

Рисунок 3.49 – Дневные отчеты

Далее пользователь вводит дату, допустим 2019-10-16, и нажимает на одну из кнопок. Данный процесс представлен на рисунке 3.5.

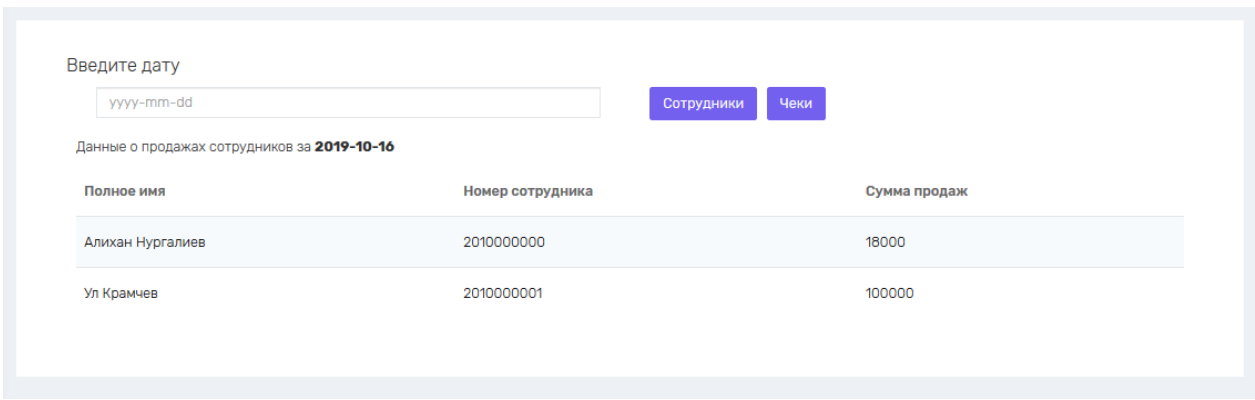

Рисунок 3.5 – Данные о продажах сотрудников за день

Аналогично для Месячные отчеты. Пользователь выбирает месяц из выпадающего списка для получения отчета по чекам

| <b>МЕСЯЧНЫЕ ОТЧЕТЫ</b> |            |                            |                  |            | Главная / Месячные отчеты |  |
|------------------------|------------|----------------------------|------------------|------------|---------------------------|--|
|                        |            |                            |                  |            |                           |  |
| Выберите дату          |            |                            |                  |            |                           |  |
| Октябрь                |            | Сотрудники<br>$\checkmark$ | Чеки             |            |                           |  |
| Данные о чеках за      |            |                            |                  |            |                           |  |
| Номер чека             | Сумма чека | <b>ID сотрудника</b>       | Имя сотрудника   | Тип оплаты | Количество товара в чеке  |  |
| 1                      | 35970      | 2010000000                 | Алихан Нургалиев | Card       | 3                         |  |
| $\overline{2}$         | 60000      | 2010000001                 | Ул Крамчев       | Cash       | 1                         |  |
| 3                      | 149500     | 2010000007                 | Макар Горошко    | Card       | 5                         |  |
| 4                      | 39960      | 2010000007                 | Макар Горошко    | Cash       | 4                         |  |
| 5                      | 100000     | 2010000001                 | Ул Крамчев       | Card       | $\overline{2}$            |  |
| 6                      | 18000      | 2010000000                 | Алихан Нургалиев | Card       | 1                         |  |
| $\overline{7}$         | 12990      | 2010000004                 | Александр Дудник | Cash       | 1                         |  |

Рисунок 3.51 – Данные о чеках сотрудников за месяц

#### 4 Экономическое обоснование проекта

разработка Целью данного ДИПЛОМНОГО проекта является супермаркета. информационной системы продаж Объектами учета автоматизации в ходе проектирования являются процесс оперативного получения информации о продажах сотрудников за день-месяц, процесс добавления новых товаров в базу данных, отказ от бумажной документации. информационная система имеет функции учета чеков, Кроме того, мониторинга товаров, добавление сотрудников, ЧTO позволяет администратору осуществлять контроль за деятельностью организации. Преимущества данного продукта - это наглядность, ИС отображает все продажи сотрудников, также отображает информацию о всех товарах на витринах. Основной задачей экономического раздела является определение объема и трудоемкости разработки программного обеспечения, а также расчет сроков окупаемости.

#### 4.1 Определение объема и трудоемкости разработки программного обеспечения

Общий объем  $(V_0)$  программного продукта определяется исходя из количества и объема функций, реализуемых программой [9]. За уточненный объем ПО  $(V_v)$  учитывается «строка исходного кода» как одна, если в ней содержится лишь один оператор, в данном случае:

$$
V_{y} = 1400 \text{ crpok}
$$

Так как проект является крупным, трудоемкость рассчитывается по стадиям разработки и затем складывается.

Трудоемкость стадий определяется с учетом сложности, новизны, степени использования в разработке стандартных модулей ПО и удельного веса трудоемкости каждой стадии в общей трудоёмкости ПО [1]:

$$
T_{yi} = T_{H} * d_{cmi} * K_{c} * K_{m} * K_{H}, \qquad (4.1)
$$

где  $T_{vi}$  – уточненная трудоемкость разработки ПО на  $i - \breve{\mu}$  стадии;

 $T_{\rm H}$  – нормативная трудоёмкость;

 $d_{cmi}$  – удельный вес трудоемкости  $i - \breve{\mu}$  стадии разработки ПО в общей трудоемкости разработки ПО;

 $K_c$  - коэффициент, учитывающий сложность ПО, вводится на всех стадиях;

 $K_m$  – коэффициент, учитывающий степень использования стандартных модулей ПО, вводится только на стадии рабочего проекта;

 $K_{\rm H}$  – коэффициент, учитывающий степень новизны ПО, вводится на всех стадиях.

Нормативная трудоёмкость  $T_{\rm H}$  определяем по таблице В.1 приложения  $B[1]$ :

 $T_{\rm H}$  = 48 часов.

Коэффициент сложности рассчитывается по формуле [9]

$$
K_c = 1 + \sum_{i=0}^{n} K_i,
$$
\n(4.2)

где  $K_i$  – коэффициент, соответствующий степени повышения сложности ПО за счет конкретной характеристики;

 $n$  – количество учитываемых характеристик.

По таблице 1 и Г.1 приложения Г [9] программный продукт имеет следующие характеристики:

- интерактивный доступ ( $K_c = 0.06$ );

Следовательно,

$$
K_c = 1 + 0.6 = 1.06.
$$

Поправочный коэффициент, учитывающий степень использования готовых модулей, берется из таблицы 2 [9] и составляет  $K_m = 0.6$ , т.к в разработке задействован стандартный функционал веб-приложения phpMyAdmin и Sublime Text.

Коэффициент, определяющий степень новизны, находится по таблице 3 [9] и равен  $K_{\text{H}} = 0.9$  т.к данный продукт имеет доступные аналоги, при это используется на разных родах ПК и на различных ОС. Значения коэффициентов удельных весов трудоемкости стадий берутся из таблицы 4 [9], согласно степени новизны.

Занесем данные по этапам разработки и коэффициентам в таблицу 4.1.

Таблица 4.1 Стадии разработки программного продукта

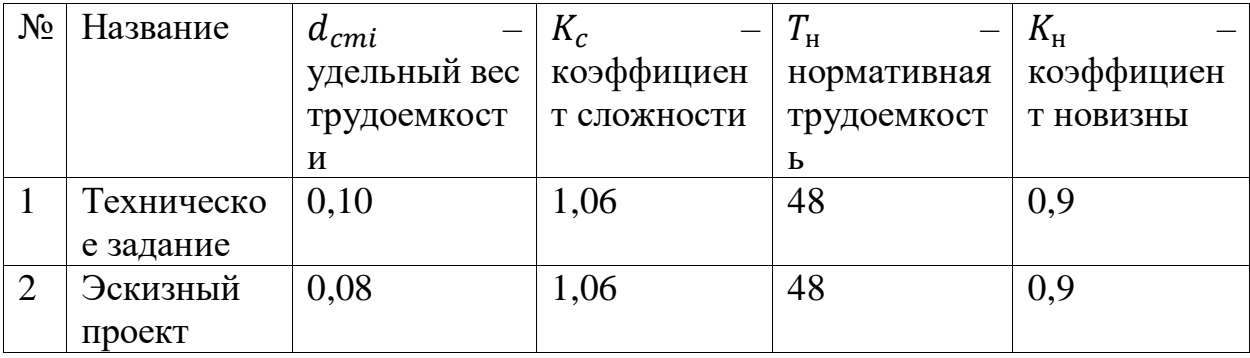

Продолжение таблицы 4.1

| <u>ехнический</u><br>ັ |                | 0.09          | .UO  | 48 | V. |
|------------------------|----------------|---------------|------|----|----|
|                        | проект         |               |      |    |    |
|                        | Рабочий проект |               | . Ub | 46 |    |
| .,                     | Внедрение      | <u>v. I.J</u> |      | 48 |    |

Трудоемкость стадий ПО рассчитывается по следующим формулам [9]

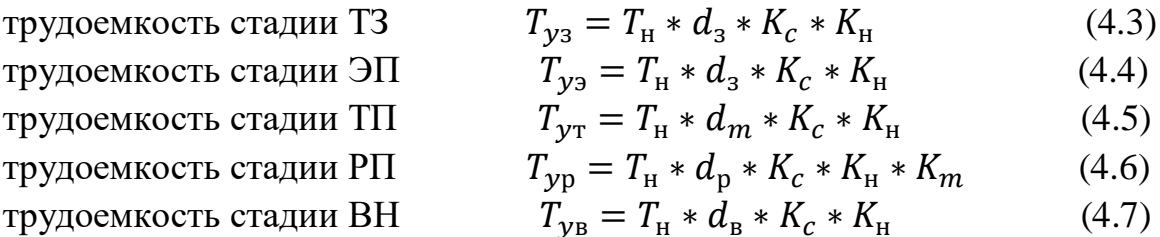

Тогда,

$$
T_{y3} = 48 * 0,10 * 1,06 * 0,9 = 4,57
$$
 vaca;  
\n
$$
T_{y3} = 48 * 0,08 * 1,06 * 0,9 = 3,66
$$
 vaca;  
\n
$$
T_{yT} = 48 * 0,09 * 1,06 * 0,9 = 4,12
$$
 vacoB;  
\n
$$
T_{yp} = 48 * 0,58 * 1,06 * 0,9 * 0,6 = 15,93
$$
 vacoB;  
\n
$$
T_{yB} = 48 * 0,18 * 1,06 * 0,9 = 8,24
$$
 vacoB.

Общая трудоемкость будет равна

 $T_y = 4.57 + 3.66 + 4.12 + 15.93 + 8.24 = 36.52$  часов  $\approx$  5 дней.

### 4.2 Расчет затрат на разработку информационных технологий

Расчет разработку проектного ПОЛНЫХ на затрат решения осуществляется по формуле [9]:

 $C_{ni} = 3_{\Phi 0T} + 3_{c3i} + 3_{\phi 0i} + M_i + P_{ci} + P_{mi} + P_{hki} + \Pi_{3i} + P_{hi} + A + BOCMC$  $(4.8)$ 

где З<sub>ФОТ</sub> – общий фонд оплаты труда разработчиков, тенге;

 $3_{\text{c}3i}$  – отчисления по социальному налогу, тенге;

 $3_{\text{co}i}$  – социальное отчисление, тенге;

 $M_i$  - затраты на материалы, тенге;

 $P_{ci}$  – затраты на специальные программные средства, необходимые для разработки проектного решения, тенге;

 $P_{\text{M}i}$  – затраты, связанные с эксплуатацией техники, тенге;

 $P_{nki}$  - затраты на научные командировки, тенге;

 $\Pi_{3i}$  – прочие затраты, тенге;
$P_{Hi}$  – накладные расходы, тенге. А – амортизационные отчисления; ВОСМС – отчисления по ОСМС.

Размер фонда оплаты труда разработчиков рассчитывается по формуле [9]:

$$
3_{\Phi 0T} = 3_{oi} + 3_{\varphi i},\tag{4.9}
$$

где  $3_{oi}$  – основная заработная плата, тенге;  $B_{\omega i}$  – дополнительная заработная плата, тенге.

Основная заработная плата рассчитывается по следующей формуле [9]

$$
3_{oi} = T_{y} * \text{C}\Pi/(t_{cp} * 8), \tag{4.10}
$$

где  $T_v$  – суммарные затраты труда, вычисляемые по формуле;

 $t_{cp}$  – среднее число дней в месяце, равно 22 дню, умножается на количество часов в рабочем дне – 8;

СП – средняя заработная плата.

Т.к средняя заработная плата в Казахстане в 2020 году составляет 203900 тенге, то мы используем ее в формуле:

$$
3_{oi} = 36,52 * \frac{203\,900}{22 * 8} = 42309
$$

Дополнительная заработная плата составляет 10% от основной и рассчитывается по формуле [9]:

$$
3_{\varphi i} = 3_{oi} * H_{\mu}/100,\tag{4.11}
$$

где Н<sup>д</sup> – коэффициент дополнительной заработной платы разработчиков.

Тогда,

$$
3_{\varphi i} = 42309 * \frac{15}{100} = 6346 \text{ metre.}
$$

ФОТ=42309 + 6346 = 48655 тенге.

Отчисления на ОСМС рассчитываем по формуле:

$$
BOCMC = \Phi OT * 2\% \tag{4.12}
$$

Тогда,

ВОСМС = 48655  $* 2\% = 973$  тенге;

Социальный налог составляет (9,5%) (ст. 358 п.1 НК РК) от дохода работника, и рассчитывается по формуле [9]:

$$
3_{\text{c}3i} = (\Phi 0\text{T} - \text{IO} - \text{BOCMC}) * 9,5\% - 3_{\text{co}i},\tag{4.13}
$$

где ПО – пенсионные отчисления, которые составляют 10% от ФОТ и социальным налогом не облагаются[9]:

$$
\Pi 0 = \Phi 0T * 10\%.
$$
 (4.14)

Тогда,

$$
\Pi 0 = (42309 + 6346) * 10\% = 4865 \text{ metre};
$$
  

$$
3_{\text{c}3i} = (48655 - 4865 - 973) * 9,5\% - 1532 = 2535 \text{ metre}.
$$

Социальное отчисление составляет (3,5%) (ст. 358 п.1 НК РК) от дохода работника, и рассчитывается по формуле:

$$
3_{\text{co}i} = (\Phi 0\text{T} - \text{H0}) * 3{,}5\%,\tag{4.15}
$$

Тогда,

$$
3_{\text{co}i} = (48655 - 4865) * 3{,}5\% = 1532 \text{ metre.}
$$

Общая сумма налогов будет составлять:

$$
Налоги = CO + CH + BOCMC = 1532 + 2535 + 973 = 5040 \text{ re} + 1532 + 2535 + 973 = 5040 \text{ re} + 1532 + 2535 + 973 =
$$

Величина затрат на материалы определяется по формуле [9]:

$$
M_i = \frac{3_{\text{och}} * H_{\text{M3}}}{100} \, \%
$$
\n(4.16)

где Н<sub>мз</sub> – норма расхода материалов от основной заработной платы (3-5%).

Следовательно,

$$
M_i = 42309 * \frac{5}{100} = 2115
$$

Расходы по статье «Спецоборудование»  $(P_{ci})$  включают покупку дополнительной оперативной памяти 4 Гб стоимостью 35\$, а также расходы на приобретение компьютерной мыши стоимостью 15\$ и пакета интернет трафика на сумму 50\$

$$
P_{ci} = 100\text{~s} = 42\text{~900} \text{ rem.}
$$

Амортизационные отчисления рассчитываются по формуле:

$$
A = \frac{C_{060p} * H_a * N}{100 * 12 * t} \tag{4.16}
$$

где Н<sub>а</sub> – норма амортизации (25 %);  $C_{\text{o6op}}$  – первоначальная стоимость оборудования;  $t$  – количество рабочих дней в месяце ( $t = 22$  дней); N – время использования персонального комьютера;

$$
N = 36,52/8 \approx 5
$$
дней.

Тогда,

$$
A = \frac{2115 \times 25 \times 5}{100 \times 12 \times 22} = 10,49
$$

Расходы по статье «Машинное время» (Рмі) включают оплату машинного времени, необходимого для разработки и отладки ПО, которое определяется по нормативам (в машино-часах) на 100 строк исходного кода машинного времени (Нмв) в зависимости от характера решаемых задач и типа ПК (Приложение Д) [9]:

$$
P_{\rm M} = \amalg_{\rm M} * \left(\frac{V_{oi}}{100}\right) * \amalg_{\rm MB},\tag{4.17}
$$

где Ц<sub>мі</sub> – цена одного машино-часа (приблизительно в перерасчет на энергию равна 7,7 тенге);

 $V_{oi}$  – общий объем ПО (количество строк).

Тогда,

$$
P_{\rm M} = 400 * \left(\frac{1400}{100}\right) * 12 = 67200
$$

Расходы по статье «Научные командировки»  $(P<sub>hki</sub>)$  на конкретное ПО определяются по нормативу, разрабатываемому в целом по организации, в процентах к основной заработной плате [9]:

$$
P_{\text{HKI}} = 3_{\text{o}i} * H_{\text{PHK}} / 100 \tag{4.18}
$$

где  $H_{\text{pHK}}$  – норматив расходов на командировки в целом по организации в (%), равен 30% [9].

Тогда,

$$
P_{\text{HKI}} = 67200 * \frac{30}{100} = 20160 \text{ metre.}
$$

Расходы по статье «Прочие затраты»  $(\Pi_{3i})$  на конкретное ПО включают затраты на приобретение и подготовку специальной научно-технической информации и специальной литературы. Определяются по нормативу, разрабатываемому в целом по организации, в процентах к основной заработной плате [9]:

$$
\Pi_{3i} = 3_{0i} * H_{\text{II}3} / 100 \tag{4.18}
$$

где  $H_{\text{II}3}$  – норматив прочих затрат в целом по организации в (%), равен 20%.

Тогда,

$$
\Pi_{3i} = 67200 * \frac{20}{100} = 13440 \text{ metre.}
$$

Затраты по статье «Накладные расходы»  $(P_{\rm H}i)$ , связанные с необходимостью содержания аппарата управления, вспомогательных ), связанные с аппарата управления, хозяйств и опытных (экспериментальных) производств, а также с расходами на общехозяйственные нужды  $(P_{\rm\scriptscriptstyle H}$ ), относятся на конкретное ПО по нормативу  $(H_{HD})$  в процентном отношении к основной заработной плате исполнителей. Норматив устанавливается в целом по организации [9]:

$$
P_{\rm H} = 3_{\rm ol} * H_{\rm HD} / 100 \tag{4.19}
$$

где  $P_{\text{H}i}$  – накладные расходы на конкретную ПО (тыс. тенге);

 $H_{HD}$  – норматив накладных расходов в целом по организации в (%), равен 70%.

Следовательно,

$$
P_{\text{H}i} = 67200 * \frac{70}{100} = 47040 \text{ metre.}
$$

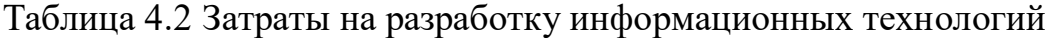

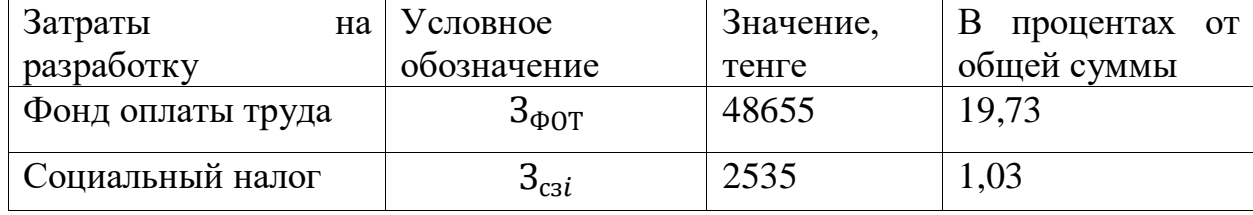

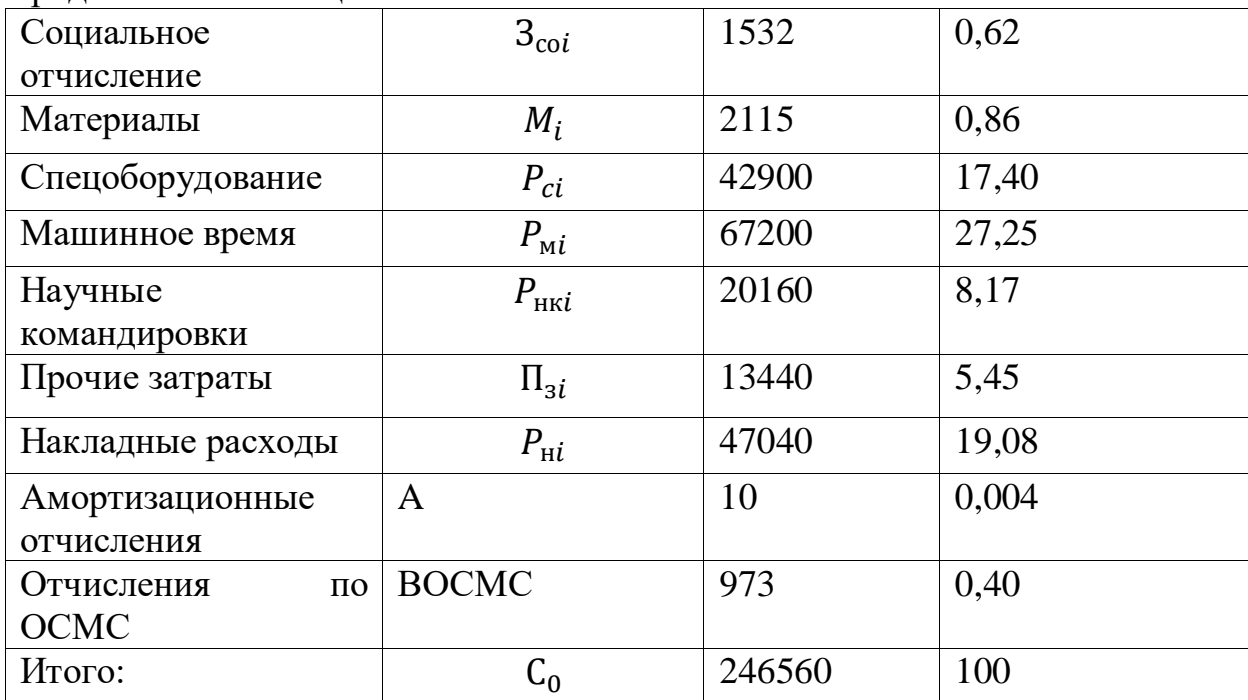

Продолжение таблицы 4.2

Цена разрабатываемого программного обеспечения рассчитывается по формуле[9]:

$$
C_P = C_0 + H \mathcal{A} C,\tag{4.20}
$$

где  $C_0$  – первоначальная цена.

Первоначальная цена рассчитывается через рентабельность разрабатываемого проекта. Рентабельность равна 50%, воспользуемся следующей формулой:

 $C_{\text{n}} = C \times \left(1 + \frac{P}{100}\right),$  (4.21)

где Р – рентабельность (50%).

Подставив полученные значения, первоначальная цена согласно формуле составит:

$$
C_0 = 246560 * \left(1 + \frac{50}{100}\right) = 369840
$$

Цена готовой продукции рассчитывается по формуле:

$$
C_P = C_0 + H\mu C,\tag{4.22}
$$

где НДС – 12% от начальной цены готового продукта. Рассчитаем НДС изпользовав формулу (4.22)

$$
H \text{AC} = 369840 * 0.12 = 44380 \text{ metre.}
$$

Следовательно, конечная итоговая цена программного продукта составит:

$$
C_P = 369840 + 44380 = 414220
$$

### 4.3 Расчет динамических показателей эффективности капитальных вложений

Прибыль от продукта для организации и разработчика будет идти за счет того, что отпадает необходимость в расходных материалах для бумажных отчетов, в среднем ежедневно на расходной материал и поддержку соответсующей аппаратуры расходовалась сумма равная 1215 тенге, а при условии изменения цен стоит предположить, что стоимость обслуживания будет повышаться на 100-120 тенге. Также стоит отметить благоприятный фактор от переноса данных в эл. вид: сократилось время для проведения отчетности продаж

| затраты, тг | $\left  \right\rangle$ Инвестиционные $\left $ Значения $P_t$ , тг. |                 |        |
|-------------|---------------------------------------------------------------------|-----------------|--------|
| $T=0$       | I год                                                               | $2 \text{ год}$ | 3 год  |
| 414220      | 443475                                                              | 479975          | 487275 |

 $T_2$ блина  $\Lambda$  3 - Исуолина ланина лля онении проекта

#### Чистый дисконтированный доход (NPV)

Коэффициент дисконтирования рассчитывается по формуле

$$
\alpha_t = \frac{1}{(1+r)^t} \tag{4.23}
$$

где  $\alpha_t$  – коэффициент дисконтирования;

 $r$  – норма дисконта;

 $t$  – номер шага расчета.

Рассчитывается коэффициент дисконтирования для каждого года.

\n 3a 1 \n 
$$
\text{roj: } \alpha_1 = \frac{1}{(1+0.25)^1} = 0.8;
$$
\n

\n\n 3a 2 \n  $\text{roj: } \alpha_2 = \frac{1}{(1+0.25)^2} = 0.64;$ \n

\n\n 3a 3 \n  $\text{roj: } \alpha_3 = \frac{1}{(1+0.25)^3} = 0.512.$ \n

Чистая приведенная стоимость (Net Present Value - NPV) относится к группе методов дисконтирования денежных потоков или DCF-методов.

Пусть  $I_0$  – сумма первоначальных затрат, т.е. сумма инвестиций на начало проекта;

РИ – современная стоимость денежного потока на протяжении экономической жизни проекта.

Общая накопленная величина дисконтированных доходов рассчитывается по формуле

$$
PV = \sum_{t=1}^{n} \frac{P_t}{(1+r)^t} = \sum_{t=1}^{n} P_t * \alpha_t
$$
 (4.24)

где  $r$  – норма дисконта;

 $n$  – число периодов реализации проекта;

 $P_t$  – чистый поток платежей в периоде  $t$ .

Рассчитывается величину дисконтированных доходов по каждому году. Тогда,

$$
PV_1 = 443475 * 0.8 = 354780 \text{ re}.
$$
  

$$
PV_2 = 479975 * 0.64 = 307184 \text{ re}.
$$
  

$$
PV_3 = 487275 * 0.512 = 249485 \text{ re}.
$$

Общая накопленная величина дисконтированных доходов будет равна

$$
PV = 354780 + 307184 + 249485 = 911449
$$

Текущая стоимость затрат ( 0 *I* ) сравнивается с текущей стоимостью доходов (PV). Разность между ними составляет чистую текущую стоимость проекта (NPV):

$$
NPV = \sum_{t=1}^{n} \frac{CF_t}{(+r)t} - I_0
$$
\n
$$
NPV = 911449 - 414220 = 497229 > 0
$$
\n(4.25)

#### *Индекс прибыльности проекта (PI)*

Индекс рентабельности (доходности) инвестиций (PI). Индекс рентабельности представляет собой отношение суммы приведенных эффектов к величине инвестиционных затрат. Индекс рентабельности (PI) рассчитывается по формуле

$$
PI = \sum_{k} \frac{P_k}{(1+r)^k} / I \tag{4.26}
$$

Тогда,

$$
PI = \frac{911449}{414220} = 2.2 > 1.
$$

*Дисконтированный срок окупаемости (DPP)*

Срок окупаемости инвестиций – один из самых простых и широко распространен в мировой практике, не предполагает временной упорядоченности денежных поступлений [9].

Общая формула расчета показателя DPР имеет вид

 $DPP = t$ , при котором  $P_t > I$ 

$$
DPP = t + \frac{\text{ост. AOMIA HHEC} \cdot \text{HHEC} \cdot \text{HHEC}}{\text{AHEHCHI}} \tag{4.27}
$$

где  $P_t$  – чистый денежный поток доходов

$$
DPP = 1 + \frac{59440}{307184} = 1,19 \text{ года} (1 \text{год } u \text{ 2 necesua})
$$

Что округленно равно 1 год и 2 месяца

#### *Заключение о принятии решения по проекту*

В заключении получаем, что чистый дисконтированный доход (NPV) проекта выше нуля и составляет 497229 тенге. По расчету индекс прибыльности проекта (PI) > 1 и равняется 2,2. Срок окупаемости проекта составляет 1 год 2 месяца

## **5 Безопасность жизнедеятельности**

Разработанная информационная система эксплуатируется в браузере. Во время разработки среда, в которой находится разработчик, представляет собой помещение с организованным местом работы с наличием персонального компьютера. В процессе работы могут возникнуть различного вида риски для физической и умственной деятельности разработчика: плохой микроклимат помещения, несоотвественно со стандартом оборудованное рабочее место, высокий уровень шума, блеклость/мерцание дисплея компьютера, плохая освещенность помещения, отсутствие кондиционирования помещения, высокий уровень статического электричества, повышенное электроманитное поле от оборудования, опасность удара электрическим током от оборудования и другие неблагоприятные факторы.

## **5.1 Теоретическая часть**

По санитарно-эпидемиалогическим требованиям по эксплуатации помещений площадь для одного работника должна быть 6 кв.м. Во избежание запыленности в помещении должна ежедневно проводиться влажная уборка. Рабочее помещение должно оборудоваться кондиционером, системой отопления. Для поддержания влажности необходимо проветривание помещения или применение увлажнителей воздуха.

Продолжительность непрерывной работы за компьютером составляет не более 2-х часов. [19]

Согласно нормам микроклимата, при выполнении работ с нервным напряжением следует соблюдать величину температуры воздуха в пределах 22-25 градусов по Цельсию в холодный и теплый периоды года , при относительной влажности 60-40% [19]

Помещение оснащено кондиционером, что позволяет поддерживать вентиляцию, также система отопления позволет поддерживать благоприятную температуру

Освещенность рабочего места программиста рекомендуется в пределах 300–500 люкс. В поле зрения работающего за компьютером не должны быть окна и приборы освещения. Приборы освещения должны быть с рассеивателями, отражение на экране от источников света устраняется при помощи защитных экранов. Яркость света от светильников должна быть не меньше освещенности рабочей поверхности, т.к резкое изменение яркости при смене полей зрения должно быть минимизировано. Оконные проемы должны быть оснащены регулируемыми устройствами от света (жалюзи, занавеси, внешние козырьки и др.).

ЭВМ являются источниками таких излучений как: мягкого рентгеновского; ультрафиолетового 200 - 400 нм; видимого 400 - 700 нм, ближнего инфракрасного 700 - 1050 нм; радиочастотного 3 кГц - 30 МГц; электростатических полей.

При эксплуатации монитор компьютера излучает мягкое рентгеновское излучение. Опасность этого вида излучения связана с его способностью проникать в тело человека на глубину 1-2 см и поражать поверхностный кожный покров.

Максимальный уровень рентгеновского излучения на рабочем месте программиста обычно не превышает 10 мкбэр/ч, а интенсивность ультрафиолетового и инфракрасного излучений от экрана монитора лежит в пределах 10…100мВт/м2.

Ультрафиолетовое излучение в больших дозах приводит к дерматиту кожи, головной боли, рези в глазах.

Инфракрасное излучение приводит к перегреву тканей человека (особенно хрусталика глаза), повышению температуры тела.

Уровни напряженности электростатических полей должны составлять не более 20 кВ/м. Поверхностный электростатический потенциал не должен превышать 500 В. При повышенном уровне напряженности полей следует сократить время работы за компьютером, делать пятнадцатиминутные перерывы в течение полутора часов работы, обязательно применять защитные экраны, не размещать их концентрированно в рабочей зоне и выключать их, если на них не работают [18]

Рассмотрим наше помещение для работы: площадь 42 кв.м, что гораздо больше 6 кв.м, следовательно помещение пригодно для работы за компьютером.

Для безопасной работы на ЭВМ необходимо находиться на расстоянии не менее 50 см от экрана дисплея. Для снижения воздействия всех видов излучения рекомендуется применять мониторы с пониженным уровнем излучения, устанавливать защитные экраны, а также соблюдать регламентированные режимы труда и отдыха.

Наряду с этим нужно устанавливать в помещении, где работает программист, ионизаторы воздуха, чаще проветривать помещение и хотя бы один раз в течение рабочей смены очищать экран от пыли.

Для предотвращения образования и защиты от статического электричества необходимо использовать нейтрализаторы и увлажнители, а полы должны иметь антистатическое покрытие. Допустимые уровни напряженности электростатических полей не должны превышать 20 кВ в течение 1 часа. [18]

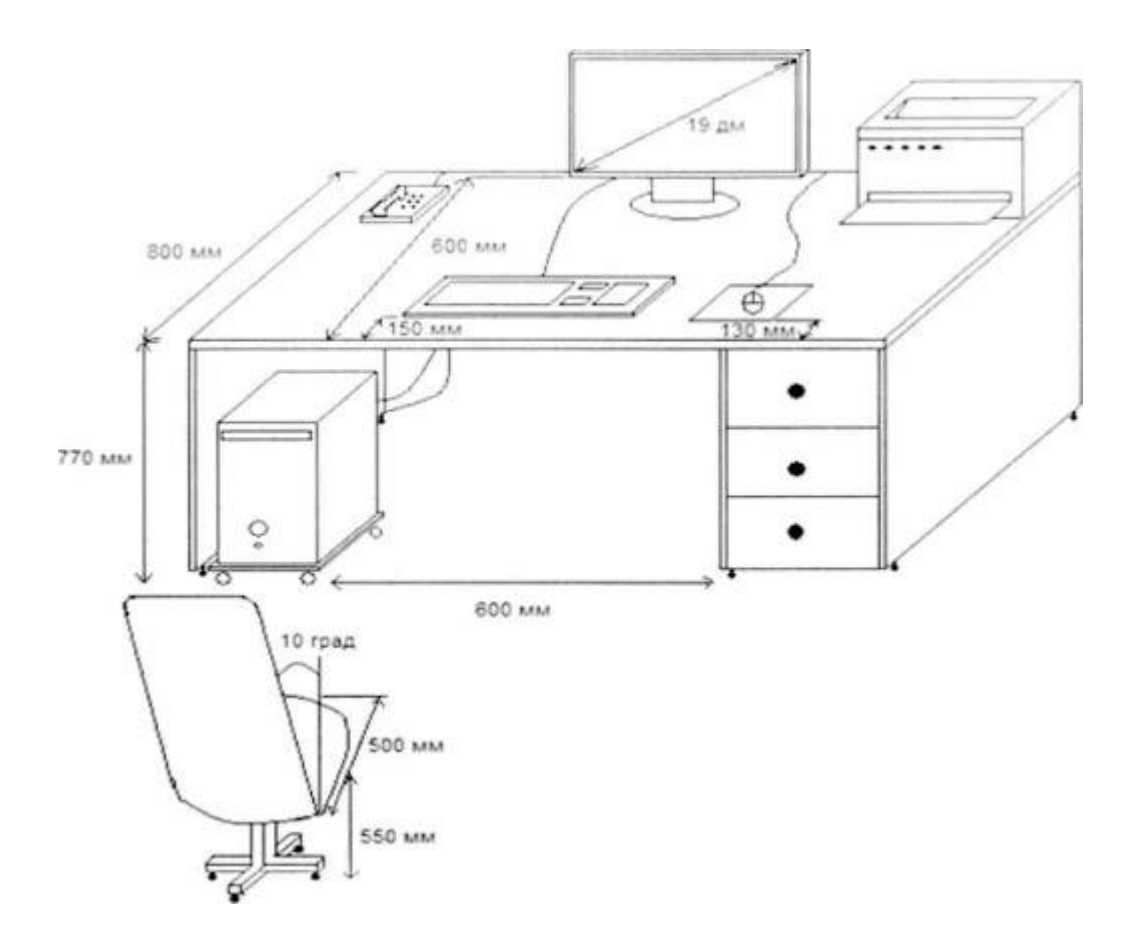

Рис. 5.1 – Рабочее место

На рисунке правильно обустроенное рабочее место.

## **5.2 Расчетная часть**

## **5.2.1 Разработка системы вентиляции помещения**

#### **5.2.1.1 Условие задачи и исходные данные**

1) Рассчитать тепловые нагрузки в помещении: внутренние и наружные.

2) Рассчитать количество воздуха, необходимое для подачи в помещение.

3) По найденному значению количества воздуха подобрать соответствующую модель кондиционера.

4) Привести основные характеристики выбранного кондиционера.

5) Привести схему расположения кондиционера в помещении и схему подачи воздуха.

## **Исходные данные**

Город: Алматы;

Параметры помещения (Д x Ш x В), м: 6 x 7 x 3,5;

Данные по оборудованию: 1 шт.; Мощность Роб, 0,5 кВт/ч; КПД η 0,75; Данные по ист. света: мощ. N ос.уст., 60 Вт/м<sup>2</sup>; Вид ист. св. лампы накаливания Число сотрудников, из них: мужчины 1 Окна: кол-во 2/2 площадь 1 окна, 4 м<sup>2</sup> расположение С/Ю Расчетное время суток, ч.: 13-14 Температура в помещении, <sup>0</sup>С: летом 22 зимой 25 Вид положения работы: легкая работа

#### **5.2.1.2 Расчет тепловых нагрузок в помещении**

В помещениях различного назначения действуют в основном тепловые нагрузки, возникающие снаружи помещения (наружные); а также тепловые нагрузки, возникающие внутри зданий (внутренние).

#### **5.2.2.2.1 Наружные тепловые нагрузки**

Данные нагрузки представлены следующими составляющими:

- теплопоступления или теплопотери в результате разности температур снаружи и внутри здания через стены, потолки, полы, окна и двери.

- разность температур снаружи здания и внутри него летом является положительной, в результате чего имеет место приток тепла снаружи во внутрь помещения; и наоборот – зимой эта разность отрицательна и направление потока тепла меняется;

- теплопоступления от солнечного излучения через застекленные площади; данная нагрузка проявляется в форме ощущаемого тепла;

- теплопоступления от инфильтрации.

В зависимости от времени года и времени суток наружные тепловые нагрузки могут быть положительными.

Теплопоступления и теплопотери в результате разности температур определяются по формуле:

$$
Q_{ozp} = V_{now} \cdot X_o \cdot (t_{Hpacu} - t_{Bpacu}), \quad Bm
$$

где V $_{\text{\tiny{IOM}}}$  – объем помещения, м $^3$ :

 $V_{\text{nom}} = 6 * 7 * 3.5 = 147$   $M^3$ ;

 $X_0$  – удельная тепловая характеристика,  $Br/M^{30}C$ :

 $X_0 = 0.39 \text{ Br/m}^3$ <sup>0</sup>C

t<sub>Нрасч</sub> – наружная температура. Для холодного периода – средняя температура самого холодного месяца в 13 часов, для теплого периода – средней температуре самого жаркого месяца в 13 часов.

tВрасч – внутренняя температура, выбирается с учетом комфортных условий или технологических требований, предъявляемых к производственным процессам.

Для теплого времени года

t<sub>Hpacy</sub> =  $33 \text{ }^0C$ t<sub>Bpacy</sub> =  $22 \degree C$  $Q_{\text{orp}} = 147 * 0.39 * (33 - 22) = 630.63 \text{ J/K}$ Для холодного времени года  $t_{\text{Hnacy}} = -9$ <sup>0</sup>C  $t_{Bpace} = 25 \text{ }^0C$  $Q_{\text{orp}} = 128 * 0.39 * (-9 - 25) = 1697.28 \text{ J/K}$ 

Избыточная теплота солнечного излучения в зависимости от типа стекла почти до 90% поглощается средой помещения, остальная часть отражается. Максимальная тепловая нагрузка достигается при максимальном уровне излучения, которое имеет прямую и рассеянную составляющие. Интенсивность излучения зависит от ширины местности, времени года и времени суток.

Теплопоступление от солнечного излучения через остекление определяется по формуле:

$$
Q_p = (q^I F_0^I + q^I F_0^I) \cdot \beta_{c.s.}
$$

где  $\mathbf{q}^{\mathrm{I}},\ \mathbf{q}^{\mathrm{II}}$  – тепловые потоки от прямой и рассеянной солнечной радиации, Вт/м<sup>2</sup>;

 $F_0^I$ ,  $F^{II}$ <sub>o</sub> – площади светового проема, облучаемые и необлучаемые прямой солнечной радиацией, м<sup>3</sup>;

 $\beta_{c,a}$  – коэффициент теплопропускания. По приложению 8 [18]:

 $β<sub>c.3</sub> = 0,15$ 

При отсутствии наружных затеняющих козырьков, ребер и т. д. для периода облучения остекления солнцем, когда его лучи проникают через окно в помещение  $\mathrm{F_{o}}\mathrm{=}F_{o};$   $\mathrm{F_{o}}\mathrm{=}0;$ 

$$
Q_p = q^I F_0 \cdot \beta_{c.s.} = (q_{sn} + q_{sp}) \cdot K_1^c \cdot K_2 \cdot \beta_{c.s.} \cdot n \cdot S_o, \quad Bm \tag{1.3}
$$

 $q_{\text{\tiny BH}}$ ;  $q_{\text{\tiny BP}}$  – тепловые потоки от прямой и рассеянной радиации,  $\text{Br}/\text{M}^2$ . По таблице 1 [18] для широты в 42ºс. ш. в 13-14 ч. при расположении Ю:

 $\rm{q_{\scriptscriptstyle BH}}$  = 222  $\rm{Br}/{\rm M}^2;$   $\rm{q_{\scriptscriptstyle BP}}$  = 83  $\rm{Br}/{\rm M}^2;$ 

 $F_0 = nS_0 = 2 \cdot 4 = 8$  м<sup>2</sup> – площадь светового проема (n – число окон; S<sub>o</sub> – площадь 1 окна);

 $\rm{K_{1}}$  – коэффициент затемнения остекления переплетами ( $\rm{K_{1}}$  – для облученных проемов). По таблице 3 [18]:

 $K^C{}_{1}= 0,90;$ 

К<sup>2</sup> – коэффициент загрязнения остекления. По таблице 4 [18]:

 $K_2 = 0.95$ .

Тогда:

 $Q_p = (222+83)*0,90*0,95*0,15*8 = 312,93$  Дж

По таблице 1 [18] для широты в 50<sup>0</sup>с.ш. до полудня в 11-12 ч. при расположении С:

 $q_{\text{\tiny BH}} = 0 \text{ B} \text{T/m}^2$ ;  $q_{\text{\tiny BP}} = 62 \text{ B} \text{T/m}^2$ ;

 $F_0 = nS_0 = 4.5 = 20$  м<sup>2</sup> – площадь светового проема (n – число окон; S<sub>0</sub> – площадь 1 окна);

Тогда:

$$
Q_p = (0 + 62)^*0.90^*0.95^*0.15^*8 = 63.612
$$
 Jx

Тогда общее теплопоступление солнечного излучения с обеих окон равно:

$$
Q_p = 312,93 + 63,612 = 376,542 \text{ }\text{Jx}
$$

## **5.2.2.2.2 Внутренние тепловые нагрузки**

Внутренние нагрузки в жилых, офисных или относящихся к сфере обслуживания помещениях слагаются в основном из тепла:

- выделяемого людьми;

- выделяемого лампами и осветительными, электробытовыми приборами;

- выделяемого компьютерами, печатающими устройствами фотокопировальными машинами пр.;

В производственных и технологических помещениях различного назначения дополнительными источниками тепловыделений могут быть: нагретое производственное оборудование, горячие материалы, в том числе жидкости и различного рода полуфабрикаты, продукты сгорания и химических реакций.

Теплопоступления от людей зависит от интенсивности выполняемой работы и параметров окружающего воздуха. Тепло, выделяемое человеком, складывается из ощутимого (явного), то есть передаваемого в воздух помещения путем конвекции и лучеиспусканий, и скрытого тепла, затрачиваемого на испарение влаги с поверхности кожи и из легких.

Летом при 22 °С один мужчина выделяет явного тепла 61 Вт, а общего -102 Вт. Тогда выделение явного тепла в помещении составит:

 $Q_{\text{II}}^{\text{A}} = 61 \text{ }\n\Box x$ к

А выделение общего тепла:

 $Q_{\rm J}^{\rm s} = 102 \; \rm{J\!m}$ 

По таблице [4] зимой при 25 °С один мужчина выделяет явного тепла 85 Вт, а общего – 105 Вт

 $Q_{\text{II}}^{\text{A}} = 85 \text{ }\n\Box$ ж

А выделение общего тепла: ой кондиционер

 $Q_{\text{II}}^{\text{I}} = 105 \text{ }\text{J}$ ж

Теплопоступление от осветительных приборов, оргтехники  $\overline{\mathbf{M}}$ оборудования рассчитывается следующим образом. Теплопоступление от ламп определяется по формуле:

$$
Q_{\text{occ}} = \eta \cdot N_{\text{occ}} \cdot F_{\text{non}}, \quad Bm \tag{1.4}
$$

где η - коэффициент перехода электрической энергии в тепловую (для л ламп накаливания  $\eta$ =0.95);

 $N_{\text{ocB}}$  – установленная мощность ламп (N=60 Вт/м<sup>2</sup>);

 $F_{\text{non}} - \text{площадь пола: } F_{\text{non}} = 6 * 7 = 42 \text{ m}^2$ 

Тогла:

 $Q_{\text{oCB}} = 0.95 * 60 * 42 = 2394 \text{ J/K}$ 

Тепло, выделяемое производственным оборудованием, определяется по формуле:

$$
Q_{o\delta} = N_{ycm} \cdot K \tag{1.5}
$$

 $Q_{06} = 27.5 *1 = 27.5 \text{ }\text{Jx}$ 

Теплопритоки, возникающие за счет находящейся техники, - это 30% мощности оборудования:

$$
Q_{\text{opt}} = 0.3 * 27.5 = 8.25 \text{ }\text{X}
$$

#### 5.2.1.3 Расчет теплового баланса помешения

баланс Наосновании расчетов составим выполненных теплопоступлений в помещении:

 $Q_{\hat{e}\varsigma\hat{a}}=Q_{\delta}+Q_{\hat{e}}^{\hat{y}}+Q_{\hat{n}\hat{a}}+Q_{\hat{\iota}\hat{a}}+Q_{\hat{\iota}\delta\hat{a}}+Q_{\hat{\iota}\delta\hat{a}}$ 

Лето:

 $Q_{436} = 630,63 + 376,542 + 61 + 2394 + 27,5 + 8,25 = 3497,922 \text{ }\n\Box$ 

Зима:

$$
Q_{1136} = 1697,28 + 376,542 + 85 + 2394 + 27,5 + 8,25 = 4588,572 \text{ }\text{Jx}
$$

Так как тепловой баланс для лета больше зимнего теплового баланса, то рассчитаем теплонапряженность воздуха по формуле:

 $Q_H = Q_{H36.34M4} * 860 / V_{T10M} = 4588,572 * 860 / 147 = 26,8$  KKaJI/M<sup>3</sup>.

При  $Q_{\text{H}} > 20$ ккал/м<sup>3</sup>,  $\Delta t = 8$  °С,

Определение количества воздуха, необходимое для поступления в помешение:

L = Qu<sub>3</sub>6 \* 860 / (C \*  $\Delta t$  \*  $\gamma$ ) = 4588,572 \* 860 / (0,24 \* 1000 \* 8 \* 1,206) =  $1704$  м<sup>3</sup>/час

где С=0,24 ккал/(кг°С) - теплоемкость воздуха,

 $\gamma$ =1,206 кг/м<sup>3</sup> – удельная масса приточного воздуха.

Определение кратности воздухообмена:

 $n = L/V_{\text{nom}} = 1704/147 = 11{,}59 \text{ sac}^{-1}$ .

#### 5.2.1.4 Выбор кондиционера. Схема расположения

Исходя из полученных данных, выберем кондиционер сплит-системы мультизонального типа.

Kentatsu KSGB26HFAN1 / KSRB26HFAN1

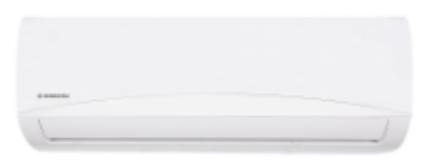

# Рисунок 5.2 - Кондиционер *Kentatsu KSGB26HFAN1*

# Основные характеристики кондиционера

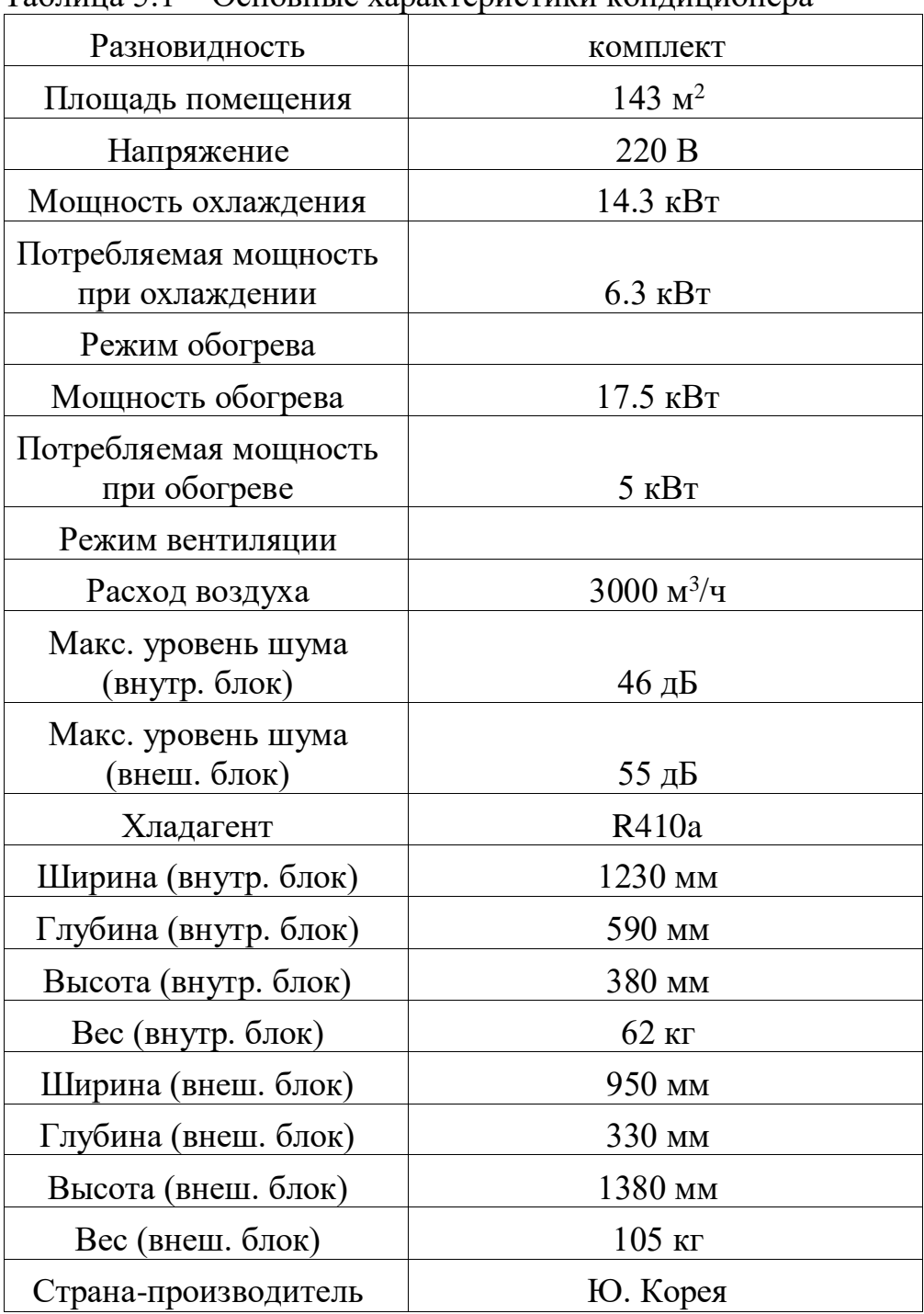

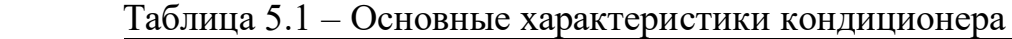

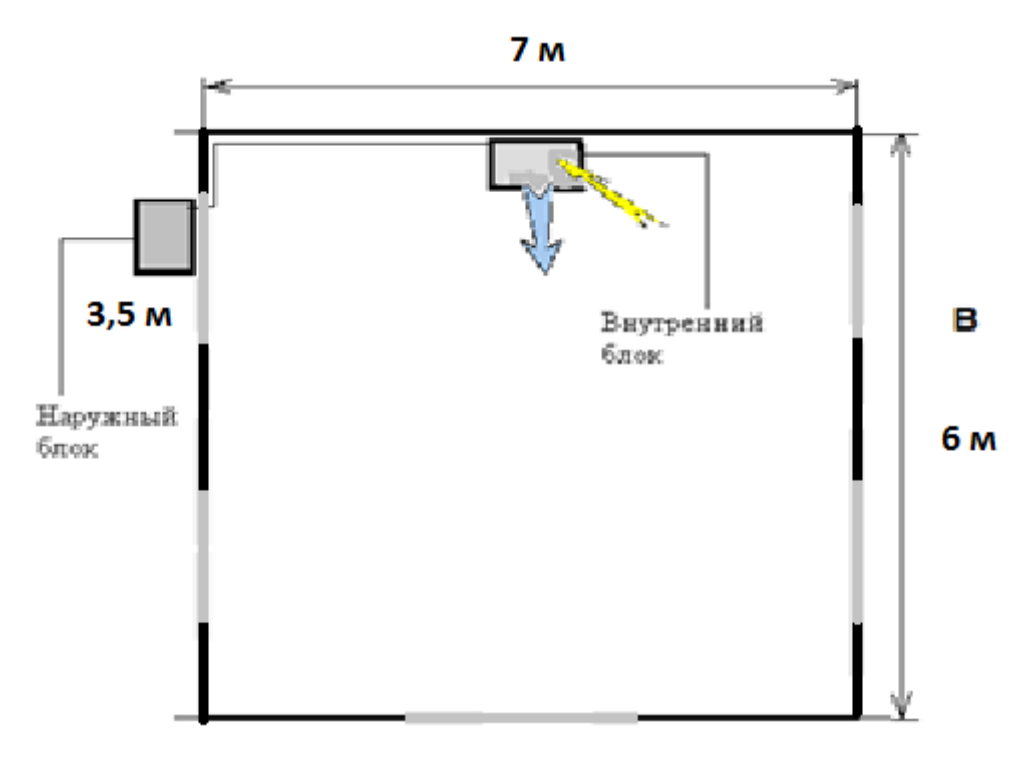

Рисунок 5.2 – Схема расположения кондиционера

Вывод: по проведенными расчетам был подобран кондиционер *Kentatsu KSGB26HFAN1 / KSRB26HFAN1* удовлетворяющий условиям. Изображена схема расположения кондиционера

# **5.2.1 Расчет категории пожарной безопасности**

Помещение № 313 архива площадью 42 кв. м.

Высота потолка - 3.5 м..

В помещении хранятся документы в папках, , ноутбук, стул и стол из дерева, стеллажи и шкаф.

В результате пожарно-технического обследования помещения установлено: Максимальная горючая загрузка может составлять:

- 1) Бумага 4 кг.
- 2) Стеллаж-1, стул-1, стол-1. 90 кг.

В первую очередь определяется пожарная нагрузка.

Q=m\*Hc, где m – масса , Нс – количество энергии, которая выделяется при сгорании древесины, это величина стандартная (табличная). [18]

В итоге получается: 90\*13,8=1242 МДж.

Площадь размещения пожарной нагрузки равна площади, которую занимают стеллаж. А так как их размер 6 кв.м и стол 2 кв.м, то площадь будет составлять

8 м². А так как этот размер не превышает 10 м², то за расчетную площадь опасности принимается именно 10 м².

Теперь можно рассчитать удельную нагрузку. Вот ее формула:

q=Q/S=1242/10=124,2 МДж/м². [18]

В1. Здесь «q» более 2200 МДж/м².

В2. «q» находится в диапазоне от 1410 до 2200.

- В3. Удельная нагрузка это пределы: 181-1401.
- В4. От 1 до 181

По данному параметру опасности помещение, для которого производился расчет, относится к категории «В4» - отличающиеся малой опасностью. [4] В них не требуется системы пожарной сигнализации и пожаротушения

#### **Заключение**

В результате выполнения дипломного проекта были выполнены поставленные в цели и задачи. Было разработано техническое задание проекта и написана постановка задачи. В ходе работы было спроектировано информационное обеспечение программного проекта: выбрана СУБД для хранения данных, построена физическая и логическая модели базы данных, на основе которого были созданы и описаны структуры таблиц БД, описаны связи между ними.

Кроме того, была спроектированы диаграммы UML: диаграммы вариантов использования для различных акторов, а также диаграммы последовательности; разработаны основные бизнес-модели и показаны бизнес-объекты приложения.

В ходе проектирования программного обеспечения была описана структура ПО, обоснован выбор инструментально ПО (MySQL, серверный язык PHP), разработан интерфейс и написаны основные классы и методы для нормального функционирования информационной системы. В конце работы были произведены тестирование и отладка, в ходе которых не были выявлены никакие ошибки.

Разработанная информационная система позволит вести учет продаж сотрудников супермаркета, получать отчет по продажам сотрудников, по чекам, за определенные дни, либо за определенный месяц. Также информационная система позволяет вести учет товаров, разработан функционал добавления/удаления товаров, номенклатуры, заказов, сотрудников из созданной базы данных.

## **Список литературы**

1 Кузнецов С.Д. Базы данных. – М.: Academia, 2012. – 496 c.

2 Моргунов Е.П. Язык SQL. Базовый курс: учеб.-практ. пособие – М.: Postgress Professional, 2017. – 256 с.

3 Кузнецов М.В., Симдянов И.В. MySQL 5 – СПб.: БХВ-Петербург, 2010. – 1024 с.

4 Горбаченко В.И., Убиенных Г.Ф., Бобрышева Г.В. Проектирование информационных систем с CA ERwin Modeling Suite 7.3: учебное пособие – П.: Издательство ПГУ, 2012. – 154 с.

5 Маклафлин Б. PHP и MySQL. Исчерпывающее руководство. 2-е изд. — СПб.: Питер, 2014. — 544 с.: ил. — (Серия «Бестселлеры O'Reilly»).

6 Сайфуллин Э. Основные бизнес-процессы в магазине // CRYSTALS.RU: автоматизация розничной торговли, кассовое оборудование для магазина. 1994. URL: http:/[/www.crystals.ru/articles/kak-upravljat](http://www.crystals.ru/articles/kak-upravljat-magazinom)[magazinom.](http://www.crystals.ru/articles/kak-upravljat-magazinom)

7 Справочное руководство по MySQL // MYSQL.RU: одобрено лучшими российскими программистами. URL: [http://www.mysql.ru/docs/man/](http://www.mysql.ru/docs/man/My-SQL_%20Database_) [My-SQL\\_ Database\\_A](http://www.mysql.ru/docs/man/My-SQL_%20Database_)dministration.html.

8 Официальный мануал «MySQL::MySQL 8.0 Reference Manual». // [DEV.MYSQL.COM:](file:///C:/Users/Админ/Downloads/dev.mysql.com) Developer Zone. URL: https://dev.mysql.com/doc/refman/8.0.

9 Г.Ш. Боканова. Методические указания по выполнению экономической части дипломных работ для студентов специальностей 5B070400 – Вычислительная техника и программное обеспечение, 5B070300 – «Информационные системы», 5B060200 – «Информатика». – Алматы: АУЭС,  $2020 - 35$  c.

10 Программа учета для супермаркетов URL: http://usu.kz/uchet\_v\_supermarkete.php

11 Программа для контроля торговли URL: https://cloudshop.ru/

12 СанПиН «Санитарно-эпидемиологические требования к условиям работы с источниками физических факторов (компьютеры и видеотерминалы), оказывающих воздействие на человека»

13 Кириченко, Дубовик: Динамические сайты на HTML, CSS, JavaScript и Bootstrap. Издательство – Наука и Техника, 2018. – 272 с.

14 Дженнифер Нидерст Роббинс: HTML5, CSS3 и JavaScript. Исчерпывающее руководство, 4-ое издание. Издательство – Эксмо, 2014. – 516 с.

15 Никсон Р.: Создаем динамические веб-сайты с помощью PHP, MySQL, JavaScript, CSS и HTML5. 4-е изд. Издательство – Питер-Трейд, 2016.  $-768$  c.

16 Пилецкий И.И: Проектирование, разработка и сопровождение баз данных с использованием CASE-средств – Минск, 116 с.  $(htips://www.bsuir.by/m/12 100229 1 90142.pdf)$ 

17 В. И. Грекул, Н.Л. Коровкина, Г.А. Левочкина. – Проектирование информационных систем : учебник и практикум для среднего профессионального образования – Москва : Издательство Юрайт, 2019. – 385 с.

18. Хакимжанов Т.Е. Расчет аспирационных систем. Дипломное проектирование. Для студентов всех форм обучения всех специальностей. – Алматы: АИЭС, 2002. – 30 с.

19. СНиП РК 2.04-01-2001. Общие строительные нормы и правила устройства систем вентиляции и кондиционирования воздуха. Административные и бытовые здания.

# **Приложение А Техническое задание**

1 Общие сведения

1.1 Наименование системы

Полное наименование системы: Информационная система учета продаж супермаркета

1.2 Сроки начала и окончания работ

Дата начала: 17.02.2020 Дата окончания: 09.05.2020

2 Назначение и цели создания системы

2.1 Назначение системы

Информационная система позволяет вести учет по продажам товаров, сотрудников, вести отчетность.

3 Рекомендации к разработке программы

Информационная система может быть разработана в виде вебприложения.

4 Требование к внешнему виду системы

Конкретных требований к виду интерфейса не имеется. Желательно понятный интерфейс.

4 Технические требования

Специальных технических требований для ПК для работы вебприложения не имеются, наличие браузера и установка прикладного ПО.

5 Экономические требования

- стоимость разработки продукта составила 414220 тг.

## Приложение Б

(листинг программы)

Листинг 1. goods.php

```
<?php include "includes/connection.php"; ?>
<!DOCTYPE html>
<html lang="en">
<?php include "includes/header.html"?>
<body class="fix-header">
   <!--______
= == -<!-- Preloader -->
   \langle!--
————-
\equiv \equiv \equiv ->
  <div class="preloader">
     \langlesvg class="circular" viewBox="25 25 50 50">
        \langlecircle class="path" cx="50" cy="50" r="20" fill="none" stroke-width="2"
stroke-miterlimit="10" />
     \langlesvg>
   \langlediv>
   \left\langle \right\rangle --
 =======
= == -\langle!-- Wrapper -->
   \lt!!--
= == -<div id="wrapper">
     \leftarrow!--
 --------
\equiv \equiv \equiv -\rangle<!-- Подключение навбара -->
     \langle!--
=========
= == -
```
 <?php include "includes/navbar.html"?>  $<!--</math>$ ===========================================================  $=$   $=$   $-$ > <!-- Подключение сайдбара -->  $<!--</math>$ ===========================================================  $=$   $=$   $>$  <?php include "includes/sidebar.html"?>  $<!--</math>$ ===========================================================  $=$   $=$   $-$ > <!-- Блок контента -->  $<!--</math>$ =========================================================== === --> <div id="page-wrapper"> <div class="container-fluid"> <div class="row bg-title"> <div class="col-lg-3 col-md-4 col-sm-4 col-xs-12"> <h4 class="page-title">Товары</h4>  $\langle$ div $>$  <div class="col-lg-9 col-sm-8 col-md-8 col-xs-12"> <ol class="breadcrumb"> <li><a href="/">Главная</a></li> <li class="active">Товары</li>  $<$ /ol $>$  $\langle$ div>  $$  $\langle$ div $>$  <div class="row">  $\langle$ div class="col-md-12"> <div class="white-box">  $\langle$ ?php if  $(\$_GET['table'] == 'goods')$   $\{ ?>$  <div class="card mb-2 wow fadeIn" style="margin-bottom: 20px; padding-bottom: 20px;"> <div class="card-body col-sm-12 d-flex justify-content-between con">  $\langle$ div class="col-sm-4">

*Продолжение приложения Б.*

```
 <a href="goods.php?add=goods" class="btn btn-primary 
waves-effect">Добавить товар</a>
                           \langlediv> <form class="">
                               <div class="col-sm-4 d-flex justify-content-end" 
style="float: right; display: flex; align-items: center;">
                                 \langlediv class="col-sm-8">
                                    <input type="search" style="height: 32px; margin-
right: 15px;" class="form-control" placeholder="Articul" name="">
                                 \langlediv> <div class="col-sm-2"> 
                                    <button class="mr-2 btn btn-primary btn-sm my-
0" type="submit">
                                     \langlei class="fa fa-search">\langlei>
                                    </button>
                                 \langlediv\rangle </div> 
                            </form> 
                        \langlediv>\langlediv\rangle\langle?php
                      $sql = "SELECT * FROM goods";$result = mysqli_query($connection, $sq]; ?>
                     <div class="card mb-2 wow fadeIn" style="padding: 5px; 
white-space: nowrap;">
                     <table class="table table-striped">
                        <thead class="thead-dark"> 
                        <tr>Aртикул</th><th>ID ткани</th>
                          >ID категории</th>
                           <th>Наименование</th>
                           <th>Цена</th>
                          >ID модели<b>th</b><b>5</b><b>pe</b><b>H</b><b>1</b><b>5</b><b>pe</b><b>H</b><b>1</b><b>3</b><b>1</b> <th>Страна</th>
                        \langle tr> </thead>
                   \langle?php
```

```
while (\text{from} = \text{mysgli\_fetch\_assoc}(\text{Sresult})) {
                      echo '<tr>
                            <td>'.$row["Articul"].'</td>
                            <td>'.$row["ID_Cloth"].'</td>
                            <td>'.$row["ID_Category_Goods"].'</td>
                            <td>'.$row["Name"].'</td>
                            <td>'.$row["Price"].'</td>
                            <td>'.$row["ID_Model"].'</td>
                            <td>'.$row["Brand"].'</td>
                            <td>'.$row["ID_Country"].'</td>
                          \langletr>':
                  \mathcal{L}echo "</table></div>";
                  \} ?>
                  \langle?php
                   if (\$ GET['add'] == 'goods') {
                    $fetchClothQuery = "SELECT * FROM `cloth`";
                    $fetchCategoryQuery = "SELECT * FROM `goodscategory`";
                    $fetchBrandQuery = "SELECT * FROM `brand`";
                          Продолжение приложения Б.
                 $fetchModelQuery = "SELECT * FROM `model`";
                    $fetchCountryQuery = "SELECT * FROM `production`";
                    \text{Sclothes} = \text{mysgli\_query}(\text{Sconnection}, \text{SfetchColor}),$categories = mysqli_query($connection, $fetchCatego-
ryQuery);
                    \frac{1}{2} Sbrands = mysqli query($connection, $fetchBrandQuery);
                    $models = mysqli_query($connection, $fetchModelQuery);
                    \text{\$countries} = \text{mysgli query}(\text{\$connection}, \text{\$fetchCountryQuery});\gamma\alpha <main class="pt-5 max-lg-5">
                    <div class="container-fluid mt-3">
                     <div class="good-add-form col-sm-8">
                     <h4 class="coworker-form-title text-center mb-4">\Phiорма
добавления товара</h4>
                      <form action="goods.php?add=goods" method="POST"
id="form"><div class="form-group row">
                        <label for="staticEmail" class="col-sm-4 col-form-la-
bel">Артикул</label>
                        \langlediv class="col-sm-8">
```
 <input name="articul" type="text" class="form-control" id="inputPassword" required>  $\langle$ div $>$  $\langle$ div $\rangle$  <div class="form-group row"> <label for="staticEmail" class="col-sm-4 col-form-label">Состав ткани</label>  $\langle$ div class="col-sm-8"> <select name="idcloth" class="form-control" id="exampleFormControlSelect1" required>';  $\langle$ ?php foreach (\$clothes as \$row) { echo '<option value="'. \$row["ID\_Cloth"] ."'>'. \$row["Definition\_Of\_Cloth"] . '</option>';  $\}$ :?> echo '</select>  $\langle$ div $\rangle$  $\langle$ div $\rangle$  <div class="form-group row"> <label for="staticEmail" class="col-sm-4 col-form-label">Категория</label>  $\langle$ div class="col-sm-8"> <select name="idcat" class="form-control" id="example-FormControlSelect1" required>';  $\langle$ ?php foreach (\$categories as \$row) { echo '<option value="'. \$row["ID\_Category\_Goods"] .">'. \$row["Name\_Of\_Cat\_Goods"] . '</option>'; }; ?> </select>  $\langle$ div $>$  $\langle$ div $\rangle$  <div class="form-group row"> <label for="staticEmail" class="col-sm-4 col-form-label">Наименование</label> <div class="col-sm-8"> <input name="name\_" type="text" class="form-control" id="inputPassword" required>  $\langle$ div $>$  $\langle$ div $\rangle$ 

 <div class="form-group row"> <label for="staticEmail" class="col-sm-4 col-form-label">Цена</label>  $\langle$ div class="col-sm-8"> <input name="price" type="text" class="form-control" id="inputPassword" required>  $\langle$ div $>$  $\langle$ div $\rangle$ *Продолжение приложения Б.* <div class="form-group row"> <label for="staticEmail" class="col-sm-4 col-form-label">Модель</label> <div class="col-sm-8"> <select name="model" class="form-control" id="exampleFormControlSelect1" required>';  $\langle$ ?php foreach (\$models as \$row) { echo '<option value="'. \$row["ID\_Model"] .">'. \$row["Model\_Definition"] . '</option>'; };  $\gg$  </select>  $\langle$ div $\rangle$  $\langle$ div $\rangle$  <div class="form-group row"> <label for="staticEmail" class="col-sm-4 col-form-label">Бренд</label>  $\langle$ div class="col-sm-8"> <select name="brand" class="form-control" id="exampleFormControlSelect1" required>';  $\langle$ ?php foreach (\$brands as \$row) { echo '<option value="'. \$row["ID\_Brand"] ."'>'. \$row["Name\_Of\_Brand"] . '</option>'; }; ?> </select>  $\langle$ div $>$  $\langle$ div $\rangle$ <div class="form-group row">

```
 <label for="staticEmail" class="col-sm-4 col-form-la-
bel">Страна</label>
                         <div class="col-sm-8">
                         <select name="country" class="form-control" id="exam-
pleFormControlSelect1" required>';
                         \langle?php
                             foreach ($countries as $row) {
                             echo '<option value="'. $row["ID_Country"] ."'>'.
$row["Country"] . '</option>';
 };
 ?>
                          </select>
                        \langlediv\rangle\langlediv> <div class="d-flex justify-content-end">
                         <button type="submit" class="btn btn-primary" 
name="addgoods">Добавить</button>
                       \langlediv\rangle </form>
                     \langlediv\rangle\langlediv>\langle/s>\langle?php
                     if (isset($_POST['addgoods'])) {
                       \text{Sarticular} = \$ \text{POST}['articular];$idcloth = $\_POST['idcloth'];
                       \text{Sidcat} = \$ POST['idcat'];
                       $name = $ POST['name_'];
                       $price = $POST['price'];
                       $model = $ POST['model'];
                       $brand = $POST['brand'];
                       \text{Scountry} = \text{S} \text{POST}['country'];
                       $sql6 = "SELECT * FROM goods WHERE 'Articul' = "Ser-ticul'";
                          Продолжение приложения Б.
                        $query6 = mysqli_query($connection, $sql6);
                       $result6 = mysqli num rows(<math>$query6</math>);if (\text{S}result6 == 1) {
                         echo '<main class="pt-5 max-lg-5">
                              <div class="container-fluid mt-5">
```

```
 <div class="add-form col-sm-4">
                               <div class="success-al alert alert-danger" 
role="alert">
                                Данные о товаре c артикулом <span style="font-
weight: bold;"> '. $articul. </span> уже были добавлены!
                              \langlediv>\langlediv>\langlediv> </main><br>';
                        die();
 }
                      if (empty($articul) OR empty($idcloth) OR empty($idcat) 
OR empty($name_) OR empty($price) OR 
                        empty($model) OR empty($brand) OR empty($country)) {
                             echo '<div class="success-al alert alert-danger" 
role="alert">
                                 Заполните пустые поля!
                               \langlediv>';
                        die();
 } 
                      $query = "INSERT INTO goods VALUES('$articul', 
'$idcloth', '$idcat', '$name_', '$price', '$model', '$brand', '$country')";
                      $result = mysqli_query($connection, $query);
                      echo ' <div class="success-al alert alert-success" 
role="alert">
                            Данные успешно добавлены
                          \langlediv>';
 }
                     echo '</div>';
                 ?\langlediv>\langlediv>\langlediv>\langlediv\rangle\langle!--/.container-fluid -->
        <!-- Подключение футер -->
       \leftarrow!--
===========================================================
```
=== -->

<?php include "includes/footer.html"?>

 $<!--</math>$ ===========================================================

=== -->  $\langle$ div>  $<!--</math>$ =========================================================== === --> <!-- End Page Content -->  $\leftarrow$ !--=========================================================== === -->  $\langle$ div $>$  <!-- /#wrapper --> <!-- jQuery --> <script src="../plugins/bower\_components/jquery/dist/jquery.min.js"></script> <!-- Bootstrap Core JavaScript --> <script src="bootstrap/dist/js/bootstrap.min.js"></script> <!-- Menu Plugin JavaScript --> <script src="../plugins/bower\_components/sidebar-nav/dist/sidebarnav.min.js"></script> <!--slimscroll JavaScript --> <script src="js/jquery.slimscroll.js"></script> <!--Wave Effects --> *Продолжение приложения Б.*

 <script src="js/waves.js"></script> <!-- Custom Theme JavaScript --> <script src="js/custom.min.js"></script> </body>

</html>

Листинг 2. coworker.php

<?php include "includes/connection.php"; ?> <!DOCTYPE html> <html lang="en"> <?php include "includes/header.html"?> <body class="fix-header">

```
\leftarrow!--
================
                      = == -\langle!-- Preloader -->
  <!--========
               = == -<div class="preloader">
   \langlesvg class="circular" viewBox="25 25 50 50">
     <circle class="path" cx="50" cy="50" r="20" fill="none" stroke-width="2"
stroke-miterlimit="10" />
   \langlesvg>
 \langlediv>
  <!--====================
= == -\langle!-- Wrapper -->
  \langle!--
= == -<div id="wrapper">
   \lt!!--
= == -<!-- Подключение навбара -->
   \leftarrow!--
——————————————
                         ______________________________________
= == -<?php include "includes/navbar.html"?>
   \left\langle \cdot \right\rangle --
=======
= == -<!-- Подключение сайдбара -->
   \langle!--
===============
                          =====================================
===-><?php include "includes/sidebar.html"?>
   \left\langle \cdot \right\rangle --
=================
= == -
```
<!-- Блок контента -->

```
===========================================================
=== -->
      <div id="page-wrapper">
         <div class="container-fluid">
          \langle div class="row bg-title">
              <div class="col-lg-3 col-md-4 col-sm-4 col-xs-12">
                 <h4 class="page-title">Сотрудники</h4>
             \langlediv>
             \langlediv class="col-lg-9 col-sm-8 col-md-8 col-xs-12">
                 <ol class="breadcrumb">
                  \langleli>\langle a \ranglehref="/">Главная\langle a \rangle <li class="active">Сотрудники</li>
                \langleol>\langlediv\rangle<!-- /.col-lg-12 -->
          \langlediv> <div class="row">
             \langlediv class="col-md-12">
                 <div class="white-box">
                  \langle?php
                           Продолжение приложения Б.
                     if (\S<sub>GET</sub>['table'] = 'coworker') {
                      $sql = "SELECT * FROM coworker";
                      $result = mysqli_query($connection, $sql);
\gg <div class="card mb-2 wow fadeIn" style="margin-bottom: 
20px; padding-bottom: 20px;">
                           <div class="card-body col-sm-12 d-flex justify-content-
between con">
                             \langlediv class="col-sm-4">
                              \alpha class="btn btn-primary fff"
href="coworker.php?add=coworker">Добавить сотрудника</a>
                             \langlediv><form class="">
                                 <div class="col-sm-4 d-flex justify-content-end" 
style="float: right; display: flex; align-items: center;">
                                   <div class="col-sm-8">
                                      <input type="search" style="height: 32px; mar-
gin-right: 15px;" class="form-control" placeholder="dd-mm-yyyy" name="">
```

```
\langlediv>
                                        \langlediv class="col-sm-2">
                                           <br />button class="mr-2 btn btn-primary btn-sm
my-0" type="submit">
                                            \langlei class="fa fa-search">\langlei>
                                           \langlebutton\rangle\langlediv>
                                     \langlediv>
                                  \langleform>
                               \langlediv\rangle\langlediv>
                             <div class="card mb-2 wow fadeIn" style="padding: 5px;
white-space: nowrap;">
                              <table class="table table-striped">
                               <thead class="thead-dark">
                                <tr><th>ID Сотрудника</th>
                                  <th>ID Должности</th>
                                  <th>Банковский счет</th>
                                  -\overline{ \text{I}}<sub>O</sub>\overline{ \text{II}}<sub>O</sub>\overline{ \text{II}}<sub>D</sub>\overline{ \text{II}}<sub>D</sub>\overline{ \text{II}}<br><th>MH</th><sub>></sub>\langle \text{th}\rangleДата принятия\langle \text{th}\rangle<th>Контактный номер</th>
                                  \langleth>\langlediv class="trash-icon">\langlediv>\langleth>
                                \langle/tr\rangle\langlethead\rangle\langle?php
                               while (\text{grow} = \text{mysgli\_fetch\_assoc}(\text{Sresult})) {
                                $id = $row['ID CO Worker''];
                                     echo '<tr>
                                           <td><a style="color: #17a2b8;"
href="coworker.php?coworkerid='.$id.'">'.$row["ID_Co_Worker"].'</a></td>
                                           <td>'.$row["ID_Position"].'</td>
                                           <td>'.$row["Bank_Account"].'</td>
                                           <td>'.$row["Full_Name"].'</td>
                                           <td>'.$row["IIN"].'</td>
                                           <td>'.$row["Date_Of_Adoption"].'</td>
                                           <td>'.$row["Contact_Num"].'</td>
                                           <td><a style="color: red"
href="coworker.php?table=coworker&delete='.$row["ID_Co_Worker"]. "'
>удалить</a></td>
```

```
\langle ttr>';
 }
                         Продолжение приложения Б.
                        echo '</table></div>';
 ?>
                     \langle?php
                        if ($_GET['delete']) {
                         if(isset($_GET['delete'])) {
                         $id = $_{\text{GET}}['delete'];
                         $sql = "SELECT * FROM `coworker` WHERE 
'ID\_Co\_Worker' = $id";
                         $result = mysqli_query(\$connection, \$sq];
                           while ($row = mysqli_fetch_assoc($result)) {
                           echo '
                            <div class="my-modal">
                               <div class="modal-dialog" role="document">
                                <div class="modal-content">
                                 <div class="modal-header">
                                  <h5 class="modal-title" id="exampleModalLa-
bel">Удаление сотрудника</h5>
                                  <button type="button" class="close close-
modal">
                                    <span aria-hidden="true">&times;</span>
                                  </button>
                                \langlediv\rangle<div class="modal-body">
                                  Вы уверены что хотите удалить сотрудника 
\epsilon <span style="color: #17a2b8"> '. $row['Full_Name'] .'\epsilon/span>
                                \langlediv\rangle<div class="modal-footer justify-content-end" 
style="display: flex">
                                  <div>
                                    <button type="button" class="close-modal btn 
btn-secondary">Her</button> </div> <div>
                                    <form action="coworker.php?ta-
ble=coworker&delete=' . $row["ID_Co_Worker"]. '" method="POST">
                                     <button type="submit" name="deleteCo-
worker" style="margin-left: 10px;" class="btn btn-primary">Да</button>
                                    </form>
```
```
\langle \text{div} \rangle \langle \text{div} \rangle\langlediv>\langlediv>\langlediv>';
                           if (isset($_POST['deleteCoworker'])) {
                            $sql = "DELETE FROM `coworker` WHERE 
'ID\_Co\_Worker' = 'Sid'";
                            if ($result = mysqli_query($connection, $sql)) {
                             header("Location: coworker.php?ta-
ble=coworker");
                            echo("<meta http-equiv='refresh' content='1'>");
 }
 } 
                        ?\langle ?php \rangle }
 }
                    elseif ($_GET['add'] == 'coworker') {
                      $fetchPositionsQuery = "SELECT * FROM `position`";
                      $positions = mysqli_query($connection, $fetchPosi-
tionsQuery);
                      echo '<main class="pt-5 max-lg-5">
                          <div class="container-fluid mt-5">
                           <div class="coworker-add-form col-sm-8">
                       Продолжение приложения Б.
                           <h4 class="coworker-form-title text-center mb-
4">Форма добавления сотрудника</h4>
                            <form action="coworker.php?add=coworker" 
method="POST">
                            </select>
                            <div class="form-group row">
                             <label for="staticEmail" class="col-sm-4 col-
form-label">ID сотрудника</label>
                             <div class="col-sm-8">
                              <input name="coworkerId" type="text" 
class="form-control" id="inputPassword" required>
                            \langlediv> </div>
```

```
109
```
 <div class="form-group row"> <label for="staticEmail" class="col-sm-4 colform-label">Полное имя</label>  $\langle$ div class="col-sm-8"> <input name="fullName" type="text" class="form-control" id="inputPassword" required>  $\langle$ div $\rangle$  $\langle$ div $>$ <div class="form-group row"> <label for="staticEmail" class="col-sm-4 colform-label">Дата рождения</label> <div class="col-sm-8"> <input name="dateOfBirth" type="text" class="form-control" id="inputPassword" required>  $\langle$ div $>$  $\langle$ div $>$  <div class="form-group row"> <label for="staticEmail" class="col-sm-4 colform-label">ИИН</label>  $\langle$ div class="col-sm-8"> <input name="iin" type="text" class="form-control" id="inputPassword" required>  $\langle$ div $>$  $\langle$ div $>$ <div class="form-group row"> <label for="staticEmail" class="col-sm-4 colform-label">Должность</label> <div class="col-sm-8"> <select name="positionId" class="form-control" id="exampleFormControlSelect1">'; foreach (\$positions as \$row) { echo '<option value="'. \$row["ID\_Position"] .'">' . \$row["Name\_Of\_Position"] . '</option>';  $\};$  echo '</select>  $\langle$ div $\rangle$  $\langle$ div $>$ <div class="form-group row"> <label for="staticEmail" class="col-sm-4 colform-label">Банковский счет</label>  $\langle$ div class="col-sm-8">

 <input name="bankAccount" type="text" class="form-control" id="inputPassword" required>  $\langle$ div $\rangle$  $\langle$ div $\rangle$  <div class="form-group row"> <label for="staticEmail" class="col-sm-4 colform-label">Опыт работы</label> <div class="col-sm-8"> *Продолжение приложения Б.* <input name="expirence" type="text" class="form-control" id="inputPassword" required>  $\langle$ div $>$  $\langle$ div $>$  <div class="form-group row"> <label for="staticEmail" class="col-sm-4 colform-label">Адрес</label> <div class="col-sm-8"> <input name="address" type="text" class="formcontrol" id="inputPassword" required>  $\langle$ div $>$  $\langle$ div $>$ <div class="form-group row"> <label for="staticEmail" class="col-sm-4 colform-label">Дата принятия</label> <div class="col-sm-8"> <input name="dateOfAdoption" type="text" class="form-control" id="inputPassword" required>  $\langle$ div $\rangle$  $\langle$ div $\rangle$ <div class="form-group row"> <label for="staticEmail" class="col-sm-4 colform-label">Номер телефона</label> <div class="col-sm-8"> <input name="phoneNumber" type="text" class="form-control" id="inputPassword" required>  $\langle$ div $>$  $\langle$ div $\rangle$ <div class="d-flex justify-content-end">

<br />button style="float: right" type="submit" class="addcoworker btn btn-primary" name="addcoworker">Добавить</button>

```
\langlediv>
   \langleform\rangle\langlediv>
 \langlediv\rangle\langlemain>';
if (isset(\$_POST['addcoworker']) {
  SexpirenceBonus = '0';
  \text{ScoworkerId} = \text{S_POST}"coworkerId",
  \text{Sposition Id} = \$ \ POST[\text{positional}'];
  \deltabankAccount = \_POST['bankAccount'];
  $iin = $_POST['iin'];
  \text{Sexpirence} = \text{S_POST}['expirence'];
  $fullName = $_POST['fullName'];
  \text{\$address} = \$ POST['address'];
  \text{StateOfBirth} = \text{S} \text{-} \text{POST}['dateOfBirth'];
  \text{SdateOfAdoption} = \text{S_POST}[\text{dateOfAdoption}];$phoneNumber = $ POST['phoneNumber'];
  $query = "INSERT INTO `coworker` VAL-
```
UES('\$coworkerId', '\$positionId', '\$bankAccount', '\$fullName', '\$expirence', '\$dateOfBirth', '\$address', '\$iin','\$dateOfAdoption', '\$expirenceBonus','\$phoneNumber')";

> if (\$result = mysqli\_query(\$connection, \$query)) { echo'  $\alpha$  <main class="pt-5 max-lg-5"> <div class="container-fluid mt-5">  $\langle$ div class="add-form col-sm-4"> <div class="success-al alert alert-success"

 $role="alter"$ 

Продолжение приложения Б.

Данные успешно сохранены!  $\langle$ div $\rangle$  $\langle$ div $\rangle$  $\langle$ div>  $\langle$ main>':  $\}$  $\}$ 

 $\}$ 

```
elseif (\$_GET['converterid']) {
                              if(isset($ GET['coworkerid'])) {
                                 $id = $_{\text{GET}}['coworkerid'];
                                 $sql = "SELECT * FROM coworker WHERE
'ID_{\text{CO}} Worker' = '$id''';
                                 $fetchPositionsQuery = "SELECT * FROM `posi-
tion";
                                 \text{Spositions} = \text{mysgli\_query}(\text{Sconrection},$fetchPositionsQuery);
                                 \text{Sresult} = \text{mysgli\_query}(\text{Sconnection}, \text{Ssgl});while (\text{grow} = \text{mysgli\_fetch\_assoc}(\text{Sresult})) {
                                 echo '<main class="pt-5 max-lg-5">
                                     <div class="container-fluid mt-5">
                                      <div class="coworker-add-form col-sm-8">
                                      <h4 class="coworker-form-title text-center
mb-4">Форма изменения сотрудника</h4>
                                       <form action="coworker.php?coworkerid='.
\text{Sid}."' method="POST">
                                       <div class="form-group row">
                                         <label for="staticEmail" class="col-sm-4
col-form-label">Полное имя</label>
                                         \langlediv class="col-sm-8">
                                         <input name="fullName" type="text"
class="form-control" id="inputPassword" value="'. $row[Full_Name']."' re-
quired>
                                        \langlediv\rangle\langlediv\rangle<div class="form-group row">
                                         <label for="staticEmail" class="col-sm-4
col-form-label">Дата рождения</label>
                                         \langlediv class="col-sm-8">
                                         <input name="dateOfBirth" type="text"
class="form-control" id="inputPassword" value="'. $row["Date_Of_Birth"]. "' re-
quired>
                                        \langlediv\rangle\langlediv>
                                          <div class="form-group row">
                                         <label for="staticEmail" class="col-sm-4
col-form-label">HHH</label>
                                         \langlediv class="col-sm-8">
```

```
 <input name="iin" type="text" 
class="form-control" id="inputPassword" value="' . $row["IIN"] . "' required>
                                      \langlediv>\langlediv\rangle<div class="form-group row">
                                       <label for="staticEmail" class="col-sm-4 
col-form-label">Должность</label>
                                       <div class="col-sm-8">
                                        <select name="positionId" class="form-
control" id="exampleFormControlSelect1">';
                                         foreach ($positions as $value) {
                                           echo '<option value="'. $row["ID_Posi-
tion"] .'">' . $value["Name_Of_Position"] . '</option>';
 };
                                      echo '</select>
                         Продолжение приложения Б.
                                      \langlediv>\langlediv><div class="form-group row">
                                       <label for="staticEmail" class="col-sm-4 
col-form-label">Банковский счет</label>
                                       <div class="col-sm-8">
                                       <input name="bankAccount" type="text" 
class="form-control" id="inputPassword" value="' . $row["Bank_Account"] . '" re-
quired>
                                      \langlediv> </div>
                                      <div class="form-group row">
                                       <label for="staticEmail" class="col-sm-4 
col-form-label">Опыт работы</label>
                                       <div class="col-sm-8">
                                        <input name="expirence" type="text" 
class="form-control" id="inputPassword" value="' . $row["Experience"] . '" re-
quired>
                                      \langlediv\rangle\langlediv\rangle <div class="form-group row">
                                       <label for="staticEmail" class="col-sm-4
```

```
col-form-label">Адрес</label>
```

```
114
```

```
 <div class="col-sm-8">
                                         <input name="address" type="text" 
class="form-control" id="inputPassword" value="' . $row["Address"] . '" required>
                                       \langlediv>\langlediv><div class="form-group row">
                                        <label for="staticEmail" class="col-sm-4 
col-form-label">Дата принятия</label>
                                        <div class="col-sm-8">
                                         <input name="dateOfAdoption" 
type="text" class="form-control" id="inputPassword" value="' . 
$row["Date_Of_Adoption"] . '" required>
                                       \langlediv\rangle\langlediv> <div class="form-group row">
                                        <label for="staticEmail" class="col-sm-4 
col-form-label">Номер телефона</label>
                                       \langlediv class="col-sm-8">
                                         <input name="phoneNumber" type="text" 
class="form-control" id="inputPassword" value="' . $row["Contact_Num"] . '" re-
quired>
                                       \langlediv>\langlediv><div class="d-flex justify-content-end">
                                        <button type="submit" style="float: right;" 
class="btn btn-primary" name="updateCoworker">Сохранить</button>
                                      \langlediv> </form>
                                     \langlediv>\langlediv\rangle\langlemain>'; ?>
                                     \langle?php
                                if (isset($_POST['updateCoworker'])) {
                                 sexpirenceBonus = '0';
                                  $coworkerId = $_GET['coworkerid'];
                                 $positionId = $POST[positionId];
                                 $bankAccount = $_POST['bankAccount'];
                          Продолжение приложения Б.
```

```
$iiin = $_POST['iin'];
   $expirence = $_POST['expirence'];
```
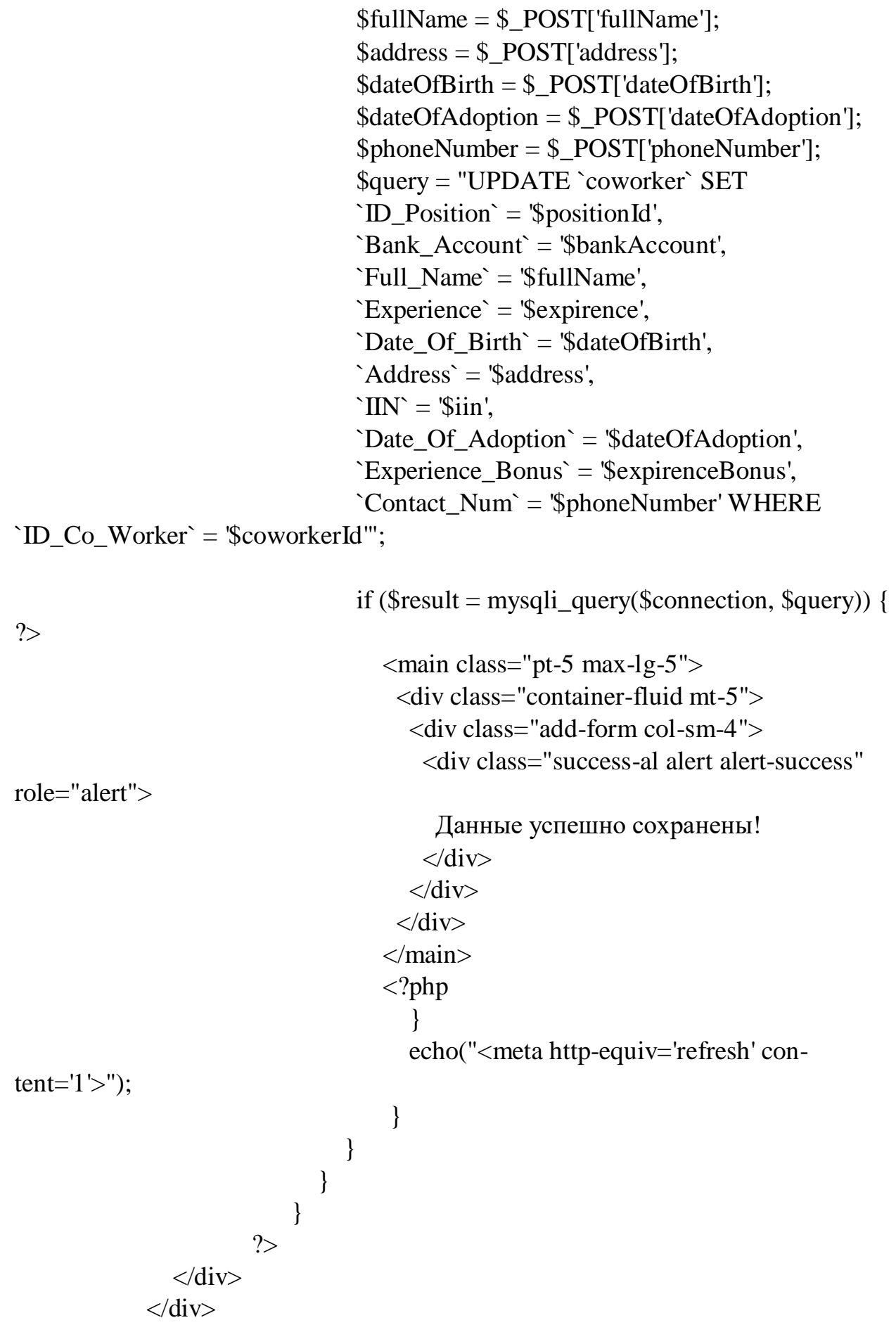

```
\langlediv>\langlediv>
 <!-- /.container-fluid -->
 <!-- Подключение футер -->
<!--
```

```
=== -->
```
 <?php include "includes/footer.html"?>  $\leftarrow$ ===========================================================

===========================================================

=== -->

 $\langle$ div>  $<!--</math>$ 

=========================================================== === -->

<!-- End Page Content -->

 $\leftarrow$ !--

=== -->

 $\langle$ div $\rangle$ 

<!-- /#wrapper -->

 $\langle -i$ -- jQuery -->

```
 <script src="../plugins/bower_components/jquery/dist/jquery.min.js"></script>
 <!-- Bootstrap Core JavaScript -->
```
===========================================================

<script src="bootstrap/dist/js/bootstrap.min.js"></script>

*Продолжение приложения Б.*

<!-- Menu Plugin JavaScript -->

<script src="../plugins/bower\_components/sidebar-nav/dist/sidebar-

nav.min.js"></script>

```
 <!--slimscroll JavaScript -->
```
<script src="js/jquery.slimscroll.js"></script>

<!--Wave Effects -->

<script src="js/waves.js"></script>

<!-- Custom Theme JavaScript -->

```
 <script src="js/custom.min.js"></script>
```

```
 <script src="js/toastr.js"></script> 
   <script src="js/custom.js"></script>
</body>
```
 $\langle$ html>

Листинг 3. order.php <?php include "includes/connection.php"; ?> <!DOCTYPE html> <html lang="en"> <?php include "includes/header.html"?> <body class="fix-header">  $<!--</math>$  $------ -$ -------------------------- $\equiv \equiv \equiv \rightarrow$  $\langle$ !-- Preloader -->  $\langle$ !-- $= == -$ <div class="preloader">  $\langle$ svg class="circular" viewBox="25 25 50 50"> <circle class="path" cx="50" cy="50" r="20" fill="none" stroke-width="2" stroke-miterlimit=" $10"$  />  $\langle$ svg>  $\langle$ div>  $\leftarrow$ !-- $= == -->$  $\langle$ !-- Wrapper -->  $\langle$ !-- $= == - \langle$ div id="wrapper">  $<!--</math>$ ==========  $= == -$ <!-- Подключение навбара -->  $<!--</math>$ ===================  $= == -$ <?php include "includes/navbar.html"?>  $\leftarrow$ !-- $= == -$ 

 <!-- Подключение сайдбара -->  $\lt!$ !--===========================================================  $=$   $=$   $>$  <?php include "includes/sidebar.html"?>  $<!--</math>$ ===========================================================  $=$   $=$   $>$  <!-- Блок контента -->  $\lt!!$ --=========================================================== === --> <div id="page-wrapper"> <div class="container-fluid"> <div class="row bg-title"> <div class="col-lg-3 col-md-4 col-sm-4 col-xs-12"> <h4 class="page-title">Заказы</h4>  $\langle$ div $>$  <div class="col-lg-9 col-sm-8 col-md-8 col-xs-12"> <ol class="breadcrumb">  $\langle$ li $>$ а href="/">Главная $\langle$ a $>$ /li $>$  <li class="active">Заказы</li> *Продолжение приложения Б.*  $<$ /ol $>$  $\langle$ div $>$  $\langle$ !--/.col-lg-12 -->  $\langle$ div $>$  <div class="row">  $\langle$ div class="col-md-12"> <div class="white-box">  $\langle$ ?php if  $(\$$ <sub></sub> $GET$ ['table'] == 'order') { \$sql = "SELECT \* FROM ord JOIN ord\_size ON ord.`ID\_Order` = ord\_size.`ID\_Order`"; \$result = mysqli\_query(\$connection, \$sql); echo '<main class="pt-5 max-lg-5"> <div class="container-fluid mt-5"> <div class="card mb-2 wow fadeIn"> <div class="card-body d-sm-flex justify-content-between

con">

```
<a href="order.php?add=order" class="btn btn-primary
waves-effect">Добавить заказ</a>
                        \langlediv\rangle\langlediv\rangle<div class="card mb-2 wow fadeIn" style="padding: 5px;
white-space: nowrap;"><table class="table table-striped">
                              <thead class="thead-dark">
                          <tr>Homep заказа</th>\langle th \rangleHomep сотрудника\langle th \rangle\langle th \rangleДата заказа\langle th \rangle<th>Штрих-код</th>
                           <th>Количество</th>
                          \langle tr \rangle\langlethead\rangle١.
                while (\text{grow} = \text{mysgli\_fetch\_assoc}(\text{Sresult})) {
                     echo '<tr>
                           <td>'.$row["ID_Order"].'</td>
                           <td>'.$row["ID_Co_Worker"].'</td>
                           <td>'.$row["Order_Date"].'</td>
                           <td>'.$row["Bar_Code"].'</td>
                           <td>'.$row["Amount"].'</td>
                         \langle tr \rangle;
                   \mathcal{E}echo "</table></div>";
             \left\{ \right\}elseif (\$ GET['add'] = 'order') {
               echo '<main class="pt-5 max-lg-5">
                        <div class="container-fluid mt-3">
                         <div class="good-add-form col-sm-8">
                         <h4 class="coworker-form-title text-center mb-4">\Phiорма
добавления заказа</h4>
                          <form action="order.php?table=goods&add=goods"
method="POST" id="form">
                           <div class="form-group row">
                            <label for="staticEmail" class="col-sm-4 col-form-la-
bel">Номер заказа</label>
                            \langlediv class="col-sm-8">
```

```
120
```
 <input type="password" class="form-control" id="inputPassword" >  $\langle$ div $\rangle$  $\langle$ div $\rangle$ <div class="form-group row"> <label for="staticEmail" class="col-sm-4 col-form-label">Номер сотрудника</label> *Продолжение приложения Б.* <div class="col-sm-8"> <input type="password" class="form-control" id="inputPassword" >  $\langle$ div $\rangle$  $\langle$ div $>$ <div class="form-group row"> <label for="staticEmail" class="col-sm-4 col-form-label">Дата заказа</label>  $\langle$ div class="col-sm-8"> <input type="password" class="form-control" id="inputPassword" >  $\langle$ div $>$  $\langle$ div $>$  <div class="form-group row"> <label for="staticEmail" class="col-sm-4 col-form-label">Штрих-код</label> <div class="col-sm-8"> <input type="password" class="form-control" id="inputPassword" >  $\langle$ div $\rangle$  $\langle$ div $>$  <div class="form-group row"> <label for="staticEmail" class="col-sm-4 col-form-label">Количество</label> <div class="col-sm-8"> <input type="password" class="form-control" id="inputPassword" >  $\langle$ div $>$  $\langle$ div $\rangle$  <div class="d-flex justify-content-end"> <button type="submit" class="btn btn-primary" name="addgoods">Добавить</button>

```
\langlediv\rangle </form>
                        \langlediv>
                       \langlediv\rangle </main>';
             ?\langlediv>\langlediv>\langlediv>\langlediv> <!-- /.container-fluid -->
        <!-- Подключение футер -->
       <!--===========================================================
=== -->
         <?php include "includes/footer.html"?>
       <!--===========================================================
= == --\langlediv\rangle\leftarrow!--
===========================================================
=== -->
      <!-- End Page Content -->
     <!--===========================================================
= = ->
  \langlediv> <!-- /#wrapper -->
   <!-- jQuery -->
   <script src="../plugins/bower_components/jquery/dist/jquery.min.js"></script>
   <!-- Bootstrap Core JavaScript -->
   <script src="bootstrap/dist/js/bootstrap.min.js"></script>
   <!-- Menu Plugin JavaScript -->
   <script src="../plugins/bower_components/sidebar-nav/dist/sidebar-
nav.min.js"></script>
   <!--slimscroll JavaScript -->
   <script src="js/jquery.slimscroll.js"></script>
   <!--Wave Effects -->
   <script src="js/waves.js"></script>
   <!-- Custom Theme JavaScript -->
```
## Продолжение приложения Б.

```
<script src="js/custom.min.js"></script>
\langle \text{body} \rangle
```
 $\langle$ html>

Листинг 4. receipt.php

```
<?php include "includes/connection.php"; ?>
<!DOCTYPE html>
\lthtml lang="en">
<?php include "includes/header.html"?>
<body class="fix-header">
  \leftarrow!--
```
 $= == \langle$ !-- Preloader -->

 $< I_{--}$  $=$   $=$   $=$   $=$   $=$   $=$ 

 $=$  $=$  $=$ 

 $= == --$ 

```
<div class="preloader">
     \langlesvg class="circular" viewBox="25 25 50 50">
        <circle class="path" cx="50" cy="50" r="20" fill="none" stroke-width="2"
stroke-miterlimit="10" />
     \langlesvg>
  \langlediv>
  \lt!!--
 -----
```
-----------------------------------

 $\equiv \equiv \equiv -\rangle$  $\langle$ !-- Wrapper -->  $\leftarrow$ !--

 $=$  $=$  $=$  $>$ 

<div id="wrapper">

 $<!--</math>$ —————————-

 $= == --$ 

<!-- Подключение навбара -->

 $= == -$ <?php include "includes/navbar.html"?>  $<!--</math>$ ===========  $= == -$ <!-- Подключение сайдбара -->  $\left\langle .|. \right\rangle$  $=$  $=$  $>$ <?php include "includes/sidebar.html"?>  $<!--</math>$ =================  $= == -$ <!-- Блок контента -->  $\leftarrow$ !--------- $\equiv \equiv \equiv -\rangle$ <div id="page-wrapper"> <div class="container-fluid"> <div class="row bg-title"> <div class="col-lg-3 col-md-4 col-sm-4 col-xs-12"> <h4 class="page-title">Фискальные чеки</h4>  $\langle$ div> <div class="col-lg-9 col-sm-8 col-md-8 col-xs-12"> <ol class="breadcrumb"> <li> <a href="/">Главная </a> </li> <li class="active">Фискальные чеки</li>  $<$ /0 $\ge$  $\langle$ div>  $\langle -2.1, \cosh 2 - 1.0 \rangle$  $\langle$ div>  $\langle$ div class="row">  $\langle$ div class="col-md-12"> <div class="white-box">  $\langle$ ?php if (\$\_GET['table'] = 'receipt') { \$sql = "SELECT \* FROM fiscalreceipt";  $Sresult = mysqli_query(Sconnection, Ssql);$ 

```
Продолжение приложения Б.
```

```
 echo '<main class="pt-5 max-lg-5">
                                    <div class="container-fluid mt-5">
                                      <div class="card mb-2 wow fadeIn">
                                       <div class="card-body d-sm-flex justify-content-
between con">
                                      \langlediv>\langlediv><div class="card mb-2 wow fadeIn" style="pad-
ding: 5px; white-space: nowrap;">
                                       <table class="table table-striped">
                                             <thead class="thead-dark"> 
\langle tr \rangle-Номер чека</th> <th>БИН</th>
                                         <th>ID сотрудника</th>
                                         <th>Дата</th>
                                         -Бонусная карта</th>\langle tr></thead>
\mathbf{r}, \mathbf{r}, \mathbf{r}, \mathbf{r}, \mathbf{r}, \mathbf{r}, \mathbf{r}, \mathbf{r}, \mathbf{r}, \mathbf{r}, \mathbf{r}, \mathbf{r}, \mathbf{r}, \mathbf{r}, \mathbf{r}, \mathbf{r}, \mathbf{r}, \mathbf{r}, \mathbf{r}, \mathbf{r}, \mathbf{r}, \mathbf{r},  while ($row = mysqli_fetch_assoc($result)) {
                                   echo '<tr>
                                          <td>'.$row["ID_Check"].'</td>
                                          <td>'.$row["BIN"].'</td>
                                          <td>'.$row["ID_Co_Worker"].'</td>
                                         <td>'.$row["Date"].'</td>
                                          <td>'.$row["ID_Bonus_Card"].'</td>
                                        \langle ttr>';
 }
                             echo "</table></div>";
                          ?\langlediv>\langlediv>\langlediv>\langlediv\rangle <!-- /.container-fluid -->
          <!-- Подключение футер -->
         \lt!!--
```
=== -->

<?php include "includes/footer.html"?>

===========================================================

 $<!--</math>$ =========================================================== === -->  $\langle$ div $>$  $<!--</math>$ =========================================================== === --> <!-- End Page Content -->  $\leftarrow$ !--===========================================================

 $=$   $=$   $-$ >

 $\langle$ div $>$ 

<!-- /#wrapper -->

 $\langle -i$ -- jQuery -->

```
 <script src="../plugins/bower_components/jquery/dist/jquery.min.js"></script>
```
<!-- Bootstrap Core JavaScript -->

<script src="bootstrap/dist/js/bootstrap.min.js"></script>

<!-- Menu Plugin JavaScript -->

<script src="../plugins/bower\_components/sidebar-nav/dist/sidebar-

nav.min.js"></script>

```
 <!--slimscroll JavaScript -->
 <script src="js/jquery.slimscroll.js"></script>
 <!--Wave Effects -->
 <script src="js/waves.js"></script>
 <!-- Custom Theme JavaScript -->
 <script src="js/custom.min.js"></script>
                       Продолжение приложения Б.
```
</body>

</html>

Листинг 5. report-day.php

 $\langle$ ?php

con">

```
if (\$<sub>_</sub>GET['report'] == 'day') {
 echo '<div class="container-fluid mt-5">
       <div class="card mb-2 wow fadeIn">
         <div class="card-body d-sm-flex justify-content-between
```

```
\langleh4 class="mb-2 mb-sm-0 pt-1">
```
 <span>Введите дату</span>  $<$ h4> <form action="report-day.php?report=day" method="POST"> <div class="col-sm-12 d-flex justify-content-start" style="display: flex-wrap;"> <div class="col-sm-6" style="display: flex"> <input type="search" style="height: 32px; marginright: 15px;" class="form-control" placeholder="yyyy-mm-dd" name="date">  $\langle$ div $>$ <div class="col-sm-4" style="display: flex;"> <div> <button class="btn-primary btn" type="submit" name="coworker" style="margin-left: 5px; margin-right: 5px;">Сотрудники </button>  $\langle$ div $>$ <div> <button class="btn-primary btn" type="submit" name="receipt" style="margin-left: 5px; margin-right: 5px;">Чеки </button>  $\langle$ div $>$  $\langle$ div $>$  $\langle$ div $\rangle$  </form>  $\langle$ div $>$  $\langle$ div>':  $\text{Scoworker} = \S$  POST['coworker'];  $\text{Speceipt} = \S$  POST['receipt'];  $\text{State} = \text{\$}$  POST['date']; if (isset(\$coworker)) { \$sql = "SELECT `Full\_Name`, fiscalreceipt.`ID\_Co\_Worker`, SUM(`Total\_Of\_Goods` \* `Price`) AS `Total` FROM purchase JOIN size ON purchase.`Bar\_Code` = size.`Bar\_Code` JOIN goods ON size.`Articul` = goods.`Articul` JOIN fiscalreceipt ON fiscalreceipt.`ID\_Check` = purchase.`ID\_Check` JOIN coworker ON fiscalreceipt.`ID\_Co\_Worker` = coworker.`ID\_Co\_Worker`

```
WHERE \text{DATE}(\text{Date}) = \text{\$date'}GROUP BY fiscalreceipt.`ID_Co_Worker` 
                               ORDER BY SUM(`Total_Of_Goods` * `Price`)";
                               echo '<div class="card mb-2 wow fadeIn" style="pad-
ding:10px;">
                                <div style="padding-bottom: 10px; padding-top: 
40px;">Данные о продажах сотрудников за <span style="font-weight: 
bold;">'.$date.'</span></div>';
                                $result = mysqli_query($connection, $sql);
                            echo '
                            Продолжение приложения Б.
                                <table class="table table-striped">
                                <thead class="thead-dark"> 
<tr>>Полное имя</th>
                                  -Номер сотрудника</th>>Сумма продаж</th>
                                \langle/tr></thead>
\mathbf{r}, \mathbf{r}, \mathbf{r}, \mathbf{r}, \mathbf{r}, \mathbf{r}, \mathbf{r}, \mathbf{r}, \mathbf{r}, \mathbf{r}, \mathbf{r}, \mathbf{r}, \mathbf{r}, \mathbf{r}, \mathbf{r}, \mathbf{r}, \mathbf{r}, \mathbf{r}, \mathbf{r}, \mathbf{r}, \mathbf{r}, \mathbf{r}, while ($row = mysqli_fetch_assoc($result)) {
                                     echo '<tr>
                                           <td>'.$row["Full_Name"].'</td>
                                          <td>'.$row["ID_Co_Worker"].'</td>
                                          <td>'.$row["Total"].'</td>
                                         \langle t \rangle:
 }
                               echo "</table></div>";
 }
                          elseif (isset($receipt)) {
                             $sql = "SELECT purchase.`ID_Check`, SUM(`To-
tal_Of_Goods`* `Price`) AS `Toatal`, 
                             fiscalreceipt.`ID_Co_Worker`, coworker.`Full_Name`, 
fiscalreceipt.`Payment_Type`, 
                             SUM(`Total_Of_Goods`) AS `AmountInCheck`
                            FROM purchase JOIN size ON size.`Bar_Code` = pur-
chase.`Bar_Code` 
                             JOIN goods ON goods.`Articul` = size.`Articul` 
                            JOIN fiscalreceipt ON fiscalreceipt.`ID_Check` = pur-
chase.`ID_Check`
```

```
 JOIN coWorker ON coworker.`ID_Co_Worker` = fis-
calreceipt.`ID_Co_Worker`
                             WHERE DATE(`Date`) = '$date'
                            GROUP BY purchase.`ID_Check`
                            ORDER BY fiscalreceipt.`ID_Check`";
                                 echo '<div class="card mb-2 wow fadeIn" 
style="padding:10px;">
                                <div style="padding-bottom: 10px; padding-top: 
40px;">Данные о чеках за <span style="font-weight: 
bold;">'.$date.'</span></div>';
                                $result = mysqli_query($connection, $sql);
                            echo '
                        <table class="table table-striped">
                                <thead class="thead-dark"> 
<tr>-Homep чека</th>-Сумма чека</th><th>ID сотрудника</th>
                                 Имя сотрудника</th> <th>Тип оплаты</th>
                                 Жоличество товара в чеке</th>\langle tr> </thead>
\mathbf{r}, \mathbf{r}, \mathbf{r}, \mathbf{r}, \mathbf{r}, \mathbf{r}, \mathbf{r}, \mathbf{r}, \mathbf{r}, \mathbf{r}, \mathbf{r}, \mathbf{r}, \mathbf{r}, \mathbf{r}, \mathbf{r}, \mathbf{r}, \mathbf{r}, \mathbf{r}, \mathbf{r}, \mathbf{r}, \mathbf{r}, \mathbf{r}, while ($row = mysqli_fetch_assoc($result)) {
                                     echo '<tr>
                                           <td>'.$row["ID_Check"].'</td>
                                           <td>'.$row["Toatal"].'</td>
                                          <td>'.$row["ID_Co_Worker"].'</td>
                                         <td>'.$row["Full_Name"].'</td>
                                          <td>'.$row["Payment_Type"].'</td>
                                          <td>'.$row["AmountInCheck"].'</td>
                                        \langle ttr>';
 }
                            Продолжение приложения Б.
                           echo "</table></div>";
 }
                          echo '</main>';
               ?
```
## Листинг 6. report-month.php

```
\langle <?php if ($_GET['report'] == 'month') {
                echo '<main class="pt-5 max-lg-5">
                     <div class="container-fluid mt-5">
                      <div class="card mb-2 wow fadeIn">
                       <div class="card-body d-sm-flex justify-content-between 
con">
                      \langleh4 class="mb-2 mb-sm-0 pt-1">
                          <span>Выберите дату</span>
                       </h4> <form class="d-flex justify-content-center" action="re-
port-month.php?report=month" method="POST">
                        <div class="col-sm-4">
                           <select class="form-control" id="exampleFormCon-
trolSelect1" required name="month">
                           <option selected>Выберите месяц</option>
                           <option value="01">Январь</option>
                           <option value="02">февраль</option>
                           <option value="03">Март</option> 
                           <option value="04">Апрель</option>
                           <option value="05">Май</option>
                            <option value="06">Июнь</option>
                           <option value="07">Июль</option> 
                            <option value="08">Август</option>
                           <option value="09">Сентябрь</option>
                           <option value="10">Октябрь</option>
                           <option value="11">Ноябрь</option>
                           <option value="12">Декабрь</option>
                           </select>
                        </div>
                          <!--<input type="text" class="form-control" place-
holder="yyyy-mm-dd" name="month">-->
                          <button class="btn-primary btn my-0" type="submit" 
name="coworker" style="margin-left: 5px; margin-right: 5px;">Сотрудники
                          </button>
                         <button class="btn-primary btn my-0" type="submit" 
name="receipt" style="margin-left: 5px; margin-right: 5px;">Чеки
                          </button>
                        </form>
```
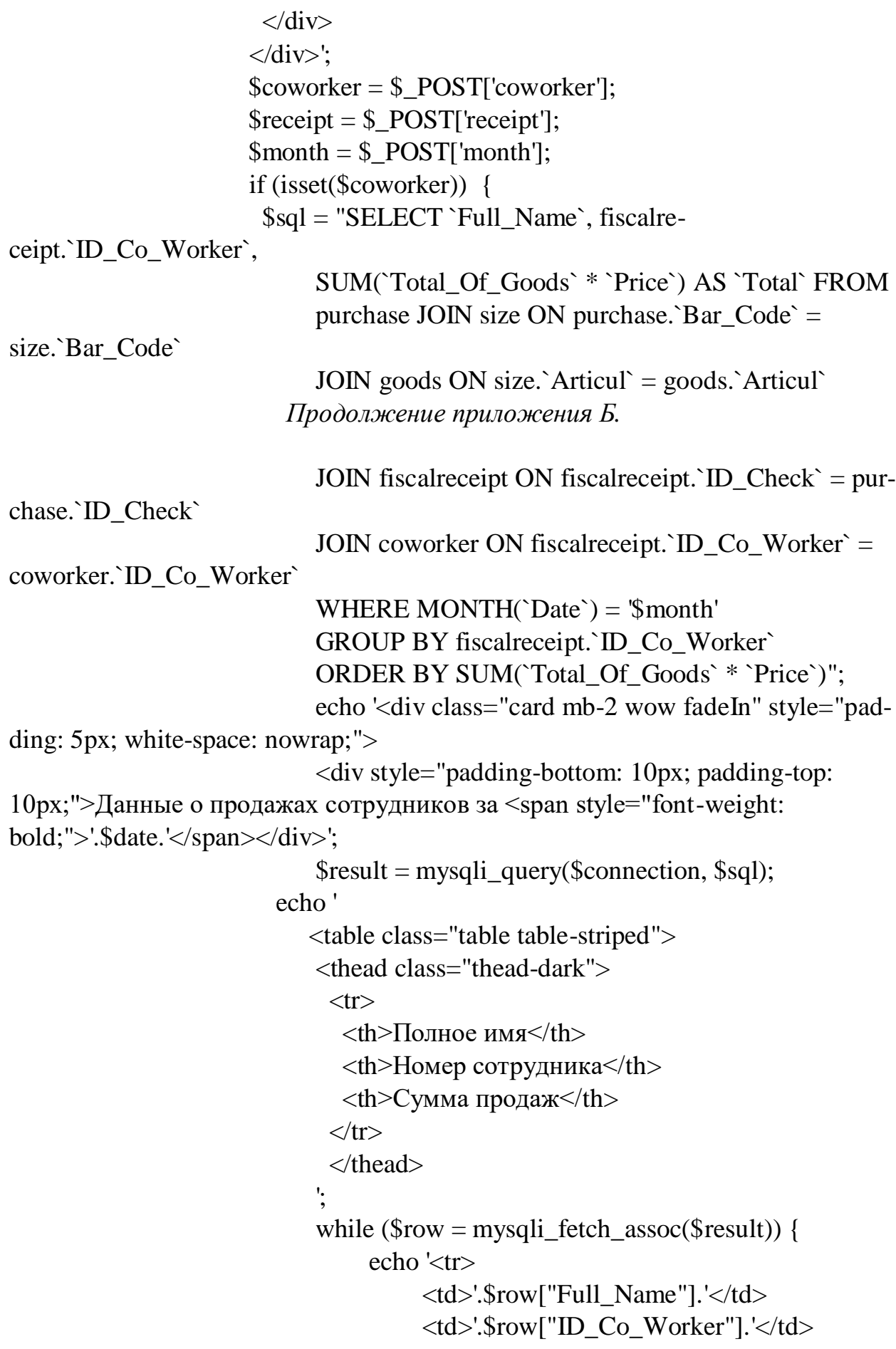

 $\langle \text{td}\rangle$ '.\$row["Total"].' $\langle \text{td}\rangle$  $\langle t$ r>';  $\mathcal{E}$ echo "</table></div>";  $\left\{ \right\}$ elseif (isset(\$receipt)) { \$sql = "SELECT purchase.`ID\_Check`, SUM(`Total\_Of\_Goods`\* `Price`) AS `Toatal`, fiscalreceipt.`ID\_Co\_Worker`, coworker.`Full\_Name`, fiscalreceipt.`Payment\_Type`, SUM('Total\_Of\_Goods') AS 'AmountInCheck' FROM purchase JOIN size ON size. Bar\_Code  $=$  purchase.`Bar\_Code` JOIN goods ON goods. Articul = size. Articul JOIN fiscal receipt ON fiscal receipt.  $ID_{\text{C}}$  heck = purchase.`ID\_Check` JOIN coWorker ON coworker. `ID\_Co\_Worker` = fiscalreceipt.`ID\_Co\_Worker` WHERE MONTH( $\Delta$ Date $\Delta$ ) = '\$month' GROUP BY purchase. ID\_Check` ORDER BY fiscalreceipt.`ID\_Check`"; echo '<div class="card mb-2 wow fadeIn" style="padding:  $5px$ ; white-space: nowrap;"> <div style="padding-bottom: 10px; padding-top: 10px; padding-left: 15px;">Данные о чеках за <span style="font-weight: bold;">'.\$date.'</span></div>';  $Sresult = mysgli_query(Sconnection, Ssgl);$ echo' <table class="table table-striped"> <thead class="thead-dark">  $<$ tr $>$  $\langle th \rangle$ Homep чека $\langle th \rangle$ <th>Cyмма чека</th> <th>ID сотрудника</th> <th>Имя сотрудника</th> **-Тип оплаты** $<$ **/th>** <th>Количество товара в чеке</th>  $\langle tr \rangle$  $\langle$ thead $\rangle$ Продолжение приложения Б.

```
 while ($row = mysqli_fetch_assoc($result)) {
                                 echo '<tr>
                                       <td>'.$row["ID_Check"].'</td>
                                      <td>'.$row["Toatal"].'</td>
                                      <td>'.$row["ID_Co_Worker"].'</td>
                                      <td>'.$row["Full_Name"].'</td>
                                      <td>'.$row["Payment_Type"].'</td>
                                      <td>'.$row["AmountInCheck"].'</td>
                                     \langle t \rangle:
 }
                            echo "</table></div>";
                        } echo '</main>';
             ?Листинг 7. size.php
\langle?php
                  if ($_GET['table'] == 'size') { ?>
                     <div class="card mb-2 wow fadeIn" style="margin-bottom: 
20px; padding-bottom: 20px;">
                          <div class="card-body col-sm-12 d-flex justify-content-
between con">
                            <div class="col-sm-4">
                              <a href="size.php?add=size" class="btn btn-primary 
fff">Добавить номенклатуру</a>
                           \langlediv\rangle <form class="">
                               <div class="col-sm-4 d-flex justify-content-end" 
style="float: right; display: flex; align-items: center;">
                                 <div class="col-sm-8">
                                   <input type="search" style="height: 32px; mar-
gin-right: 15px;" class="form-control" placeholder="Articul" name="">
                                 </div>
                                <div class="col-sm-2"> 
                                   <button class="mr-2 btn btn-primary btn-sm 
my-0" type="submit">
                                    \langlei class="fa fa-search">\langlei>
                                   </button>
                                \langlediv>\langlediv>
```

```
 </form> 
                        \langlediv>\langlediv>
                    <?php
                    $sql = "SELECT * FROM size";
                   $result = mysqli_query($connection, $sq]; ?>
                    <div class="card mb-2 wow fadeIn" style="padding: 5px; 
white-space: nowrap;">
                       <table class="table table-striped table-dark" style="color: 
#000">
                          <thead class="thead-dark"> 
\langle tr \rangle <th>Штрих-код</th>
                             <th>Размер</th>
                             <th>Количество</th>
                            <th>Артикул</th>
                            <th>Цвет</th>
                           \langle tr> </thead>
                   \langle?php
                         Продолжение приложения Б.
                       while ($row = mysqli_fetch_assoc($result)) {
                         echo '<tr>
                             <td>'.$row["Bar_Code"].'</td>
                            <td>'.$row["Size"].'</td>
                            <td>'.$row["Number_Of_Units"].'</td>
                             <td>'.$row["Articul"].'</td>
                             <td>'.$row["Colour"].'</td>
                            \langle ttr>';
 }
                     echo "</table></div>";
                      ? >\langle?php
                     if (\$<sub></sub>GET['add'] == 'size') {
                         $fetchGoodsQuery = "SELECT * FROM `goods`";
                         $goods = mysqli_query($connection, $fetchGoodsQuery); 
?>
                           <main class="pt-5 max-lg-5">
                              <div class="container-fluid mt-3">
                               <div class="good-add-form col-sm-8">
```
 <h4 class="coworker-form-title text-center mb-4">Форма добавления номенклатуры</h4> <form method="POST" id="form"> <div class="form-group row"> <label for="staticEmail" class="col-sm-4 colform-label">Штрих-код</label> <div class="col-sm-8"> <input type="text" name="barcode" class="form-control" id="inputPassword" required>  $\langle$ div $\rangle$  $\langle$ div $\rangle$ <div class="form-group row"> <label for="staticEmail" class="col-sm-4 colform-label">Размер</label>  $\langle$ div class="col-sm-8"> <input type="text" name="size" class="formcontrol" id="inputPassword" required>  $\langle$ div $>$  $\langle$ div $>$ <div class="form-group row"> <label for="staticEmail" class="col-sm-4 colform-label">Количество</label> <div class="col-sm-8"> <input type="text" name="number\_of\_units" class="form-control" id="inputPassword" required>  $\langle$ div $>$  $\langle$ div $\rangle$ <div class="form-group row"> <label for="staticEmail" class="col-sm-4 colform-label">Артикул</label> <div class="col-sm-8"> <select name="articul" class="form-control" id="exampleFormControlSelect1" required>'; <?php foreach (\$goods as \$row) { echo '<option value="'. \$row["Articul"] .'">' . \$row["Articul"] . '</option>';  $\};?>$  </select>  $\langle$ div $\rangle$  $\langle$ div $>$ <div class="form-group row">

 <label for="staticEmail" class="col-sm-4 colform-label">Цвет</label> <div class="col-sm-8"> *Продолжение приложения Б.* <input type="text" name="colour" class="formcontrol" id="inputPassword" required>  $\langle$ div $\rangle$  $\langle$ div $>$ <div class="d-flex justify-content-end"> <button type="submit" class="btn btn-primary" name="addsize">Добавить</button> </div> </form>  $\langle$ div $>$  $\langle$ div> </main>  $\langle$ ?php if (isset(\$\_POST['addsize'])) {  $\text{Barcode} = \$ \text{POST}$ ['barcode'];  $$size = $_POST['size']$ ; \$number\_of\_units = \$\_POST['number\_of\_units'];  $\text{Sarticular} = \$ \text{POST}$ ['articul'];  $\text{Scolour} = \frac{\text{S}}{\text{DOST}}$ ['colour']; \$sql6 = "SELECT \* FROM goods WHERE `Articul` = '\$articul'";  $\text{Squery6} = \text{mysqli} \text{ query}(\text{Sconnection}, \text{Ssq16});$  \$result6 = mysqli\_num\_rows(\$query6); if (empty(\$articul) OR empty(\$barcode) OR empty(\$size) OR empty(\$number\_of\_units) OR empty(\$colour)) { echo '<div class="success-al alert alert-danger" role="alert"> Заполните пустые поля!  $\langle$ div>'; die(); } else {

```
$query = "INSERT INTO `size` VALUES('$bar-
code', '$size', '$number_of_units', '$articul', '$colour')";
                             Sresult = mysqli\_query(Sconnection, Squery);echo '<div class="success-al alert alert-success"
role="alter"
```
Данные успешно добавлены  $\langle \text{div} \rangle$ ; echo '</div>';

 $?$ 

 $\}$  $\left\{ \right.$ 

Листинг 8. connection.php

```
\langle?php
session_start();
Sserver = "localhost";$username = $ <b>SESSION</b> [user'];
spassword = $ <b>SESSION</b> [ 'password'];
\deltadb="shop";
if (empty($username) and empty($password)) {
 echo "<br/>body text-align: center; >
                            Продолжение приложения Б.
     \langlediv\rangle
```

```
<h1>Не введены логин и пароль для входа в систему
              \alpha href='index.php'>
                 \langlei style='width: 30px; height: 30px;'>
                    \langle \text{img src} = \text{img/icon.png} style='width: 30px; height: 30px; \
                 \langle i \rangle\langle a \rangle</h1>
       \langlediv\rangle\langle \text{body}\rangle";
 die();
\mathcal{E}$connection = @mysqli_connect($server, $username, $password, $db);
 if($connection == false) {
   echo "<br/>body text-align: center; >
      \langlediv\rangle
```

```
 <h1>Для того, чтобы войти в систему введите корректные данные
           \langle a \nvert = \text{index.php} \rangle\langle style='width: 30px; height: 30px; > <img src='img/icon.png' style='width: 30px; height: 30px;'>
             \langle i \rangle </a>
      <h1>
     \langlediv> </body>";
   die();
  }
?>
Листинг 9. index.php
<!DOCTYPE html>
<html>
<?php include "includes/header.html"?>
    <style type="text/css">
      body {
     background-color: #fff;
  font-family: source-sans-pro, sans-serif;
      }
      .login {
         text-align: center;
      }
      a:hover,a:focus{
       outline: none;
       text-decoration: none;
      }
      .tab{
    background-color: #2ecc71;
       background: -webkit-linear-gradient(to bottom, #6f0000, #200122);
       /*background: linear-gradient(to bottom, #6f0000, #200122);*/
       padding: 40px 50px;
       position: relative;
      }
      .tab .nav-tabs{
       border-bottom: none;
```

```
Продолжение приложения Б.
```

```
 padding: 0 20px;
 position: relative;
 }
 .tab .nav-tabs li{ margin: 0 30px 0 0; }
 .tab .nav-tabs li a{
 font-size: 18px;
 color: #fff;
 border-radius: 0;
 text-transform: uppercase;
 background: transparent;
 padding: 0;
 margin-right: 0;
 border: none;
 border-bottom: 2px solid transparent;
 opacity: 0.5;
 position: relative;
 transition: all 0.5s ease 0s;
 }
 .tab .nav-tabs li a:hover{ background: transparent; }
 .tab .nav-tabs li.active a,
 .tab .nav-tabs li.active a:focus,
 .tab .nav-tabs li.active a:hover{
 border: none;
 background: transparent;
 opacity: 1;
 border-bottom: 2px solid #eec111;
 color: #fff;
 }
 .tab .tab-content{
 padding: 20px 0 0 0;
 margin-top: 40px;
 background: transparent;
 z-index: 1;
 position: relative;
 }
 .form-bg{ background: #ddd; }
 .form-horizontal .form-group{
margin: 0 0 15px 0;
 position: relative;
 }
 .form-horizontal .form-control{
```
 height: 40px; background: rgba(255,255,255,0.2); border: none; border-radius: 20px; box-shadow: none; padding: 0 20px; font-size: 14px; font-weight: bold; color: #000; transition: all 0.3s ease 0s; } .form-horizontal .form-control:focus{ box-shadow: none; outline: 0 none; }

## *Продолжение приложения Б.*

```
 .form-control::placeholder {
  color: #fff;
 }
 .form-horizontal .form-group label{
 padding: 0 20px;
 color: #fff;
 text-transform: capitalize;
 margin-bottom: 10px;
 }
 .form-horizontal .main-checkbox{
 width: 20px;
 height: 20px;
 background: #eec111;
 float: left;
 margin: 5px 0 0 20px;
 border: 1px solid #eec111;
 position: relative;
 }
 .form-horizontal .main-checkbox label{
 width: 20px;
 height: 20px;
 position: absolute;
 top: 0;
 left: 0;
```

```
 cursor: pointer;
      }
      .form-horizontal .main-checkbox label:after{
      content: "";
      width: 10px;
      height: 5px;
      position: absolute;
      top: 5px;
      left: 4px;
      border: 3px solid #fff;
      border-top: none;
      border-right: none;
      background: transparent;
      opacity: 0;
      -webkit-transform: rotate(-45deg);
      transform: rotate(-45deg);
      }
      .form-horizontal .main-checkbox input[type=checkbox]{ visibility: hidden; }
      .form-horizontal .main-checkbox input[type=checkbox]:checked + label:af-
ter{ opacity: 1; }
      .form-horizontal .text{
      float: left;
      font-size: 14px;
      font-weight: bold;
      color: #fff;
      margin-left: 7px;
      line-height: 20px;
      padding-top: 5px;
      text-transform: capitalize;
      }
      .form-horizontal .btn{
      width: 100%;
      background: #fff;
                           Продолжение приложения Б.
      padding: 10px 20px;
      border: none;
      font-size: 14px;
      font-weight: bold;
```
 color: #2ecc71; border-radius: 20px;

```
 text-transform: uppercase;
     margin: 20px 0 30px 0;
      }
      .form-horizontal .btn:hover {
        background-color: #27ae60;
       color:#ffffff;
      }
      .form-horizontal .forgot-pass{
      border-top: 1px solid #615f6c;
      margin: 0;
      text-align: center;
      }
      .form-horizontal .forgot-pass .btn{
     width: auto;
      background: transparent;
     margin: 30px 0 0 0;
      color: #615f6c;
      text-transform: capitalize;
      transition: all 0.3s ease 0s;
      }
      .form-horizontal .forgot-pass .btn:hover{ color: #eec111; }
      @media only screen and (max-width: 479px){
      .tab{ padding: 40px 20px; }
      }
      .border {
        border-radius: 10px;
        background-color: #615f6c;
        padding: 5px;
        text-align: center;
        transition: all 0.3s ease 0s;
      }
      .border:hover {
        background-color: #eec111;
      }
     \langlestyle\rangle<body> <div class="container">
      <div class="row" style="margin-top: 100px;">
         <div class="col-sm-4 col-md-offset-4">
            <div class="tab" role="tabpanel" style="border-radius: 15px;">
```

```
 <ul class="nav nav-tabs" role="tablist" style="padding-left: 50px; 
padding-right: 0;">
                <li role="presentation" class="active"><a href="#Section1" aria-
controls="home" role="tab" data-toggle="tab">Вход в систему</a></li>
             \langle \rangleul\langle \rangle <div class="tab-content tabs" style="margin-top: 20px;">
                <div role="tabpanel" class="tab-pane fade in active" id="Sec-
tion1"> <form action="check.php" method="POST" class="form-hori-
zontal">
                     <div class="form-group">
                        <input type="text" name="login" class="form-control" 
placeholder="Логин" id="exampleInputEmail1">
                          Продолжение приложения Б.
                     \langlediv> <div class="form-group">
                        <input type="password" name="password"class="form-con-
trol" placeholder="Пароль" id="exampleInputPassword1">
                    \langlediv>
                     <div class="form-group">
                        <button type="submit" name="submit" class="btn btn-de-
fault" style="outline: none;">войти</button>
                    \langlediv> </form>
                \langlediv\rangle\langlediv> </div>
       \langlediv\rangle\langlediv>\langlediv\rangle <!-- /#wrapper -->
  \langle -i-- jQuery -->
   <script src="../plugins/bower_components/jquery/dist/jquery.min.js"></script>
   <!-- Bootstrap Core JavaScript -->
   <script src="bootstrap/dist/js/bootstrap.min.js"></script>
   <!-- Menu Plugin JavaScript -->
   <script src="../plugins/bower_components/sidebar-nav/dist/sidebar-
nav.min.js"></script>
   <!--slimscroll JavaScript -->
   <script src="js/jquery.slimscroll.js"></script>
```

```
143
```

```
 <!--Wave Effects -->
   <script src="js/waves.js"></script>
   <!-- Custom Theme JavaScript -->
   <script src="js/custom.min.js"></script>
</body>
</html>
```
Листинг 10. check.php

```
<?php
  session_start();
  $_SESSION['user'] = $_POST['login'];
   $_SESSION['password'] = $_POST['password'];
   header("Location: coworker.php?table=coworker");
?>
```
Листинг 11. logout.php

<?php

```
session_start();
session_destroy();
header("Location: index.php");
```
?>

**Приложение В Акт внедрения**
